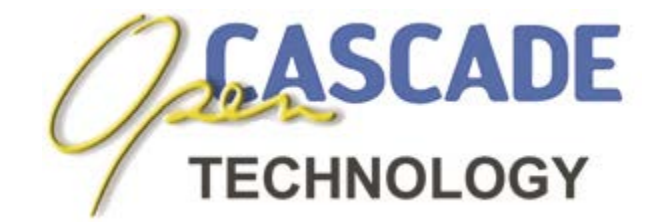

# *Object Libraries*

# *Modeling Algorithms User's Guide*

**Version 6.6.0 / April 2013**

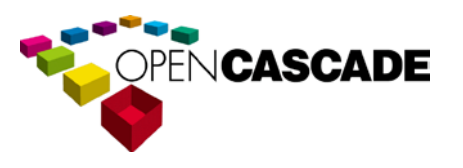

Copyright © 2013, by OPEN CASCADE S.A.S.

PROPRIETARY RIGHTS NOTICE: All rights reserved. Verbatim copying and distribution of this entire document are permitted worldwide, without royalty, in any medium, provided the copyright notice and this permission notice are preserved.

The information in this document is subject to change without notice and should not be construed as a commitment by OPEN CASCADE S.A.S.

OPEN CASCADE S.A.S. assures no responsibility for any errors that may appear in this document.

The software described in this document is furnished under a license and may be used or copied only in accordance with the terms of such a license.

**CAS.CADE**, **Open CASCADE** and **Open CASCADE Technology** are registered trademarks of OPEN CASCADE S.A.S. Other brand or product names are trademarks or registered trademarks of their respective holders.

#### **NOTICE FOR USERS:**

This User Guide is a general instruction for Open CASCADE Technology study. It may be incomplete and even contain occasional mistakes, particularly in examples, samples, etc.

OPEN CASCADE S.A.S. bears no responsibility for such mistakes. If you find any mistakes or imperfections in this document, or if you have suggestions for improving this document, please, contact us and contribute your share to the development of Open CASCADE Technology: [bugmaster@opencascade.com](mailto:bugmaster@opencascade.com)

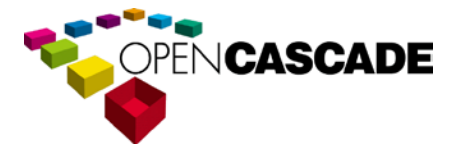

**<http://www.opencascade.com/contact/>**

# **Table of Contents**

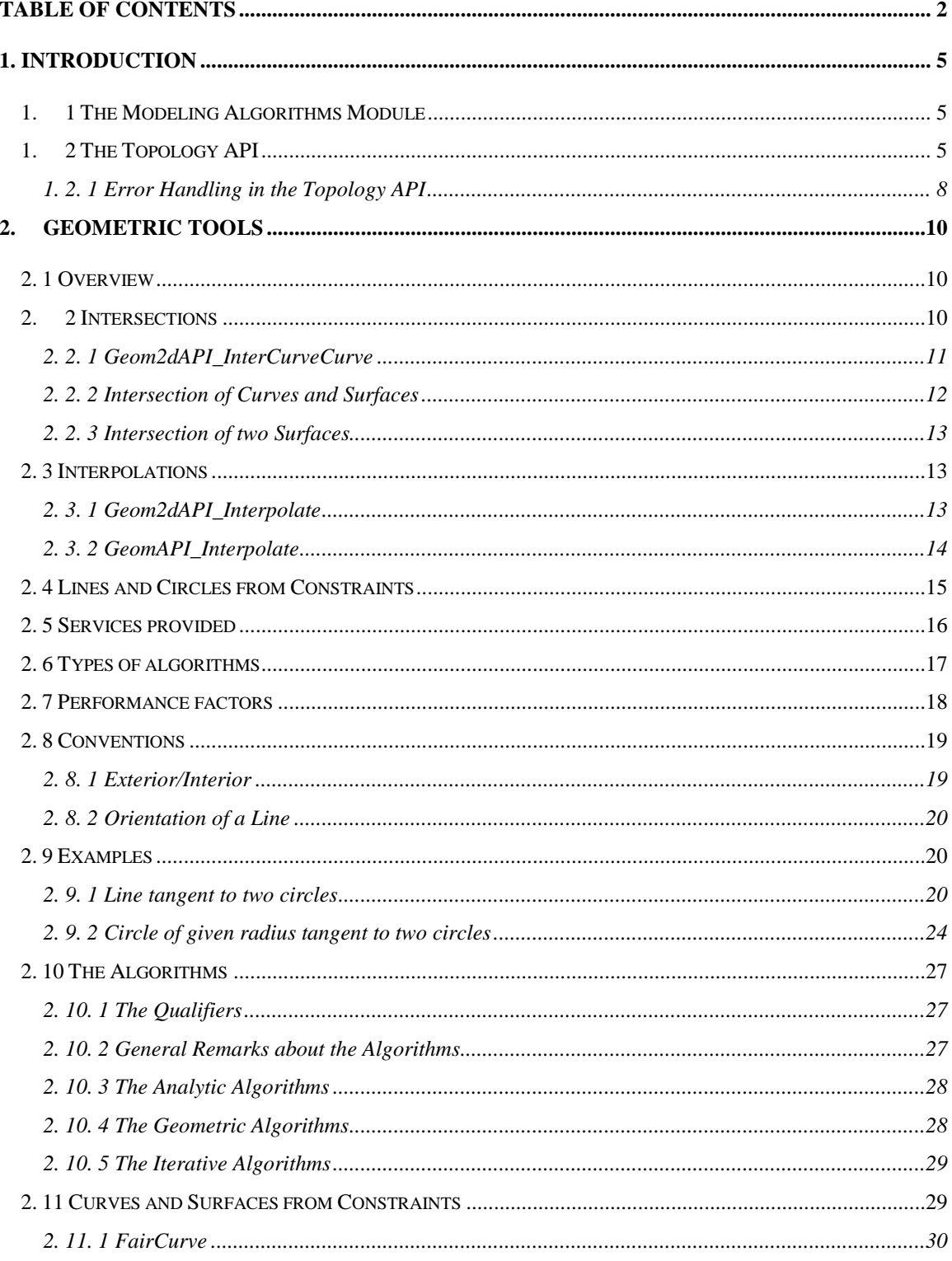

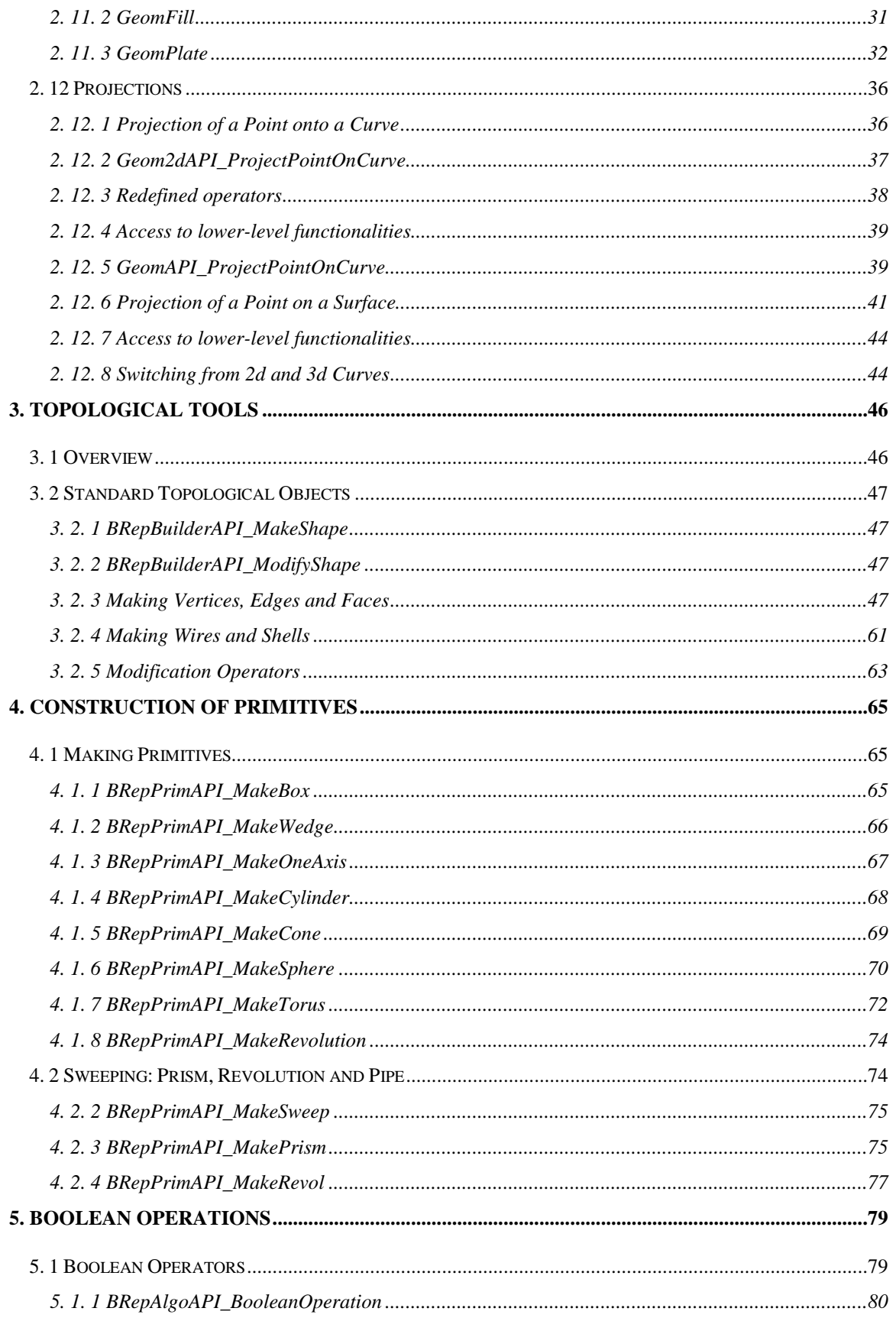

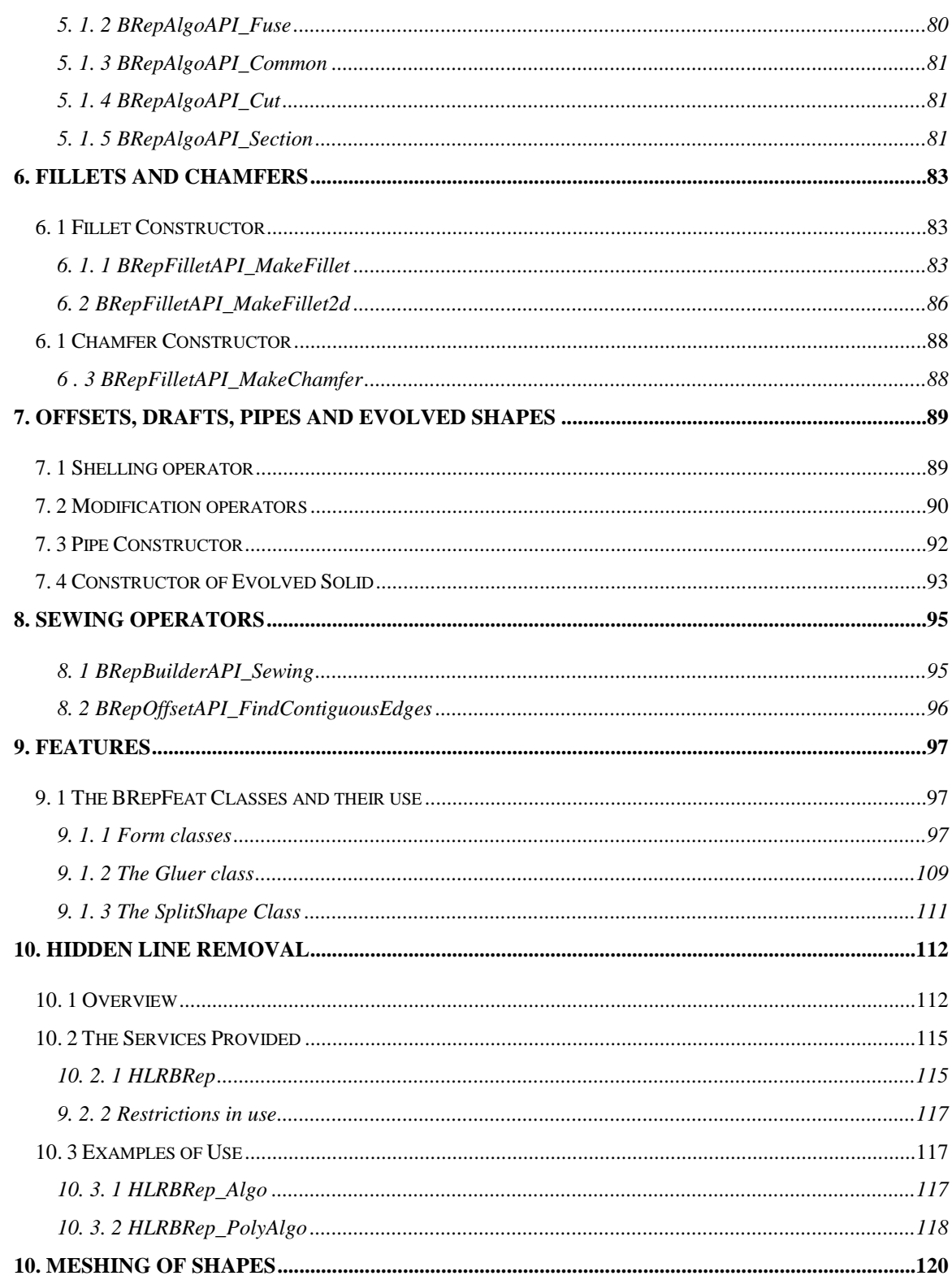

# *1. Introduction*

# *1. 1 The Modeling Algorithms Module*

This manual explains how to use the Modeling Algorithms. It provides basic documentation on modeling algorithms. For advanced information on Modeling Algorithms, see our offerings on our web site at [www.opencascade.org/support/training/](http://www.opencascade.org/support/training/)

The Modeling Algorithms module brings together a wide range of topological algorithms used in modeling. Along with these tools, you will find the geometric algorithms, which they call.

The algorithms available are divided into:

- Geometric tools
- Topological tools
- The Topology API

# *1. 2 The Topology API*

The Topology API of Open CASCADE Technology (**OCCT**) includes the following six packages:

- BRepAlgoAPI
- BRepBuilderAPI
- BRepFilletAPI
- **BRepFeat**
- BRepOffsetAPI
- BRepPrimAPI

The classes in these six packages provide the user with a simple and powerful interface.

- A simple interface: a function call works ideally,
- A powerful interface: including error handling and access to extra information provided by the algorithms.

As an example, the class BRepBuilderAPI\_MakeEdge can be used to create a linear edge from two points.

gp\_Pnt P1(10,0,0), P2(20,0,0); TopoDS\_Edge E = BRepBuilderAPI\_MakeEdge(P1,P2);

This is the simplest way to create edge E from two points P1, P2, but the developer can test for errors when he is not as confident of the data as in the previous example.

#### *Example*

```
#include <gp_Pnt.hxx>
#include <TopoDS_Edge.hxx>
#include <BRepBuilderAPI_MakeEdge.hxx>
void EdgeTest()
{
  gp_Pnt P1;
  gp_Pnt P2;
  BRepBuilderAPI_MakeEdge ME(P1,P2);
  if (!ME.IsDone())
  {
  // doing ME. Edge() or E = ME here
  // would raise StdFail_NotDone
  Standard_DomainError:: Raise
  ("ProcessPoints::Failed to createan edge");
  }
  TopoDS_Edge E = ME;
}
```
In this example an intermediary object ME has been introduced. This can be tested for the completion of the function before accessing the result. More information on **error handling** in the topology programming interface can be found in the next section.

BRepBuilderAPI\_MakeEdge provides valuable information. For example, when

creating an edge from two points, two vertices have to be created from the points. Sometimes you may be interested in getting these vertices quickly without exploring the new edge. Such information can be provided when using a class. The following example shows a function creating an edge and two vertices from two points.

#### **Example**

```
void MakeEdgeAndVertices(const gp_Pnt& P1,
  const gp_Pnt& P2,
  TopoDS_Edge& E,
  TopoDS_Vertex& V1,
  TopoDS_Vertex& V2)
{
  BRepBuilderAPI_MakeEdge ME(P1,P2);
  if (!ME. IsDone()) {
   Standard_DomainError:: Raise
    ("MakeEdgeAndVerices::Failed to create an edge");
   }
  E = ME;V1 = ME. Vextex1();
  V2 = ME. Vertex2();}
```
The BRepBuilderAPI\_MakeEdge class provides the two methods Vertex1 and Vertex2, which return the two vertices used to create the edge.

How can BRepBuilderAPI\_MakeEdge be both a function and a class? It can do this because it uses the casting capabilities of C++. The BRepBuilderAPI\_MakeEdge class has a method called Edge; in the previous example the line  $E = ME$  could have been written.

#### **Example**

 $E = ME$ . Edge();

This instruction tells the C++ compiler that there is an **implicit casting** of a BRepBuilderAPI\_MakeEdge into a TopoDS\_Edge using the Edge method. It means this method is automatically called when a BRepBuilderAPI\_MakeEdge is found where a TopoDS\_Edge is required.

This feature allows you to provide classes, which have the simplicity of function calls when required and the power of classes when advanced processing is necessary. All the benefits of this approach are explained when describing the topology programming interface classes.

### *1. 2. 1 Error Handling in the Topology API*

A method can report an error in the two following situations:

- The data or arguments of the method are incorrect, i.e. they do not respect the restrictions specified by the methods in its specifications. Typical example: creating a linear edge from two identical points is likely to lead to a zero divide when computing the direction of the line.
- Something unexpected happened. This situation covers every error not included in the first category. Including: interruption, programming errors in the method or in another method called by the first method, bad specifications of the arguments (i.e. a set of arguments that was not expected to fail).

The second situation is supposed to become increasingly exceptional as a system is debugged and it is handled by the **exception mechanism**. Using exceptions avoids handling error statuses in the call to a method: a very cumbersome style of programming.

In the first situation, an exception is also supposed to be raised because the calling method should have verified the arguments and if it did not do so, there is a bug. For example if before calling MakeEdge you are not sure that the two points are nonidentical, this situation must be tested.

Making those validity checks on the arguments can be tedious to program and frustrating as you have probably correctly surmised that the method will perform the test twice. It does not trust you.

As the test involves a great deal of computation, performing it twice is also timeconsuming.

Consequently, you might be tempted to adopt the *highly inadvisable* style of programming illustrated in the following example:

#### **Example**

```
#include <Standard_ErrorHandler.hxx>
try {
  TopoDS_Edge E = BRepBuilderAPI_MakeEdge(P1,P2);
  \frac{1}{2} go on with the edge
  }
catch {
  // process the error.
  }
```
To help the user, the Topology API classes only raise the exception **StdFail\_NotDone**. Any other exception means that something happened which was unforeseen in the design of this API.

The **NotDone** exception is only raised when the user tries to access the result of the computation and the original data is corrupted. At the construction of the class instance, if the algorithm cannot be completed, the internal flag NotDone is set. This flag can be tested and in some situations a more complete description of the error can be queried. If the user ignores the NotDone status and tries to access the result, an exception is raised.

For example, with the BRepBuilderAPI\_MakeEdge class:

#### **Example**

```
BRepBuilderAPI_MakeEdge ME(P1,P2);
if (!ME.IsDone()) {
// doing ME. Edge() or E = ME here
// would raise StdFail_NotDone
Standard_DomainError::Raise
("ProcessPoints::Failed to create an edge");
}
TopoDS_Edge E = ME;
```
# *2. Geometric Tools*

# *2. 1 Overview*

Open CASCADE Technology geometric tools include:

- Computation of intersections
- Interpolation laws
- Computation of curves and surfaces from constraints
- Computation of lines and circles from constraints
- **Projections**

# *2. 2 Intersections*

The *Geom2dAPI\_InterCurveCurve* class allows the evaluation of the intersection points (*gp\_Pnt2d*) between two geometric curves (*Geom2d\_Curve*) and the evaluation of the points of self-intersection of a curve.

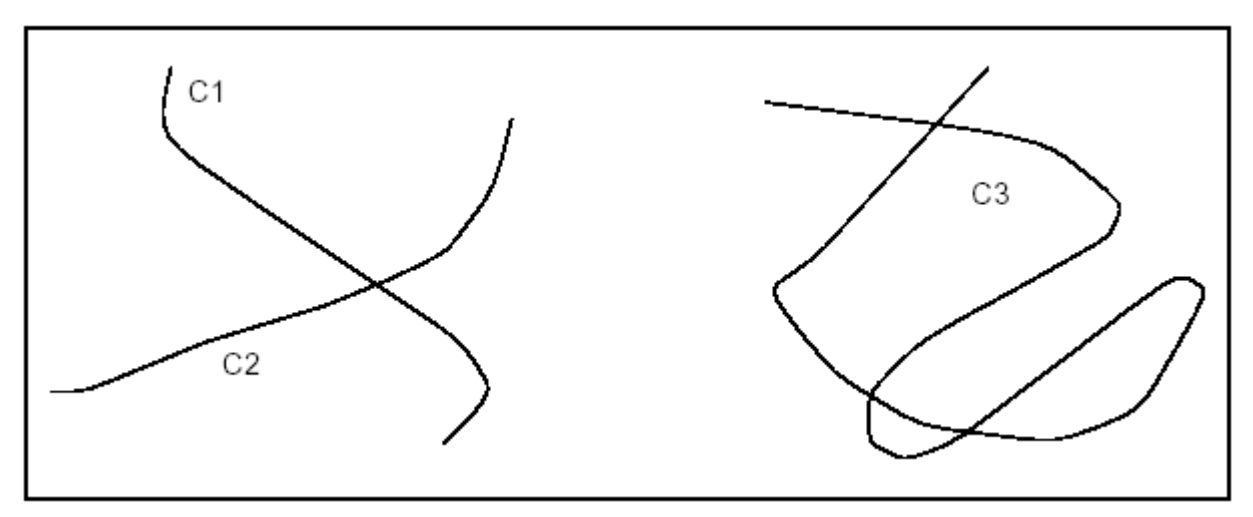

**Figure 1. Intersection and self-intersection of curves**

In both cases, the algorithm requires a value for the tolerance (Standard\_Real) for the confusion between two points. The default tolerance value used in all constructors is *1.0e-6.*

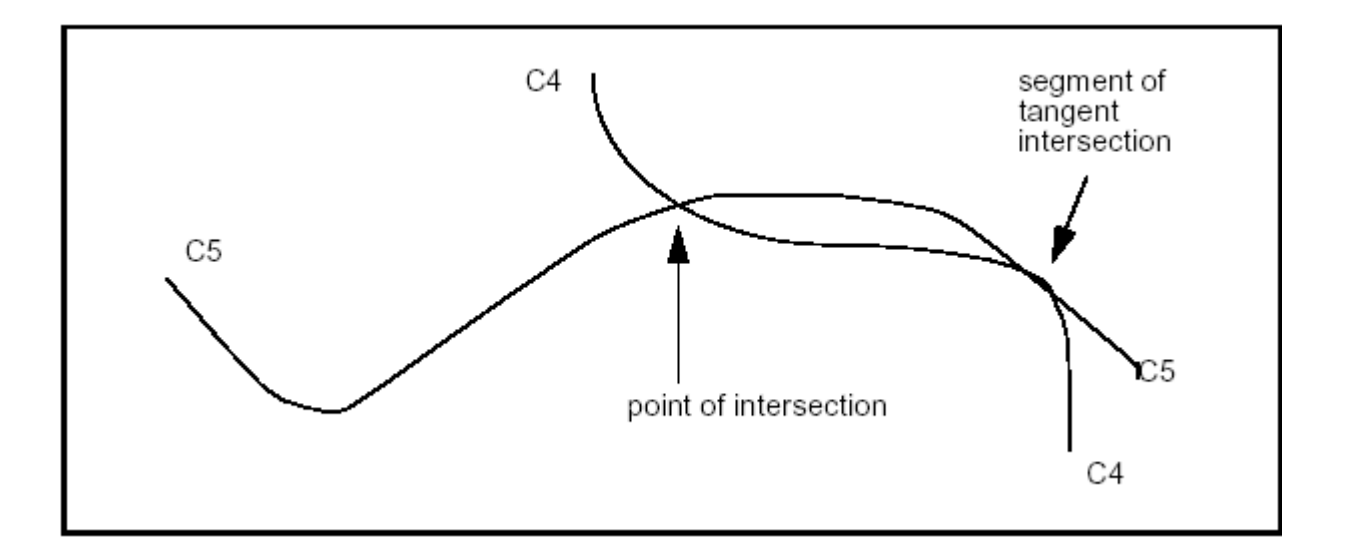

**Figure 2. Intersection and tangent intersection**

The algorithm returns a point in the case of an intersection and a segment in the case of tangent intersection.

## *2. 2. 1 Geom2dAPI\_InterCurveCurve*

This class may be instantiated in either of the following two ways:

#### *Intersection of curves C1 and C2.*

Geom2dAPI\_InterCurveCurve Intersector(C1, C2, tolerance);

#### *Self-intersection of curve C3.*

Geom2dAPI\_InterCurveCurve Intersector(C3, tolerance);

#### *Calling the number of intersection points*

Standard\_Integer  $N = Intersector. NbPoints();$ 

#### *Calling an intersection point*

To select the desired point, pass an integer index value in argument.  $gp_Pnt2d P = Intersector. Point(Index);$ 

#### *Calling the number of intersection segments*

Standard Integer  $M = Intersector. NbSegments()$ ;

#### *Calling an intersection segment*

To select the desired segment pass integer index values in argument. Handle(Geom2d\_Curve) Seg1, Seg2; Intersector. Segment(Index, Seg1, Seg2); // if intersection of 2 curves Intersector. Segment(Index, Seg1); // if self-intersection of a curve

#### *Access to lower-level functionalities*

If you need access to a wider range of functionalities the following method will return the algorithmic object for the calculation of intersections:

Geom2dInt\_GInter& TheIntersector = Intersector.Intersector();

### *2. 2. 2 Intersection of Curves and Surfaces*

The *GeomAPI\_IntCS* class is used to compute the intersection points between a curve and a surface.

This class is instantiated as follows:

GeomAPI\_IntCS Intersector(C, S);

#### *Calling the number of intersection points*

Standard\_Integer  $nb = Intersector. NbPoints();$ 

*Calling the intersection points*

 $gp_Pnt\$  P = Intersector. Point (Index);

where *Index* is an integer between *1* and *nb*.

### *2. 2. 3 Intersection of two Surfaces*

The *GeomAPI\_IntSS* class is used to compute the intersection of two surfaces from *Geom\_Surface* with respect to a given tolerance.

This class is instantiated as follows:

GeomAPI\_IntSS Intersector(S1, S2, Tolerance);

Once the *GeomAPI\_IntSS* object has been created, it can be interpreted.

*Calling the number of intersection curves*

Standard\_Integer nb = Intersector. NbLines();

#### *Calling the intersection curves*

Handle(Geom\_Curve)  $C = Intersector$ . Line(Index) where *Index* is an integer between *1* and *nb*.

# *2. 3 Interpolations*

*Interpolation* provides functionalities for interpolating BSpline curves, whether in 2D, using *Geom2dAPI\_Interpolate*, or 3D using *GeomAPI\_Interpolate*.

#### *2. 3. 1 Geom2dAPI\_Interpolate*

This class is used to interpolate a BSplineCurve passing through an array of points. If tangency is not requested at the point of interpolation, continuity will be *C2* . If tangency is requested at the point, continuity will be *C1*. If Periodicity is requested, the curve will be closed and the junction will be the first point given. The curve will then have a continuity of *C1* only.

This class may be instantiated as follows:

```
Geom2dAPI_Interpolate
  (const Handle_TColgp_HArray1OfPnt2d& Points,
  const Standard_Boolean PeriodicFlag,
  const Standard_Real Tolerance);
```

```
Geom2dAPI_Interpolate Interp(Points, Standard_False,
                               Precision:: Confusion());
```
#### *Calling the BSpline curve*

From the object defined above the BSpline curve may be requested.

```
Handle(Geom2d_BSplineCurve) C = Interp. Curve();
```
Note that the *Handle(Geom2d\_BSplineCurve)* operator has been redefined by the method Curve(). Consequently, it is unnecessary to pass via the construction of an intermediate object of the *Geom2dAPI\_Interpolate* type and the following syntax is correct.

Handle(Geom2d\_BSplineCurve) C = Geom2dAPI\_Interpolate(Points,

Standard\_False,

Precision:: Confusion());

### *2. 3. 2 GeomAPI\_Interpolate*

This class may be instantiated as follows:

GeomAPI\_Interpolate

(const Handle\_TColgp\_HArray1OfPnt& Points, const Standard\_Boolean PeriodicFlag, const Standard\_Real Tolerance);

GeomAPI\_Interpolate Interp(Points, Standard\_False, Precision:: Confusion());

#### *Calling the BSpline curve*

From the object defined above the BSpline curve may be requested.

```
Handle(Geom_BSplineCurve) C = Interp. Curve();
```
Note that the *Handle(Geom\_BSplineCurve)* operator has been redefined by the method Curve(). Thus, it is unnecessary to pass via the construction of an intermediate object of the GeomAPI\_Interpolate type and the following syntax is correct.

Handle(Geom\_BSplineCurve) C = GeomAPI\_Interpolate(Points, Standard\_False, 1.0e-7);

Boundary conditions may be imposed with the method Load.

GeomAPI\_Interpolate AnInterpolator

(Points, Standard\_False, 1.0e-5);

AnInterpolator.Load (StartingTangent, EndingTangent);

# *2. 4 Lines and Circles from Constraints*

There are two packages of importance for the end-user - *Geom2dGcc* and *GccAna*. *Geom2dGcc* deals with reference-handled geometric objects from the *Geom2d*  package while *GccAna* deals with value-handled geometric objects from the *gp*  package.

The *Geom2dGcc* package solves geometric constructions of lines and circles expressed by constraints such as tangency or parallelism, that is, a constraint expressed in geometric terms. As a simple example the following figure shows a line which is constrained to pass through a point and be tangent to a circle.

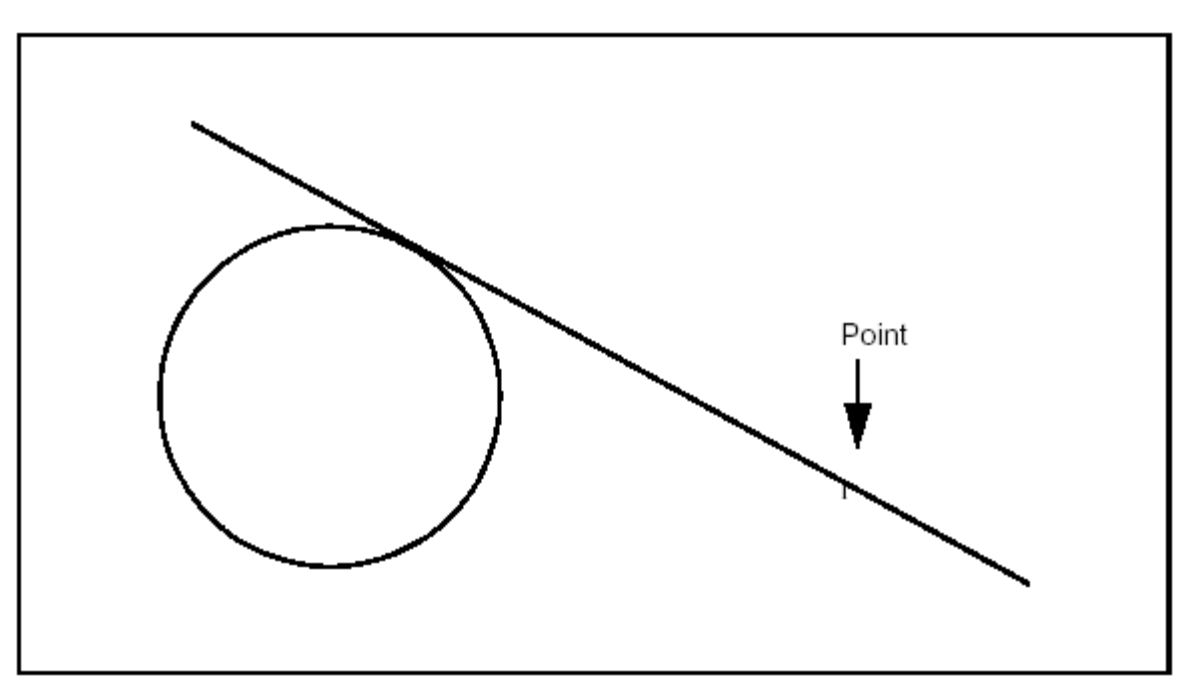

**Figure 3. A constrained line**

The *Geom2dGcc* package focuses on algorithms; it is useful for finding results, but it does not offer any management or modification functions, which could be applied to the constraints or their arguments. This package is designed to offer optimum performance, both in rapidity and precision. Trivial cases (for example, a circle centered on one point and passing through another) are not treated.

The *Geom2dGcc* package deals only with 2d objects from the *Geom2d* package. These objects are the points, lines and circles available.

All other lines such as Bezier curves and conic sections - with the exception of circles -are considered general curves and must be differentiable twice.

The *GccAna* package deals with points, lines, and circles from the *gp* package. Apart from constructors for lines and circles, it also allows the creation of conics from the bisection of other geometric objects.

# *2. 5 Services provided*

Provides an implementation of analytic algorithms using value-handled entities only which are used to create 2D lines or circles with geometric constraints. The algorithms available are:

• circle tangent to three elements (lines, circles, curves, points),

- circle tangent to two elements and having a radius,
- circle tangent to two elements and centered on a third element,
- circle tangent to two elements and centered on a point,
- circle tangent to one element and centered on a second,
- bisector of two points,
- bisector of two lines,
- bisector of two circles,
- bisector of a line and a point,
- bisector of a circle and a point,
- bisector of a line and a circle,
- line tangent to two elements (points, circles, curves),
- line tangent to one element and parallel to a line,
- line tangent to one element and perpendicular to a line,
- line tangent to one element and forming angle with a line.

# *2. 6 Types of algorithms*

There are three categories of available algorithms, which complement each other:

- analytic,
- geometric,
- iterative.

An analytic algorithm will solve a system of equations, whereas a geometric algorithm works with notions of parallelism, tangency, intersection and so on.

Both methods can provide solutions. An iterative algorithm, however, seeks to refine an approximate solution.

# *2. 7 Performance factors*

The appropriate algorithm is the one, which reaches a solution of the required accuracy in the least time. Only the solutions actually requested by the user should be calculated. A simple means to reduce the number of solutions is the notion of "qualifier". There are four qualifiers, which are:

- Unqualified: the position of the solution is undefined with respect to this argument.
- Enclosing: the solution encompasses this argument.
- Enclosed: the solution is encompassed by this argument.
- Outside: the solution and argument are outside each other.

# *2. 8 Conventions*

# *2. 8. 1 Exterior/Interior*

It is not hard to define the interior and exterior of a circle. As is shown in the following diagram, the exterior is indicated by the sense of the binormal, that is to say the right side according to the sense of traversing the circle. The left side is therefore the interior (or "material").

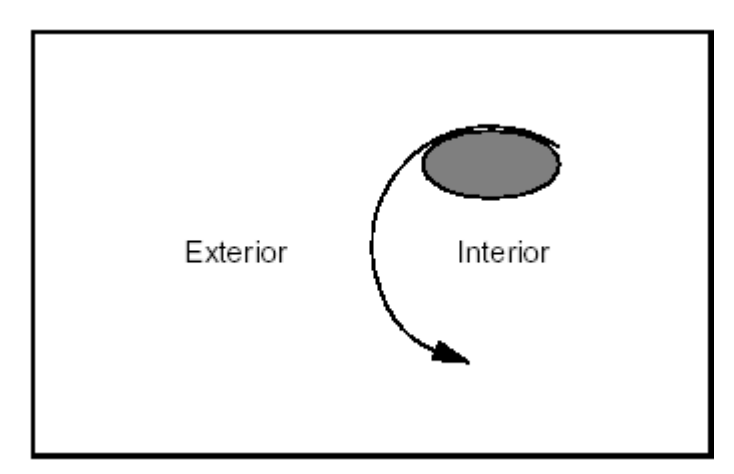

**Figure 4. Exterior/Interior of a Circle**

By extension, the interior of a line or any open curve is defined as the left side according to the passing direction, as shown in the following diagram:

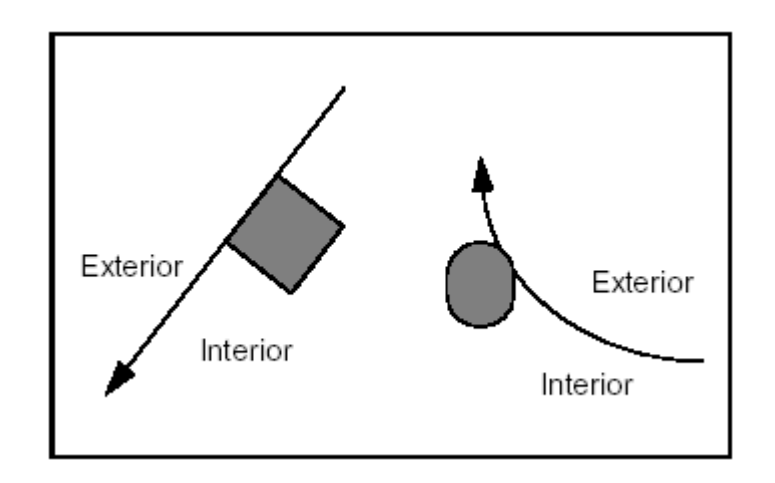

**Figure 5. Exterior/Interior of a Line and a Curve**

# *2. 8. 2 Orientation of a Line*

It is sometimes necessary to define in advance the sense of travel along a line to be created. This sense will be from first to second argument.

The following figure shows a line, which is first tangent to circle C1 which is interior to the line, and then passes through point P1.

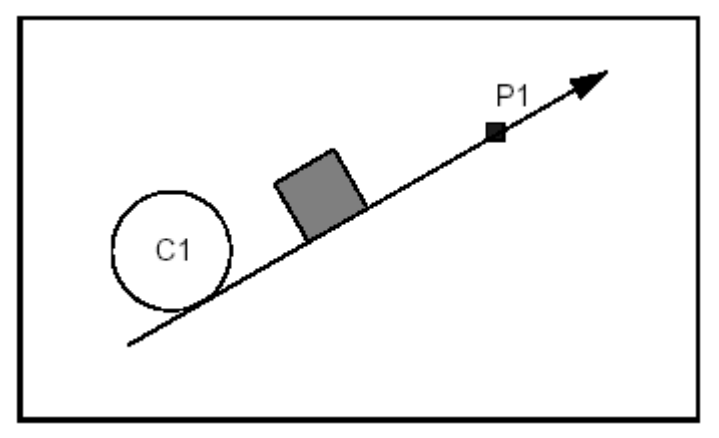

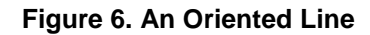

# *2. 9 Examples*

### *2. 9. 1 Line tangent to two circles*

The following four diagrams illustrate four cases of using qualifiers in the creation of a line. The fifth shows the solution if no qualifiers are given.

Note that the qualifier "Outside" is used to mean "Mutually exterior".

*Example 1 Case 1*

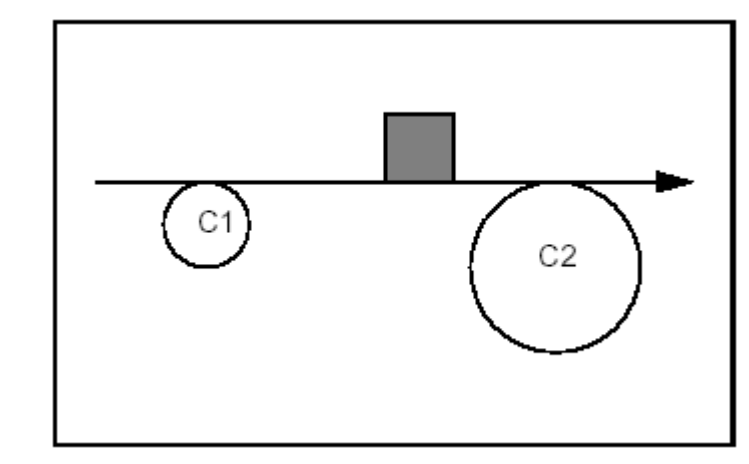

**Figure 7. Both circles outside**

Constraints:

Tangent and Exterior to C1. Tangent and Exterior to C2. Syntax:

> GccAna\_Lin2d2Tan Solver(GccEnt::Outside(C1), GccEnt:: Outside(C2), Tolerance);

*Example 1 Case 2*

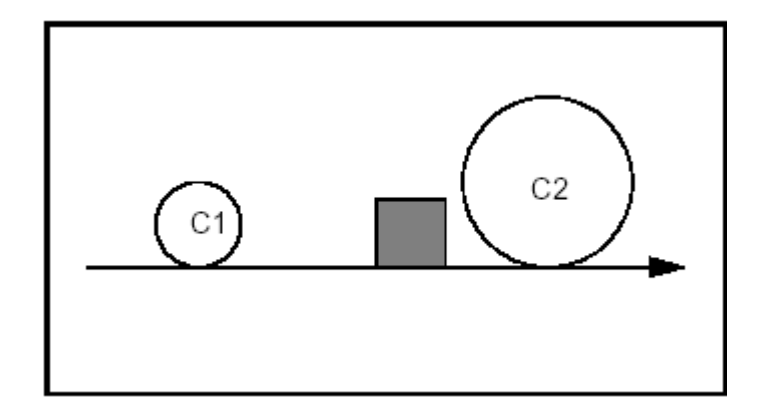

**Figure 8. Both circles enclosed**

Constraints: Tangent and Including C1. Tangent and Including C2. Syntax:

> GccAna\_Lin2d2Tan Solver(GccEnt::Enclosing(C1), GccEnt:: Enclosing(C2), Tolerance);

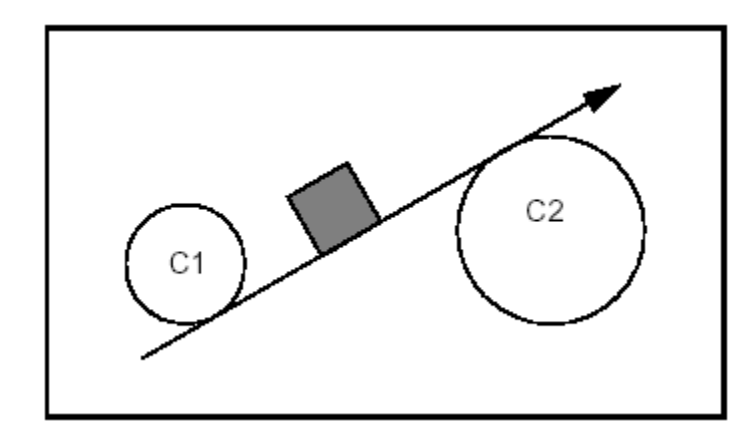

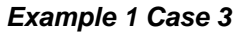

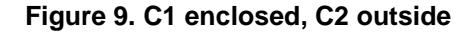

Constraints:

Tangent and Including C1.

Tangent and Exterior to C2.

Syntax:

GccAna\_Lin2d2Tan Solver(GccEnt::Enclosing(C1),  $GcEnt$ :: Outside(C2), Tolerance);

### *Example 1 Case 4*

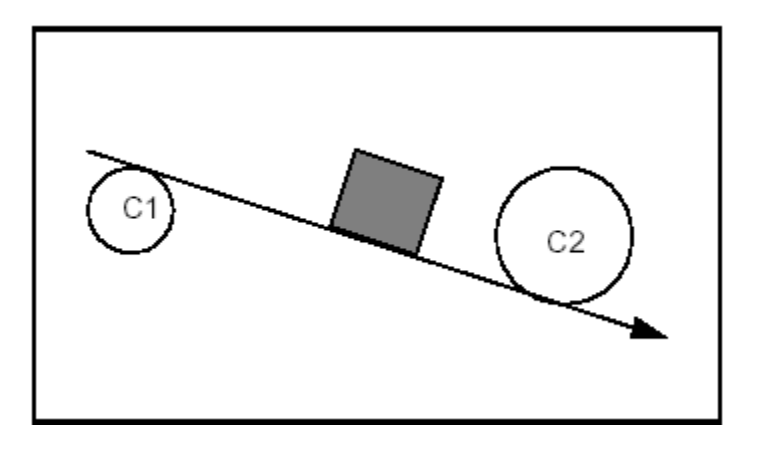

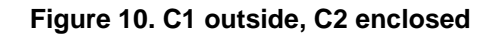

Constraints:

Tangent and Exterior to C1. Tangent and Including C2. Syntax:

> GccAna\_Lin2d2Tan Solver(GccEnt::Outside(C1), GccEnt::Enclosing(C2), Tolerance);

*Example 1 Case 5*

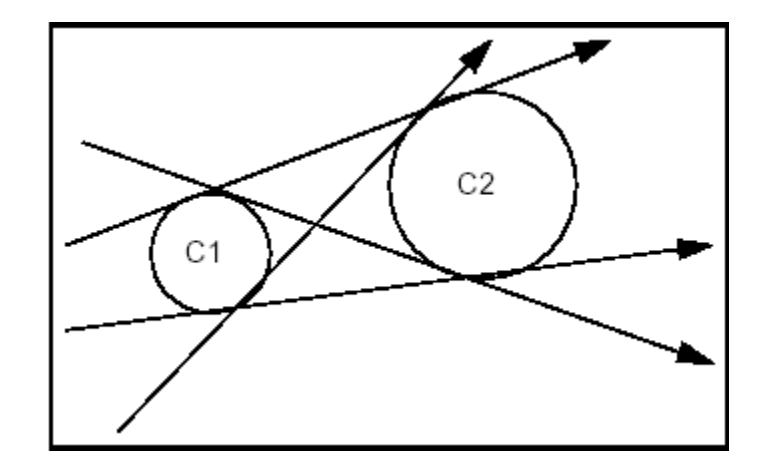

#### **Figure 11. With no qualifiers specified**

Constraints: Tangent and Undefined with respect to C1. Tangent and Undefined with respect to C2. Syntax:

GccAna\_Lin2d2Tan Solver(GccEnt::Unqualified(C1),  $GccEnt$ :: Unqual i fi ed( $C2$ ), Tol erance);

## *2. 9. 2 Circle of given radius tangent to two circles*

The following four diagrams show the four cases in using qualifiers in the creation of a circle.

*Example 2 Case 1*

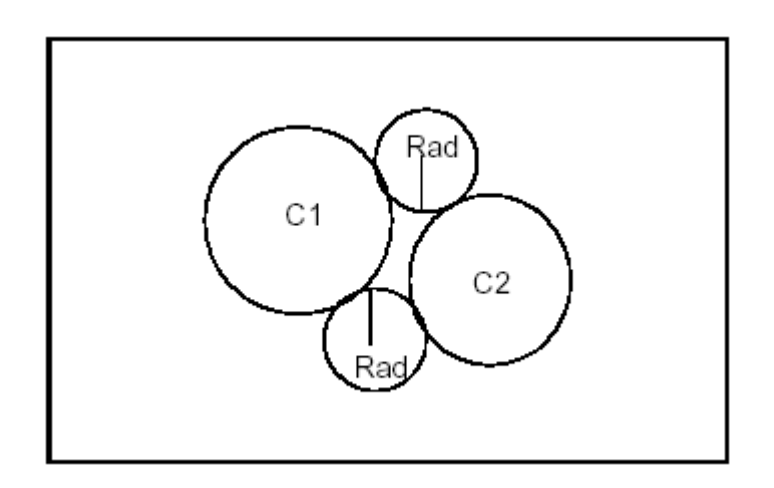

**Figure 12. Both solutions outside**

Constraints:

Tangent and Exterior to C1.

Tangent and Exterior to C2.

Syntax:

#### GccAna\_Circ2d2TanRad

```
Solver(GccEnt::Outside(C1),
      GccEnt:: Outside(C2), Rad, Tolerance);
```
*Example 2 Case 2*

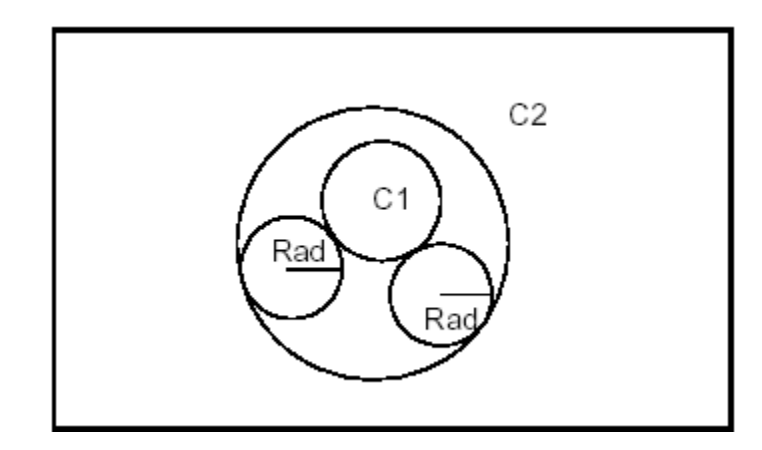

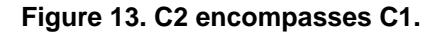

Constraints:

Tangent and Exterior to C1.

Tangent and Included by C2.

Syntax:

GccAna\_Circ2d2TanRad

Solver(GccEnt::Outside(C1),

GccEnt::Enclosed(C2), Rad, Tolerance);

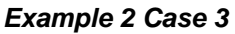

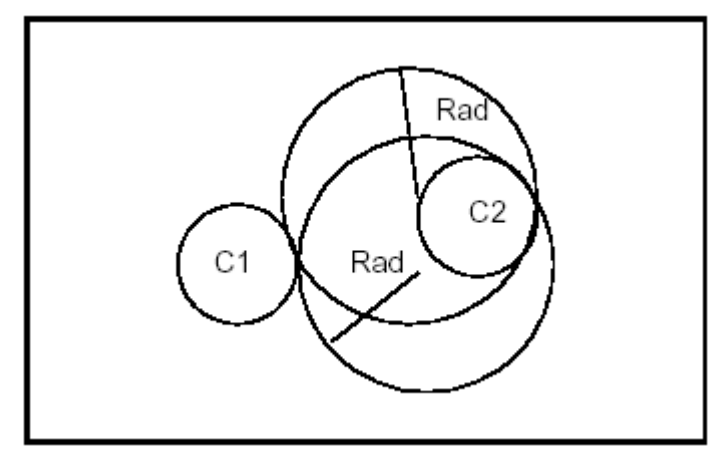

#### **Figure 14. Solutions enclose C2**

Constraints: Tangent and Exterior to C1. Tangent and Including C2. Syntax: GccAna\_Circ2d2TanRad Solver(GccEnt::Outside(C1), GccEnt:: Enclosing(C2), Rad, Tolerance);

#### *Example 2 Case 4*

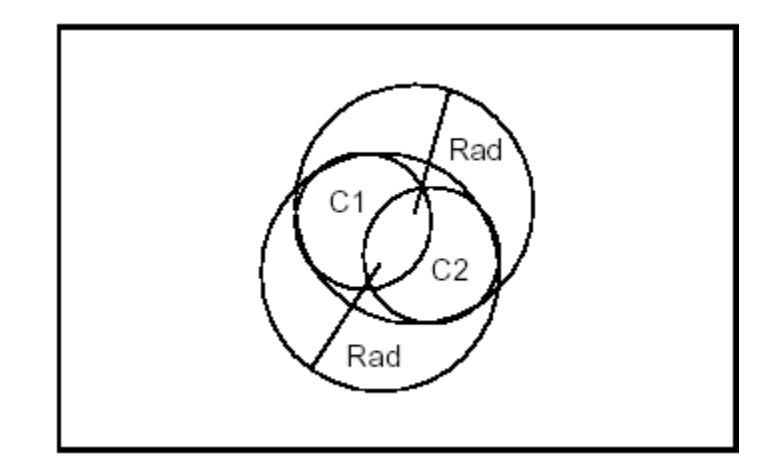

**Figure 15. Solutions enclose C1 & C2**

Constraints:

Tangent and Enclosing C1.

Tangent and Enclosing C2.

Syntax:

GccAna\_Circ2d2TanRad

Solver(GccEnt::Enclosing(C1), GccEnt:: Enclosing(C2), Rad, Tolerance);

#### *Example 2 Case5*

The following syntax will give all the circles of radius *Rad,* which are tangent to *C1*  and *C2* without discrimination of relative position:

GccAna\_Circ2d2TanRad Solver(GccEnt::Unqualified(C1),  $GccEnt$ :: Unqual i fi ed( $C2$ ), Rad, Tolerance);

# *2. 10 The Algorithms*

The objects created by this toolkit are non-persistent.

### *2. 10. 1 The Qualifiers*

The *GccEnt* package contains the following package methods:

- Unqualified,
- Enclosing,
- Enclosed,
- Outside.

This enables the creation of expressions as for example in Figure 6\_12.

GccAna\_Circ2d2TanRad Solver(GccEnt:: Outside(C1),  $GccEnt$ :: Enclosing(C2), Rad, Tolerance);

This can be expressed as "Find all the circles of radius Rad, which are tangent to both circle C1 and C2, C1 being outside and C2 being inside."

### *2. 10. 2 General Remarks about the Algorithms*

We consider the following to be the case:

- If a circle passes through a point then the circle is tangential to it.
- A distinction is made between the trivial case of being centered on a point and the complex case of being centered on a line.

### *2. 10. 3 The Analytic Algorithms*

The GccAna package implements the analytic algorithms. It deals only with points, lines, and circles from the gp package. Here is a list of the services offered:

#### *Creation of a Line:*

Tangent ( point | circle ) & Parallel ( line ) Tangent ( point | circle ) & Perpendicular ( line | circle ) Tangent ( point | circle ) & Oblique ( line ) Tangent ( $2 \{ point \}$  circle  $\})$ Bisector( line | line )

#### *Creation of Conics:*

```
Bisector ( point | point )
Bisector (line | point)
Bisector ( circle | point )
Bisector (line | line)
Bisector ( circle | line )
Bisector ( circle | circle )
```
#### *Creation of a Circle:*

```
Tangent ( point | line | circle ) & Center ( point )
Tangent ( 3 { point | line | circle } )
Tangent ( 2 { point | line | circle } ) & Radius ( real )
Tangent ( 2 { point | line | circle } ) & Center ( line | circle )
Tangent ( point | line | circle ) & Center ( line | circle ) & Radius ( real )
```
For each algorithm, the desired tolerance (and angular tolerance if appropriate) is given as an argument. Calculation is done to the highest precision available from the hardware.

### *2. 10. 4 The Geometric Algorithms*

The *Geom2dGcc* package offers algorithms, which produce 2d lines or circles with geometric constraints. For arguments, it takes curves for which an approximate solution is not requested. A tolerance value on the result is given as a starting parameter. Here is a list of the services offered:

#### *Creation of a Circle:*

Tangent ( curve ) & Center ( point ) Tangent ( curve , point | line | circle | curve ) & Radius ( real ) Tangent ( 2 {point | line | circle} ) & Center ( curve ) Tangent ( curve ) & Center ( line | circle | curve ) & Radius ( real ) Tangent ( point | line | circle ) & Center ( curve ) & Radius ( real )

All calculations will be done to the highest precision available from the hardware.

### *2. 10. 5 The Iterative Algorithms*

The Geom2dGcc package offers iterative algorithms find a solution by refining an approximate solution. It produces 2d lines or circles with geometric constraints. For all geometric arguments except points, an approximate solution may be given as a starting parameter. The tolerance or angular tolerance value is given as an argument. The following is a list of the services offered:

#### *Creation of a Line:*

Tangent ( curve ) & Oblique ( line ) Tangent ( curve , { point | circle | curve } )

#### *Creation of a Circle:*

Tangent ( curve , 2 { point | circle | curve } ) Tangent ( curve , { point | circle | curve } ) & Center ( line | circle | curve )

# *2. 11 Curves and Surfaces from Constraints*

The *GeomFill* and *GeomPlate* packages provide tools for creating surfaces either from boundary curves or respecting curve and point constraints.

The *FairCurve* package provides a set of classes to create faired 2D curves or 2D curves with minimal variation in curvature.

### *2. 11. 1 FairCurve*

The FairCurve package provides the following services:

#### *Creation of Batten Curves*

The class Batten allows you to produce faired curves defined on the basis of one or more constraints on each of the two reference points. These include point, angle of tangency and curvature settings.

The following constraint orders are available:

- 0 the curve must pass through a point
- 1 the curve must pass through a point and have a given tangent
- 2 the curve must pass through a point, have a given tangent and a given curvature.

Only constraint orders of 0 and 1are used.

The function Curve returns the result as a 2D BSpline curve.

#### *Creation of Minimal Variation Curves*

The class MinimalVariation allows you to produce curves with minimal variation in curvature at each reference point.

The following constraint orders are available:

- 0 the curve must pass through a point
- 1 the curve must pass through a point and have a given tangent
- 2 the curve must pass through a point, have a given tangent and a given curvature.

Constraint orders of 0, 1 and 2 can be used. The algorithm minimizes tension, sagging and jerk energy.

The function *Curve* returns the result as a 2D BSpline curve.

#### *Specifying the length of the curve*

If you want to give a specific length to a batten curve, use:

b. SetSlidingFactor(L / b. Sliding0fReference())

where b is the name of the batten curve object

#### *Aesthetic Considerations*

Free sliding is generally more aesthetically pleasing than constrained sliding.

However, the computation can fail with values such as angles greater than p/2, because in this case, the length is theoretically infinite.

#### *Warning*

In other cases, when sliding is imposed and the sliding factor is too large, the batten can collapse.

#### *Controlling Computation Time*

The constructor parameters, Tolerance and NbIterations, control how precise the computation is, and how long it will take.

### *2. 11. 2 GeomFill*

The *GeomFill* package provides the following services for creating surfaces from boundary curves:

#### *Creation of Bezier surfaces*

The class *BezierCurves* allows you to produce a Bezier surface from contiguous Bezier curves. Note that problems may occur with rational Bezier Curves.

#### *Creation of BSpline surfaces*

The class *BSplineCurves* allows you to produce a BSpline surface from contiguous BSpline curves. Note that problems may occur with rational BSplines.

#### *Creation of a Pipe*

The class *Pipe* allows you to produce a pipe by sweeping a curve (the section) along another curve (the path). The result is a BSpline surface.

#### *Filling a contour*

The class *GeomFill\_ConstrainedFilling* allows you to fill a contour defined by two, three or four curves as well as by tangency constraints. The resulting surface is a BSpline.

#### *Creation of a Boundary*

The class *GeomFill\_SimpleBound* allows you to define a boundary for the surface, which you want to construct.

#### *Creation of a Boundary with an adjoining surface*

The class *GeomFill\_BoundWithSurf* allows you to define a boundary for the surface, which you want to construct. This boundary will already be joined to another surface.

#### *Filling styles*

The enumerations *FillingStyle* specify the styles used to build the surface. These include:

- Stretch the style with the flattest patches
- *Coons*  a rounded style with less depth than *Curved*
- *Curved*  the style with the most rounded patches.

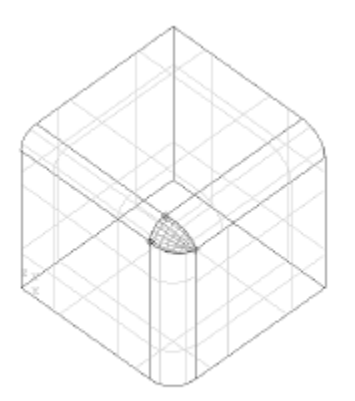

**Figure 16. Intersecting filleted edges with differing radii, presenting a gap which has been filled by a surface.**

### *2. 11. 3 GeomPlate*

The *GeomPlate* package provides the following services for creating surfaces respecting curve and point constraints:

#### *Definition of a Framework*

The class *BuildPlateSurface* allows you to create a framework to build surfaces according to curve and point constraints as well as tolerance settings. The result is returned with the function *Surface*.

Note that you do not have to specify an initial surface at the time of construction.

You can add one later or, if none is loaded, one will automatically be computed.

#### *Definition of a Curve Constraint*

The class *CurveConstraint* allows you to define curves as constraints to the surface, which you want to build.

#### *Definition of a Point Constraint*

The class *PointConstraint* allows you to define points as constraints to the surface, which you want to build.

#### *Applying Geom\_Surface to Plate Surfaces*

The class *Surface* allows you to describe the characteristics of plate surface objects returned by **BuildPlateSurface::Surface** using the methods of *Geom\_Surface*

#### *Approximating a Plate surface to a BSpline*

The class *MakeApprox* allows you to convert a *GeomPlate* surface into a *Geom\_BSplineSurface*.

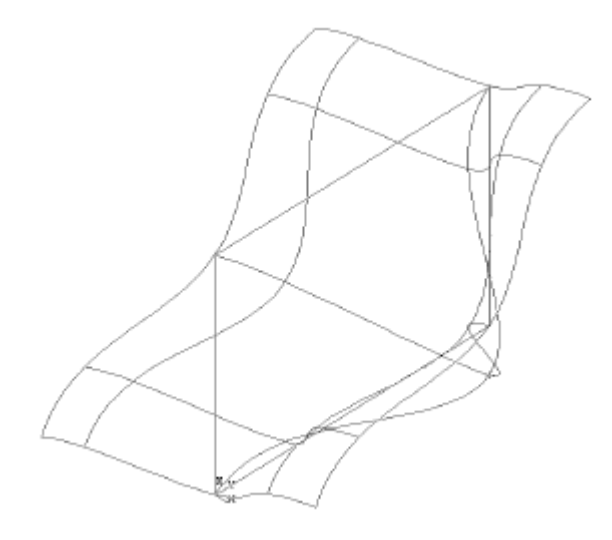

**Figure 17. A surface generated from four curves and a point.**

#### **Example**

Create a Plate surface and approximate it from a polyline as a curve constraint and a point constraint

Standard\_Integer NbCurFront=4, NbPointConstraint=1; gp\_Pnt P1(0.,0.,0.); gp\_Pnt P2(0.,10.,0.); gp\_Pnt P3(0.,10.,10.); gp\_Pnt P4(0.,0.,10.); gp\_Pnt P5(5.,5.,5.); BRepBuilderAPI\_MakePolygon W; W. Add(P1); W. Add(P2); W. Add(P3); W. Add(P4); W. Add(P1); // Initialize a BuildPlateSurface GeomPlate\_BuildPlateSurface BPSurf(3,15,2);

```
// Create the curve constraints
BRepTools_WireExplorer anExp;
for(anExp. Init(W); anExp. More(); anExp. Next())
{
TopoDS_Edge E = anExp. Current();
Handle(BRepAdaptor_HCurve) C = new
BRepAdaptor_HCurve();
C->ChangeCurve(). Initialize(E);
Handle(BRepFill_CurveConstraint) Cont= new
BRepFill_CurveConstraint(C,0);
BPSurf.Add(Cont);
}
// Point constraint
Handle(GeomPlate_PointConstraint) PCont= new
GeomPlate_PointConstraint(P5,0);
BPSurf.Add(PCont);
// Compute the Plate surface
BPSurf.Perform();
// Approximation of the Plate surface
Standard_Integer MaxSeg=9;
Standard_Integer MaxDegree=8;
Standard_Integer CritOrder=0;
Standard_Real dmax, Tol;
Handle(GeomPlate_Surface) PSurf = BPSurf. Surface();
dmax = Max(0.0001, 10*BPSurf.G0Error());
Tol=0.0001;
GeomPlate_MakeApprox
Mapp(PSurf, Tol, MaxSeg, MaxDegree, dmax, CritOrder);
Handle (Geom_Surface) Surf (Mapp. Surface());
// create a face corresponding to the approximated Plate
Surface
Standard_Real Umin, Umax, Vmin, Vmax;
PSurf->Bounds( Umin, Umax, Vmin, Vmax);
BRepBuilderAPI_MakeFace MF(Surf,Umin, Umax, Vmin, Vmax);
```
# *2. 12 Projections*

This package provides functionality for projecting points onto 2D and 3D curves and surfaces.

# *2. 12. 1 Projection of a Point onto a Curve*

The *Geom2dAPI\_ProjectPointOnCurve* class allows calculation of all the normals projected from a point (*gp\_Pnt2d*) onto a geometric curve (*Geom2d\_Curve*). The calculation may be restricted to a given domain.

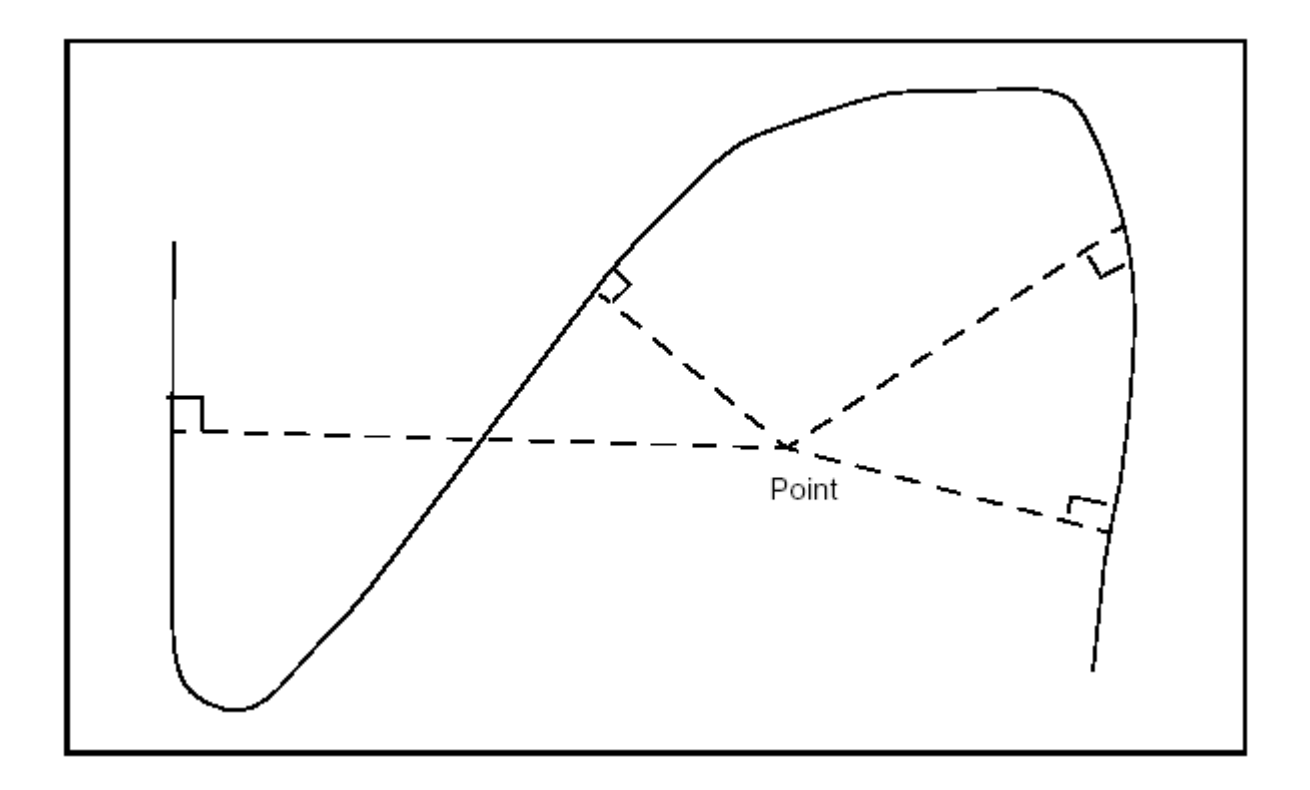

**Figure 18. Normals from a point to a curve**

#### *NOTE*

*Note that the curve does not have to be a Geom2d\_TrimmedCurve. The algorithm will function with any class inheriting Geom2d\_Curve.*

# *2. 12. 2 Geom2dAPI\_ProjectPointOnCurve*

This class may be instantiated as in the following example:

gp\_Pnt2d P; Handle(Geom2d\_BezierCurve) C = new Geom2d\_BezierCurve(args); Geom2dAPI\_ProjectPointOnCurve Projector (P, C);

To restrict the search for normals to a given domain *[U1,U2]*, use the following constructor:

Geom2dAPI\_ProjectPointOnCurve Projector (P, C, U1, U2);

Having thus created the *Geom2dAPI\_ProjectPointOnCurve* object, we can now interrogate it.

#### *Calling the number of solution points*

Standard\_Integer NumSolutions = Projector.NbPoints();

## *Calling the location of a solution point*

The solutions are indexed in a range from *1* to *Projector.NbPoints()*. The point, which corresponds to a given index Index may be found:

gp Pnt2d Pn = Projector. Point(Index);

#### *Calling the parameter of a solution point*

For a given point corresponding to a given index Index:

Standard\_Real  $U = Projector$ . Parameter(Index);

This can also be programmed as:

Standard\_Real U;

Projector. Parameter(Index, U);

#### *Calling the distance between the starting point and another*

We can find the distance between the initial point and a point, which corresponds to the given index, *Index*:

Standard\_Real  $D = Projector$ . Distance(Index);

#### *Calling the nearest solution point*

This class offers a method to return the closest solution point to the starting point. This solution is accessed as follows:

 $gp_Pnt2d$  P1 = Projector. NearestPoint();

#### *Calling the parameter of the nearest solution point*

Standard\_Real  $U = Projector$ . LowerDistanceParameter();

#### *Calling the minimum distance from the point to the curve*

Standard\_Real  $D = Proj$  ector. LowerDistance();

# *2. 12. 3 Redefined operators*

Some operators have been redefined to help you find the closest solution.

Standard\_Real() Returns the minimum distance from the point to the curve.

Standard\_Real D = Geom2dAPI\_ProjectPointOnCurve (P,C);

Standard\_Integer() Returns the number of solutions.

Standard\_Integer  $N =$ Geom2dAPI ProjectPointOnCurve (P, C);

gp\_Pnt2d() Returns the nearest solution point.

gp\_Pnt2d P1 = Geom2dAPI\_ProjectPointOnCurve (P,C);

Using these operators makes coding easier when you only need the nearest point. Thus:

Geom2dAPI\_ProjectPointOnCurve Projector (P, C);

 $gp_Pnt2d$  P1 = Projector. NearestPoint();

can be written more concisely as:

gp\_Pnt2d P1 = Geom2dAPI\_ProjectPointOnCurve (P,C);

However, note that in this second case no intermediate

*Geom2dAPI\_ProjectPointOnCurve* object is created, and thus it is impossible to have access to other solution points.

## *2. 12. 4 Access to lower-level functionalities*

If you want to use the wider range of functionalities available from the Extrema package, a call to the Extrema() method will return the algorithmic object for calculating extrema. For example:

Extrema\_ExtPC2d& TheExtrema = Projector. Extrema();

# *2. 12. 5 GeomAPI\_ProjectPointOnCurve*

This class is instantiated as in the following example:

gp\_Pnt P; Handle(Geom\_BezierCurve) C = new Geom\_BezierCurve(args); GeomAPI\_ProjectPointOnCurve Projector (P, C);

If you wish to restrict the search for normals to the given domain [U1,U2], use the following constructor:

GeomAPI\_ProjectPointOnCurve Projector (P, C, U1, U2);

Having thus created the GeomAPI ProjectPointOnCurve object, you can now interrogate it.

#### *Calling the number of solution points*

Standard\_Integer NumSolutions = Projector. NbPoints();

### *Calling the location of a solution point*

The solutions are indexed in a range from 1 to Projector.NbPoints(). The point, which corresponds to a given index may be found:

 $gp$  Pnt Pn = Projector. Point (Index);

#### *Calling the parameter of a solution point*

For a given point corresponding to a given index:

Standard\_Real  $U = Projector$ . Parameter(Index);

This can also be programmed as:

Standard Real U; Projector. Parameter(Index, U);

#### *Calling the distance between the starting point and another*

The distance between the initial point and a point, which corresponds to a given index, may be found:

Standard\_Real  $D = Projector$ . Distance(Index);

#### *Calling the nearest solution point*

This class offers a method to return the closest solution point to the starting point. This solution is accessed as follows:

 $gp_P$ nt P1 = Projector. NearestPoint();

#### *Calling the parameter of the nearest solution point*

Standard\_Real  $U = Proj$  ector. LowerDistanceParameter();

#### *Calling the minimum distance from the point to the curve*

Standard\_Real D = Projector.LowerDistance();

#### *Redefined operators*

Some operators have been redefined to help you find the nearest solution. Standard\_Real() Returns the minimum distance from the point to the curve.

Standard\_Real D = GeomAPI\_ProjectPointOnCurve (P,C);

Standard\_Integer() Returns the number of solutions.

Standard\_Integer N = GeomAPI\_ProjectPointOnCurve (P,C); gp\_Pnt2d() Returns the nearest solution point.

gp\_Pnt P1 = GeomAPI\_ProjectPointOnCurve (P,C);

Using these operators makes coding easier when you only need the nearest point. In this way,

GeomAPI\_ProjectPoint0nCurve Projector (P, C);  $gp_P$ nt P1 = Projector. NearestPoint();

can be written more concisely as:

gp\_Pnt  $P1 = GeomAPI$ \_ProjectPoint0nCurve  $(P, C)$ ;

In the second case, however, no intermediate GeomAPI\_ProjectPointOnCurve object is created, and it is impossible to access other solutions points.

#### *Access to lower-level functionalities*

If you want to use the wider range of functionalities available from the Extrema package, a call to the Extrema() method will return the algorithmic object for calculating the extrema. For example:

Extrema\_ExtPC& TheExtrema = Projector.Extrema();

# *2. 12. 6 Projection of a Point on a Surface*

The GeomAPI ProjectPointOnSurf class allows calculation of all the normals projected from a point from gp\_Pnt onto a geometric surface from Geom\_Surface.

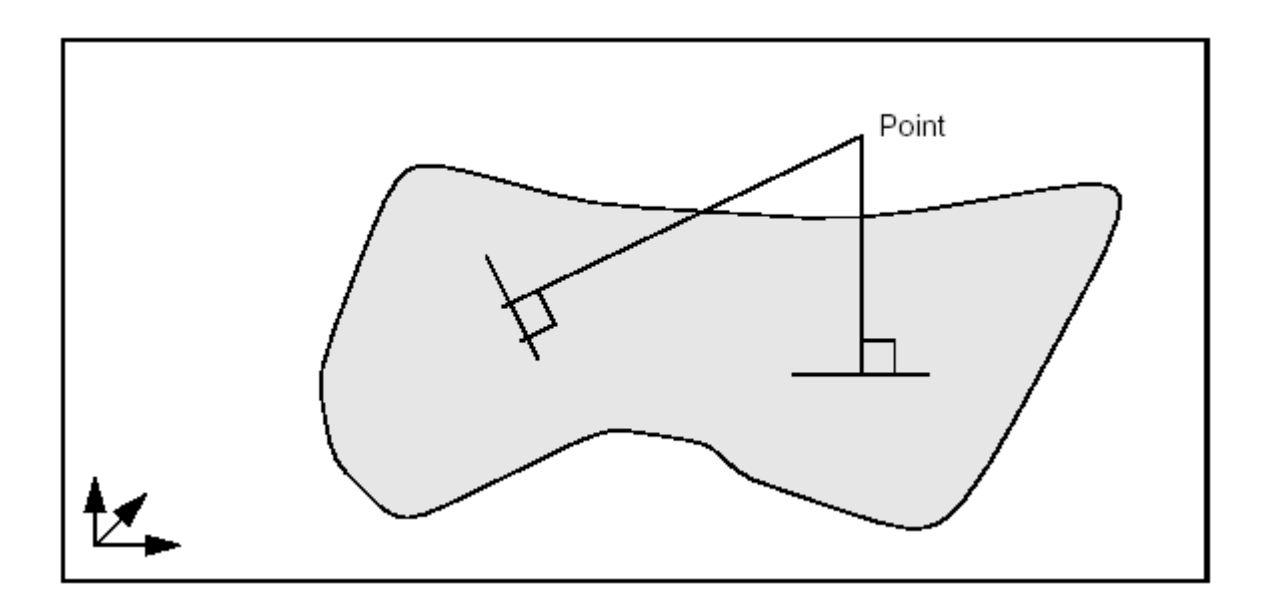

**Figure 19. Normals from a point to a surface**

## *NOTE*

## *Note that the surface does not have to be of the Geom\_RectangularTrimmedSurface type.*

*The algorithm will function with any class inheriting Geom\_Surface.*

## *GeomAPI\_ProjectPointOnSurf*

This class is instantiated as in the following example:

gp\_Pnt P;

Handle (Geom\_Surface) S = new Geom\_BezierSurface(args); GeomAPI\_ProjectPoint0nSurf Proj (P, S);

To restrict the search for normals within the given rectangular domain [U1, U2, V1, V2], use the following constructor:

GeomAPI\_ProjectPointOnSurf Proj (P, S, U1, U2, V1, V2);

The values of U1, U2, V1 and V2 lie at or within their maximum and minimum limits, i.e.:

Umin<= U1<U2<=Umax Vmin<= V1<V2<=Vmax

Having thus created the GeomAPI\_ProjectPointOnSurf object, you can interrogate it.

#### *Calling the number of solution points*

Standard\_Integer NumSolutions = Proj. NbPoints();

#### *Calling the location of a solution point*

The solutions are indexed in a range from 1 to Proj.NbPoints(). The point corresponding to the given index may be found:

```
gp_Pnt Pn = Proj. Point(Index);
```
#### *Calling the parameters of a solution point*

For a given point corresponding to the given index:

Standard\_Real U,V; Proj.Parameters(Index, U, V);

#### *Calling the distance between the starting point and another*

The distance between the initial point and a point corresponding to the given index may be found:

Standard\_Real  $D = Projector$ . Distance(Index);

#### *Calling the nearest solution point*

This class offers a method, which returns the closest solution point to the starting point. This solution is accessed as follows:

 $gp_Pnt$  P1 = Proj. NearestPoint();

## *Calling the parameters of the nearest solution point*

Standard\_Real U,V; Proj. LowerDistanceParameters (U, V);

#### *Calling the minimum distance from the point to the surface*

Standard\_Real  $D = Proj$ . LowerDistance();

#### *Redefined operators*

Some operators have been redefined to help you find the nearest solution. Standard Real() Returns the minimum distance from the point to the surface.

Standard\_Real  $D = GeomAPI$ \_ProjectPoint0nSurf  $(P, S)$ ;

Standard\_Integer() Returns the number of solutions.

Standard\_Integer  $N = GeomAPI$  ProjectPoint0nSurf (P, S);

gp\_Pnt2d() Returns the nearest solution point.

 $gp_P$ nt P1 = GeomAPI\_ProjectPoint0nSurf  $(P, S)$ ;

Using these operators makes coding easier when you only need the nearest point. In this way,

GeomAPI\_ProjectPoint0nSurface Proj (P, S);  $gp_Pnt$  P1 = Proj. NearestPoint();

can be written more concisely as:

 $gp_P$ nt P1 = GeomAPI\_ProjectPoint0nSurface  $(P, S)$ ;

In the second case, however, no intermediate *GeomAPI\_ProjectPointOnSurf* object is created, and it is impossible to access other solution points.

# *2. 12. 7 Access to lower-level functionalities*

If you want to use the wider range of functionalities available from the Extrema package, a call to the Extrema() method will return the algorithmic object for calculating the extrema as follows:

Extrema\_ExtPS& TheExtrema = Proj.Extrema();

## *2. 12. 8 Switching from 2d and 3d Curves*

The To2d and To3d package methods are used to;

- build a 2d curve from a 3d Geom\_Curve lying on a gp\_Pln plane
- build a 3d curve from a Geom2d\_Curve and a gp\_Pln plane.

These methods are called as follows:

```
Handle(Geom2d_Curve) C2d = GeomAPI::To2d(C3d, Pln);
Handle(Geom_Curve) C3d = GeomAPI::To3d(C2d, Pln);
```
# *3. Topological Tools*

# *3. 1 Overview*

Open CASCADE Technology topological tools include:

- Standard topological objects combining topological data structure and boundary representation
- Geometric Transformations
- Conversion to NURBS geometry
- **Finding Planes**
- Duplicating Shapes
- **Checking Validity**

The standard topological objects include

- Vertices
- **Edges**
- **Wires**
- **Faces**
- **Shells**
- Solids.

# *3. 2 Standard Topological Objects*

## *3. 2. 1 BRepBuilderAPI\_MakeShape*

The deferred class BRepBuilderAPI\_MakeShape is the root of all the classes of BRepBuilderAPI, which build shapes. It inherits from the class BRepBuilderAPI Command. It provides a field to store the constructed shape.

# *3. 2. 2 BRepBuilderAPI\_ModifyShape*

Class BRepBuilderAPI\_ModifyShape is a deferred class used as a root for the shape modifications. It inherits BRepBuilderAPI\_MakeShape and implements the methods used to trace the history of all sub-shapes.

## *3. 2. 3 Making Vertices, Edges and Faces*

The following classes are used to create topology from geometry. They all have the default precision as tolerance.

## *BRepBuilderAPI\_MakeVertex*

Use this class to create a new vertex from a 3D point from gp.

## **Example**

gp\_Pnt P(0,0,10); TopoDS\_Vertex V = BRepBuilderAPI\_MakeVertex(P);

*NOTE*

*Note that this always creates a new vertex. This class has no other methods.*

## *BRepBuilderAPI\_MakeEdge*

Use this class to create edges. An edge is created from a curve and vertices. The basic method is to construct an edge from a curve, two vertices, and two parameters. All other constructions are derived from this one. The basic method and

its arguments are described first, followed by the other methods. The BRepBuilderAPI\_MakeEdge class can provide extra information and return an error status.

## **Basic Edge construction**

## **Example**

Handle(Geom\_Curve)  $C = ...$ ; // a curve TopoDS\_Vertex  $V1 = \ldots, V2 = \ldots$ ;// two Vertices Standard\_Real  $p1 = \ldots$ ,  $p2 = \ldots$ ; // two parameters TopoDS\_Edge  $E = BRepBui1derAPI_MakeEdge(C, V1, V2, p1, p2);$ 

C is the domain of the edge. V1 is the first vertex, it is oriented FORWARD, V2 is the second vertex, it is oriented REVERSED. p1 and p2 are the parameters for the vertices V1 and V2 on the curve. The default tolerance is associated with this edge. The following figure illustrates this construction:

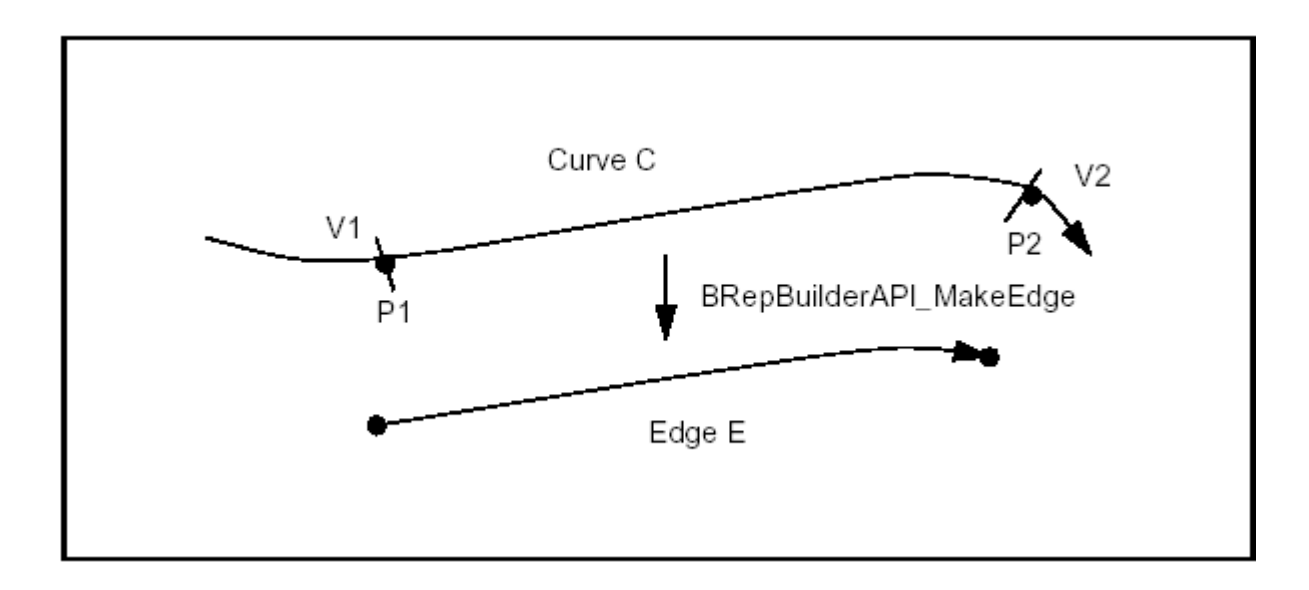

**Figure 20. Basic Edge Construction**

The following rules apply to the arguments:

*The curve*

- Must not be a Null Handle.
- If the curve is a trimmed curve, the basis curve is used.

*The vertices*

- Can be null shapes. When V1 or V2 is Null the edge is open in the corresponding direction and the corresponding parameter p1 or p2 must be infinite (i.e p1 is RealFirst(), p2 is RealLast()).
- Must be different vertices if they have different 3d locations and identical vertices if they have the same 3d location (identical vertices are used when the curve is closed).

#### *The parameters*

Must be increasing and in the range of the curve.

 $C$ ->FirstParameter()  $\le$  p1  $\le$  p2  $\le$  C->LastParameter()

- If the parameters are decreasing, the Vertices are switched, i.e. V2 becomes V1 and V1 becomes V2.
- On a periodic curve the parameters p1 and p2 are adjusted by adding or subtracting the period to obtain p1 in the range of the curve and p2 in the range  $p1$  <  $p2$  <=  $p1$ + Period. So on a parametric curve p2 can be greater than the curve's second parameter, see the figure below.
- Can be infinite but the corresponding vertex must be Null (see above).
- The distance between the Vertex 3d location and the point evaluated on the curve with the parameter must be lower than the default precision.

The figure below illustrates two special cases, a semi-infinite edge and an edge on a periodic curve.

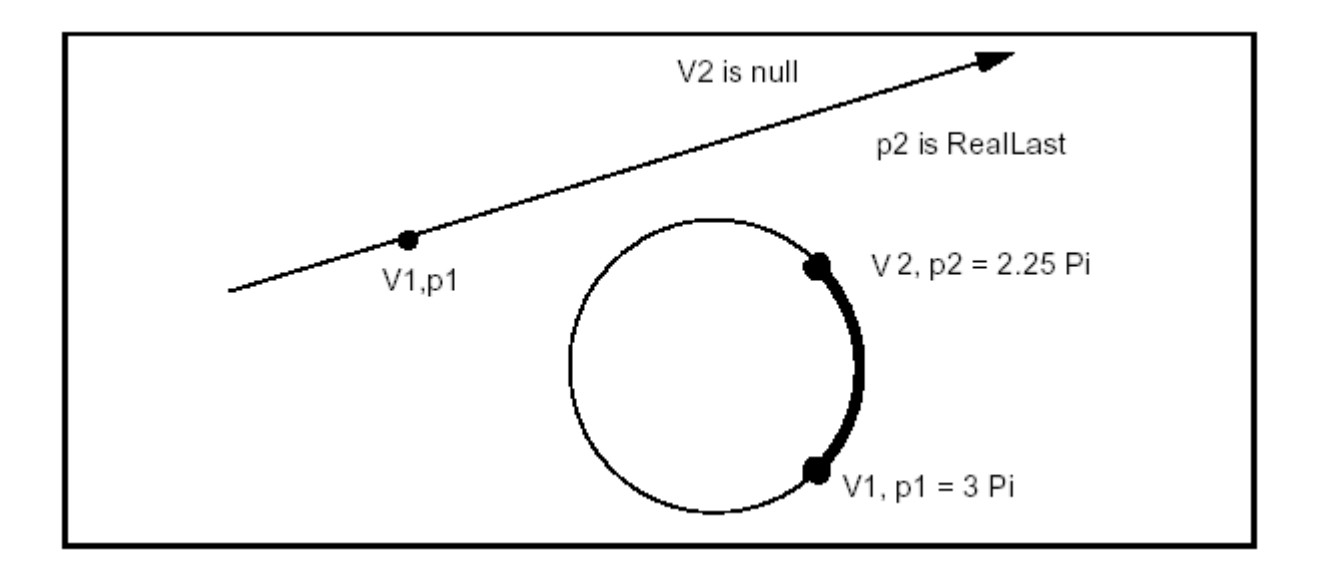

## **Figure 21. Infinite and Periodic Edges**

## **Other Edge constructions**

The BRepBuilderAPI\_MakeEdge class provides methods, which are all simplified calls of the previous one:

- The parameters can be omitted. They are computed by projecting the vertices on the curve.
- 3d points (Pnt from gp) can be given in place of vertices. Vertices are created from the points. Giving vertices is useful when creating connected vertices.
- The vertices or points can be omitted if the parameters are given. The points are computed by evaluating the parameters on the curve.
- The vertices or points and the parameters can be omitted. The first and last parameters of the curve are used.

The five following methods are thus derived from the basic construction:

## **Example**

Handle(Geom\_Curve)  $C = ...; // a curve$ TopoDS\_Vertex  $V1 = \ldots, V2 = \ldots$ ;// two Vertices Standard\_Real  $p1 = \ldots$ ,  $p2 = \ldots$ ; // two parameters gp\_Pnt P1 =  $\dots$ , P2 =  $\dots$ ; // two points TopoDS\_Edge E; // project the vertices on the curve  $E = BRepBui1derAPI_MakeEdge(C, V1, V2);$ // Make vertices from points  $E = BRepBui1 der API_MakeEdge(C, P1, P2, p1, p2);$ // Make vertices from points and project them E = BRepBuilderAPI\_MakeEdge(C,P1,P2); // Computes the points from the parameters  $E = BRepBui1derAPI_MakeEdge(C, p1, p2);$ // Make an edge from the whole curve  $E = BRepBui1derAPI_MakeEdge(C);$ 

Six methods (the five above and the basic method) are also provided for curves from the gp package in place of Curve from Geom. The methods create the corresponding Curve from Geom and are implemented for the following classes:

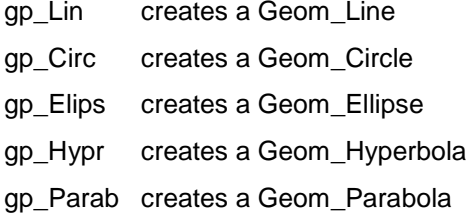

There are also two methods to construct edges from two vertices or two points. These methods assume that the curve is a line; the vertices or points must have different locations.

## **Example**

TopoDS\_Vertex  $V1 = \ldots, V2 = \ldots$ ;// two Vertices gp\_Pnt P1 =  $\dots$ , P2 =  $\dots$ ; // two points TopoDS\_Edge E; // linear edge from two vertices  $E = BRepBui1derAPI_MakeEdge(V1, V2);$ // linear edge from two points E = BRepBuilderAPI\_MakeEdge(P1,P2);

## **Other information and error status**

The BRepBuilderAPI MakeEdge when used as a class can provide the two vertices. This is useful when the vertices were not provided as arguments, for example when the edge was constructed from a curve and parameters. The two methods Vertex1 and Vertex2 return the vertices. Note that the returned vertices can be null if the edge is open in the corresponding direction.

The **Error** method returns a term of the BRepBuilderAPI\_EdgeError enumeration. It can be used to analyze the error when the IsDone method returns False. The terms are:

## • **EdgeDone**

No error occurred, IsDone returns True.

## • **PointProjectionFailed**

No parameters were given but the projection of the 3D points on the curve failed. This happens when the point distance to the curve is greater than the precision.

## • **ParameterOutOfRange**

The given parameters are not in the range C->FirstParameter(), C->LastParameter()

## • **DifferentPointsOnClosedCurve**

The two vertices or points have different locations but they are the extremities of a closed curve.

## • **PointWithInfiniteParameter**

A finite coordinate point was associated with an infinite parameter (see the Precision package for a definition of infinite values).

## • **DifferentsPointAndParameter**

The distance of the 3D point and the point evaluated on the curve with the parameter is greater than the precision.

• **LineThroughIdenticPoints**

Two identical points were given to define a line (construction of an edge without curve), gp::Resolution is used for the confusion test.

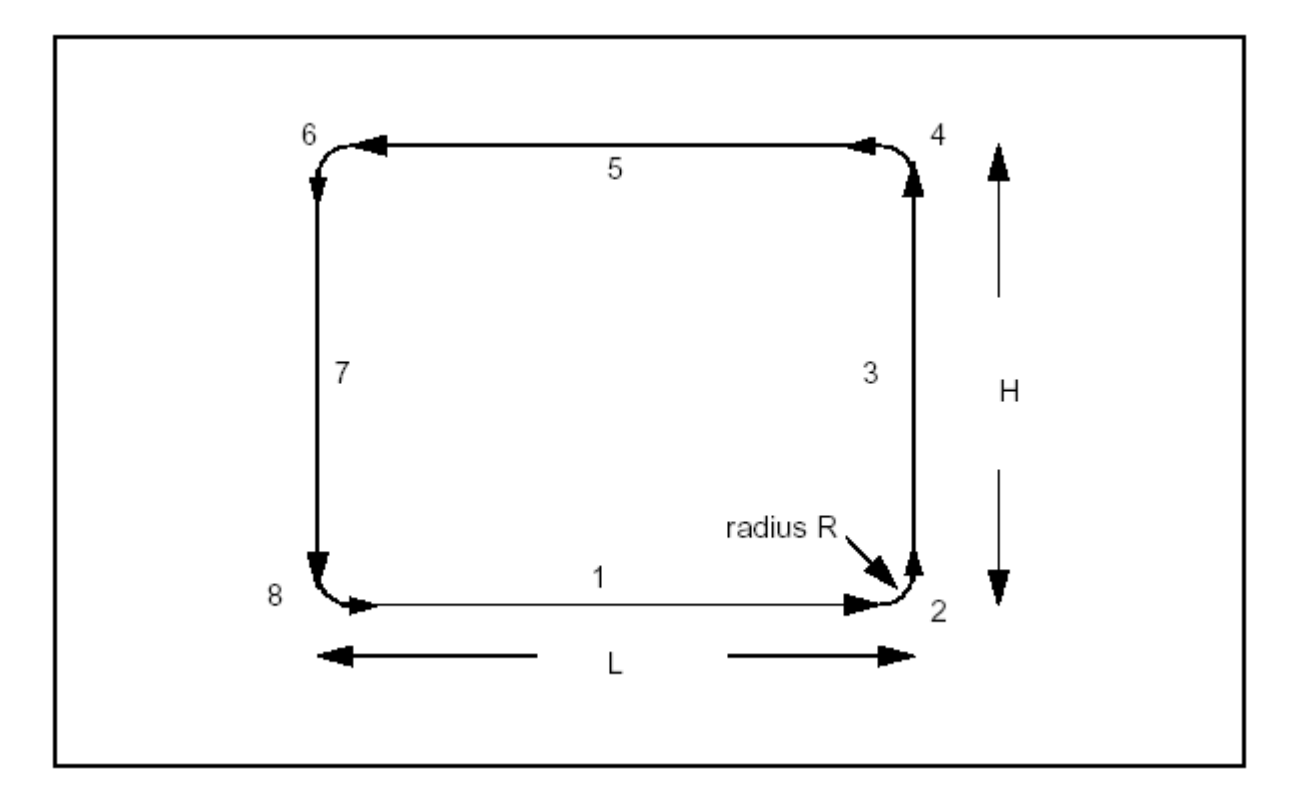

The following example creates a wire from a set of parameters as described in the following figure.

**Figure 22. Creating a Wire**

## **Example**

- // Make a rectangle centered on the origin
- // of dimensions H, L with fillets of radius R.
- // The edges and the vertices are stored in the arrays
- // theEdges and theVertices
- // We use the class Array1OfShape
- // (i.e. not arrays of edges or vertices)
- #include <BRepBuilderAPI\_MakeEdge.hxx>
- #include <TopoDS\_Shape.hxx>

```
#include \langlegp_Circ.hxx>
#include <gp.hxx>
#include <TopoDS_Wire.hxx>
#include <TopTools_Array1OfShape.hxx>
#include <BRepBuilderAPI_MakeWire.hxx>
// The MakeArc method to make an edge and two vertices
void MakeArc(Standard_Real x, Standard_Real y,
         Standard_Real R,
         Standard_Real ang,
         TopoDS_Shape& E,
         TopoDS_Shape& V1,
         TopoDS_Shape& V2)
{
gp\_\text{Ax2} Origin = gp: X0Y();
gp\!\!\!\!\!\!\!\!\!\!\text{Vec 0} Offset(x, y, 0.);
Origin.Translate(Offset);
BRepBuilderAPI_MakeEdge
      ME(gp_Ci\,r\,c(0ri\,gi\,n,R), \text{ang}, \text{ang+PI}/2);E = ME;V1 = ME. Vertex1();V2 = ME. Vertex2();}
TopoDS_Wire MakeFilletedRectangle(const Standard_Real H,
                                   const Standard_Real L,
                                   const Standard_Real R)
{
TopTools_Array1OfShape theEdges(1,8);
TopTools_Array1OfShape theVertices(1,8);
// First create the circular edges and the vertices
// using the MakeArc function described above.
void MakeArc(Standard_Real, Standard_Real,
Standard_Real, Standard_Real,
TopoDS_Shape&, TopoDS_Shape&, TopoDS_Shape&);
Standard_Real x = L/2 - R, y = H/2 - R;
MakeArc(x, -y, R, 3. *PI/2., theEdges(2), theVertices(2),
      theVertices(3));
```

```
MakeArc(x, y, R, 0., theEdges(4), theVertices(4),
      theVertices(5));
MakeArc(-x, y, R, PI/2., theEdges(6), theVertices(6),
      theVertices(7));
MakeArc(-x,-y, R, PI, theEdges(8), theVertices(8),
      theVertices(1));
// Create the linear edges
for (Standard_Integer i = 1; i \le 7; i \ne 2)
{
theEdges(i) = BRepBuileder API_MakeEdge(TopoDS::Vertex(theVertical), TopoDS::Vertex(theVertices(i+1));
}
// Create the wire using the BRepBuilderAPI_MakeWire
BRepBuilderAPI_MakeWire MW;
for (i = 1; i \le 8; i++){
MW. Add(TopoDS:: Edge(theEdges(i)));
}
return MW.Wire();
}
```
## *BRepBuilderAPI\_MakeEdge2d*

Use this class to make edges on a working plane from 2d curves. The working plane is a default value of the BRepBuilderAPI package (see the *Plane* methods).

The BRepBuilderAPI\_MakeEdge2d class is strictly similar to the BRepBuilderAPI\_MakeEdge class using 2D geometry from gp and Geom2d instead of 3D geometry.

#### *BRepBuilderAPI\_MakePolygon*

#### **Construction of polygons**

The BRepBuilderAPI\_MakePolygon class is used to build polygonal wires from vertices or points. Points are automatically changed to vertices as in BRepBuilderAPI\_MakeEdge.

The basic usage of BRepBuilderAPI\_MakePolygon is to create a wire by adding vertices or points using the Add method. At any moment, the current wire can be extracted. The close method can be used to close the current wire. In the following example, a closed wire is created from an array of points.

## **Example**

```
#include <TopoDS_Wire.hxx>
#include <BRepBuilderAPI_MakePolygon.hxx>
#include <TColgp_Array10fPnt.hxx>
TopoDS_Wire ClosedPolygon(const TColgp_Array1OfPnt& Points)
{
BRepBuilderAPI_MakePolygon MP;
for(Standard_Integer
i = Point nts. Lower(); i' < = Point nts. Upper(); i++){
MP.Add(Points(i));
}
MP. Close();
return MP;
}
```
Short-cuts are provided for 2, 3, or 4 points or vertices. Those methods have a Boolean last argument to tell if the polygon is closed. The default value is False.

Two examples:

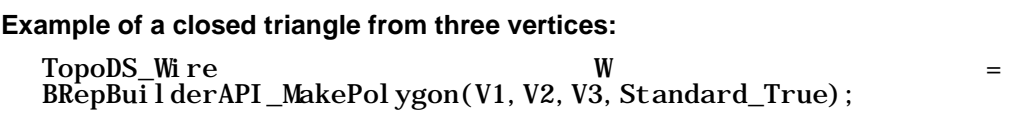

### **Example of an open polygon from four points:**

TopoDS\_Wire W = BRepBuilderAPI\_MakePolygon(P1, P2, P3, P4);

#### **Other information**

The BRepBuilderAPI\_MakePolygon class maintains a current wire. The current wire can be extracted at any moment and the construction can proceed to a longer wire.

After each point insertion, the class maintains the last created edge and vertex, which are returned by the methods Edge, FirstVertex and LastVertex.

When the added point or vertex has the same location as the previous one it is not added to the current wire but the most recently created edge becomes Null. The **Added** method can be used to test this condition. The MakePolygon class never raises an error. If no vertex has been added, the Wire is Null. If two vertices are at the same location, no edge is created.

## *BRepBuilderAPI\_MakeFace*

Use this class to create faces. A face is created from a surface and wires. An underlying surface is constructed from a surface and optional parametric values. Wires can be added to the surface. A planar surface can be constructed from a wire. An error status can be returned after face construction.

#### **Basic Face construction**

A face can be constructed from a surface and four parameters to determine a limitation of the UV space. The parameters are optional, if they are omitted the natural bounds of the surface are used. Up to four edges and vertices are created with a wire. No edge is created when the parameter is infinite.

#### **Example**

Handle(Geom Surface) S = ...; // a surface Standard\_Real umin, umax, vmin, vmax; // parameters  $Top.$  TopoDS Face  $F$  =  $B\&P$ epBuilderAPI\_MakeFace(S, umin, umax, vmin, vmax);

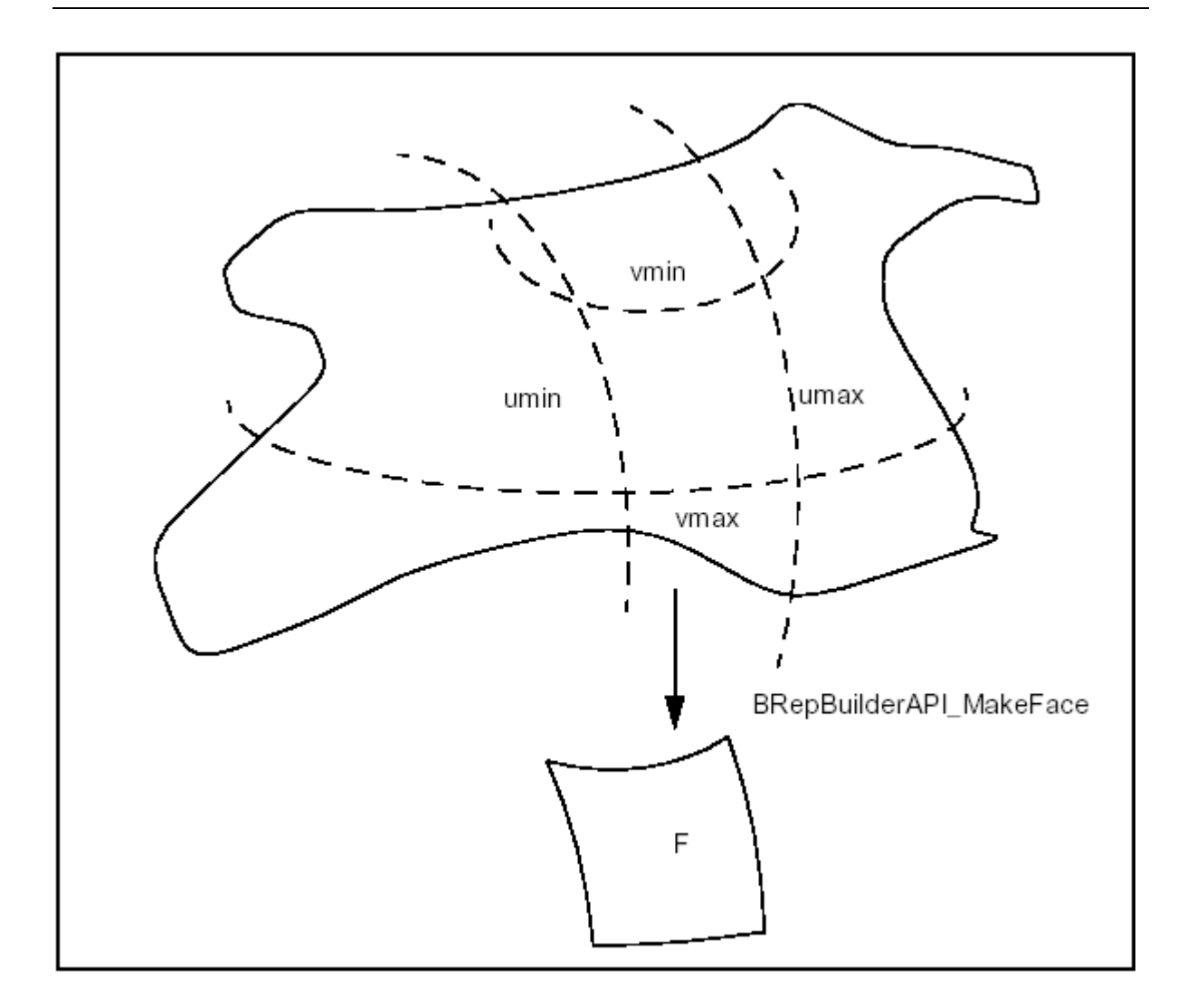

**Figure 23. Basic Face Construction**

To make a face from the natural boundary of a surface, the parameters are not required:

## **Example**

```
Handle(Geom_Surface) S = ...; // a surface
TopoDS_Face F = BRepBuilderAPI_MakeFace(S);
```
The constraint on the parameters as similar to the constraints in BRepBuilderAPI\_MakeEdge.

- umin,umax (vmin,vmax) must be in the range of the surface and must be increasing.
- On a U (V) periodic surface umin and umax (vmin,vmax) are adjusted.
- umin, umax, vmin, vmax can be infinite. There will be no edge in the corresponding direction.

#### **Other face constructions**

The two basic constructions (from a surface and from a surface and parameters) are implemented for all the gp package surfaces, which are transformed in the corresponding Surface from Geom.

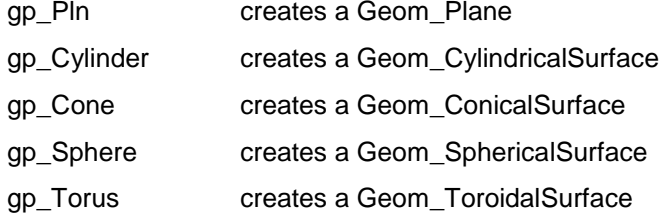

Once a face has been created, a wire can be added using the Add method. For example, the following code creates a cylindrical surface and adds a wire.

## **Example**

 $gp_Cyl$  inder  $C = \ldots$ ; // a cylinder TopoDS\_Wire  $W = \ldots$ ; // a wire BRepBuilderAPI\_MakeFace MF(C); MF.Add(W);  $TopoDS_Face F = MF;$ 

More than one wire can be added to a face, provided that they do not cross each other and they define only one area on the surface. (Note that this is not checked). The edges on a Face must have a parametric curve description.

If there is no parametric curve for an edge of the wire on the Face it is computed by projection.

For one wire, a simple syntax is provided to construct the face from the surface and the wire. The above lines could be written:

**Example**

 $TopoDS_Face F = BRepBui1derAPI_MakeFace(C, W);$ 

A planar face can be created from only a wire, provided this wire defines a plane. For example, to create a planar face from a set of points you can use BRepBuilderAPI\_MakePolygon and BRepBuilderAPI\_MakeFace.

#### **Example**

```
#include <TopoDS_Face.hxx>
#include <TColgp_Array10fPnt.hxx>
#include <BRepBuilderAPI_MakePolygon.hxx>
#include <BRepBuilderAPI_MakeFace.hxx>
TopoDS_Face PolygonalFace(const TColgp_Array1OfPnt& 
thePnts)
{
BRepBuilderAPI_MakePolygon MP;
for(Standard_Integer i=thePnts.Lower();
i \leq thePnts. Upper(); i++){
MP.Add(thePnts(i));
}
MP. Close();
TopoDS_Face F = BRepBui1derAPI_MakeFace(MP.Wire());
return F;
}
The last use of MakeFace is to copy an existing face to add 
new wires. For example
the following code adds a new wire to a face.
TopoDS_Face F = \ldots; // a face
TopoDS_Wire W = \ldots; // a wire
F = BRepBui1derAPI_MakeFace(F, W);
```
To add more than one wire an instance of the BRepBuilderAPI\_MakeFace class can be created with the face and the first wire and the new wires inserted with the Add method.

#### **Error status**

The Error method returns an error status, which is a term from the BRepBuilderAPI\_FaceError enumeration.

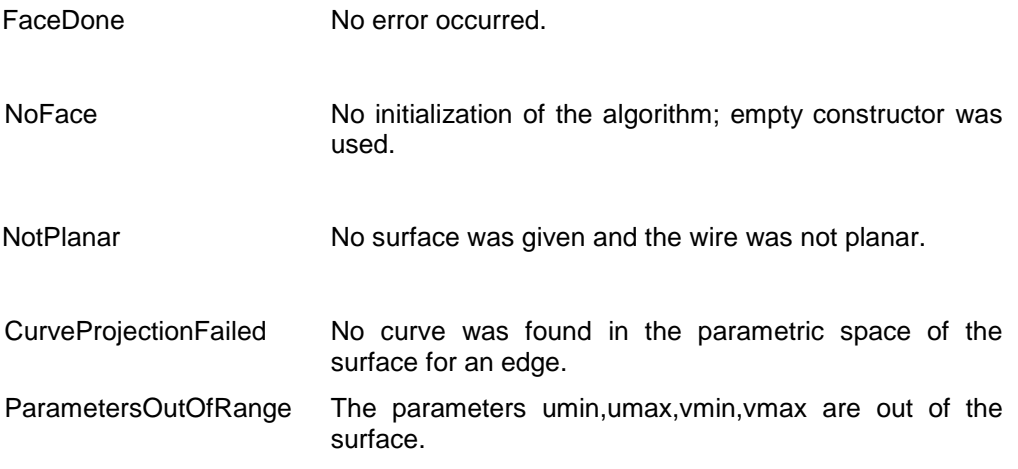

# *3. 2. 4 Making Wires and Shells*

Composite shapes are built not from geometry, but by the assembly of other shapes. Composite shapes are:

- The Wire made from edges.
- The Shell made from faces.
- The Solid made from shells.

#### *BRepBuilderAPI\_MakeWire*

The BRepBuilderAPI\_MakeWire class can build a wire from one or more edges or connect new edges to an existing wire.

## **Basic wire constructions**

Up to four edges the class can be used directly, for example:

## **Example**

TopoDS\_Wire W = BRepBuilderAPI\_MakeWire(E1, E2, E3, E4);

For a higher or unknown number of edges the Add method must be used; for example, to build a wire from an array of shapes (to be edges).

#### **Example**

```
TopTools_Array1OfShapes theEdges;
BRepBuilderAPI_MakeWire MW;
for (Standard_Integer i = \text{theEdge}. Lower();
i \leq the Edges. Upper(); i ++)
      MW. Add(TopoDS:: Edge(theEdges(i));
TopoDS_Wire W = MW;
```
The class can be constructed with a wire. A wire can also be added. In this case, all the edges of the wires are added. For example to merge two wires:

## **Example**

```
#include <TopoDS_Wire.hxx>
#include <BRepBuilderAPI_MakeWire.hxx>
TopoDS_Wire MergeWires (const TopoDS_Wire& W1,
            const TopoDS_Wire& W2)
{
BRepBuilderAPI_MakeWire MW(W1);
MW.Add(W2);
return MW;
}
```
## **Other information**

The BRepBuilderAPI\_MakeWire class connects the edges to the wire. When a new edge is added if one of its vertices is shared with the wire it is considered as connected to the wire. If there is no shared vertex, the algorithm searches for a vertex of the edge and a vertex of the wire, which are at the same location (the tolerances of the vertices are used to test if they have the same location). If such a pair of vertices is found, the edge is copied with the vertex of the wire in place of the original vertex. All the vertices of the edge can be exchanged for vertices from the wire. If no connection is found the wire is considered to be disconnected. This is an error.

The BRepBuilderAPI\_MakeWire class can return the last edge added to the wire (Edge method). This edge can be different from the original edge if it was copied.

## **Error Status**

The Error method returns a term of the BRepBuilderAPI\_WireError enumeration:

WireDone No error occurred.

EmptyWire No initialization of the algorithm, empty constructor was used.

DisconnectedWire The last added edge was not connected to the wire.

NonManifoldWire The wire with some singularity.

## *BRepBuilderAPI\_MakeShell*

Use the MakeShell class to build a Shell from a set of Faces. What may be important is that each face should have the required continuity. That is why an initial surface is broken up into faces.

#### *BRepBuilderAPI\_MakeSolid*

Use the MakeSolid class to build a Solid from a set of Shells. Its use is similar to the use of the MakeWire class: shells are added to the solid in the same way that edges are added to the wire in MakeWire.

# *3. 2. 5 Modification Operators*

#### *BRepBuilderAPI\_Transform*

The Transform from BRepBuilderAPI class is used to apply a transformation to a shape (see class Trsf from gp). The methods have a boolean argument to copy or share the original shape, as long as the transformation allows (it is only possible for direct isometric transformations). By default, the original shape is shared.

The following example deals with the rotation of shapes.

#### **Example**

TopoDS\_Shape  $myShape1 = ...;$ 

// The original shape 1 TopoDS\_Shape myShape2 = ...; // The original shape2 gp\_Trsf T; T.SetRotation(gp\_Ax1(gp\_Pnt(0.,0.,0.),gp\_Vec(0.,0.,1.)),  $2. *PI/5.$  ); BRepBuilderAPI\_Transformation theTrsf(T); theTrsf.Perform(myShape1); TopoDS\_Shape myNewShape1 = theTrsf.Shape() theTrsf.Perform(myShape2,Standard\_True); // Here duplication is forced TopoDS\_Shape myNewShape2 = theTrsf.Shape()

## *BRepBuilderAPI\_Copy*

Use the BRepBuilderAPI\_Copy class to duplicate a shape. A new shape is thus created.

In the following code, a solid is copied:

## **Example**

...

TopoDS Solid MySolid; ....// Creates a solid

TopoDS\_Solid myCopy = BRepBuilderAPI\_Copy(mySolid);

# *4. Construction of Primitives*

# *4. 1 Making Primitives*

The following classes are used to build primitive objects. They include boxes, wedges and rotational objects. They can be used to build solids or shells. These classes provide Shell and Solid methods to return the corresponding results.

The methods are overloaded to be cast automatically to TopoDS\_Shell or TopoDS\_Solid.

## *4. 1. 1 BRepPrimAPI\_MakeBox*

Use the MakeBox class to build a parallelepiped box. The result is either a Shell or a Solid. There are four ways to build a box:

From three dimensions dx,dy,dz. The box is parallel to the axes and extends for [0,dx] [0,dy] [0,dz]

From a point and three dimensions. The same as above but the point is the new origin.

From two points, the box is parallel to the axes and extends on the intervals defined by the coordinates of the two points.

From a system of axes (gp\_Ax2) and three dimensions. Same as the first way but the box is parallel to the given system of axes.

An error is raised if the box is flat in any dimension using the default precision. The following code shows how to create a box:

#### **Example**

TopoDS\_Solid theBox = BRepPrimAPI\_MakeBox(10.,20.,30.);

The following figure illustrates the four methods to build a box.

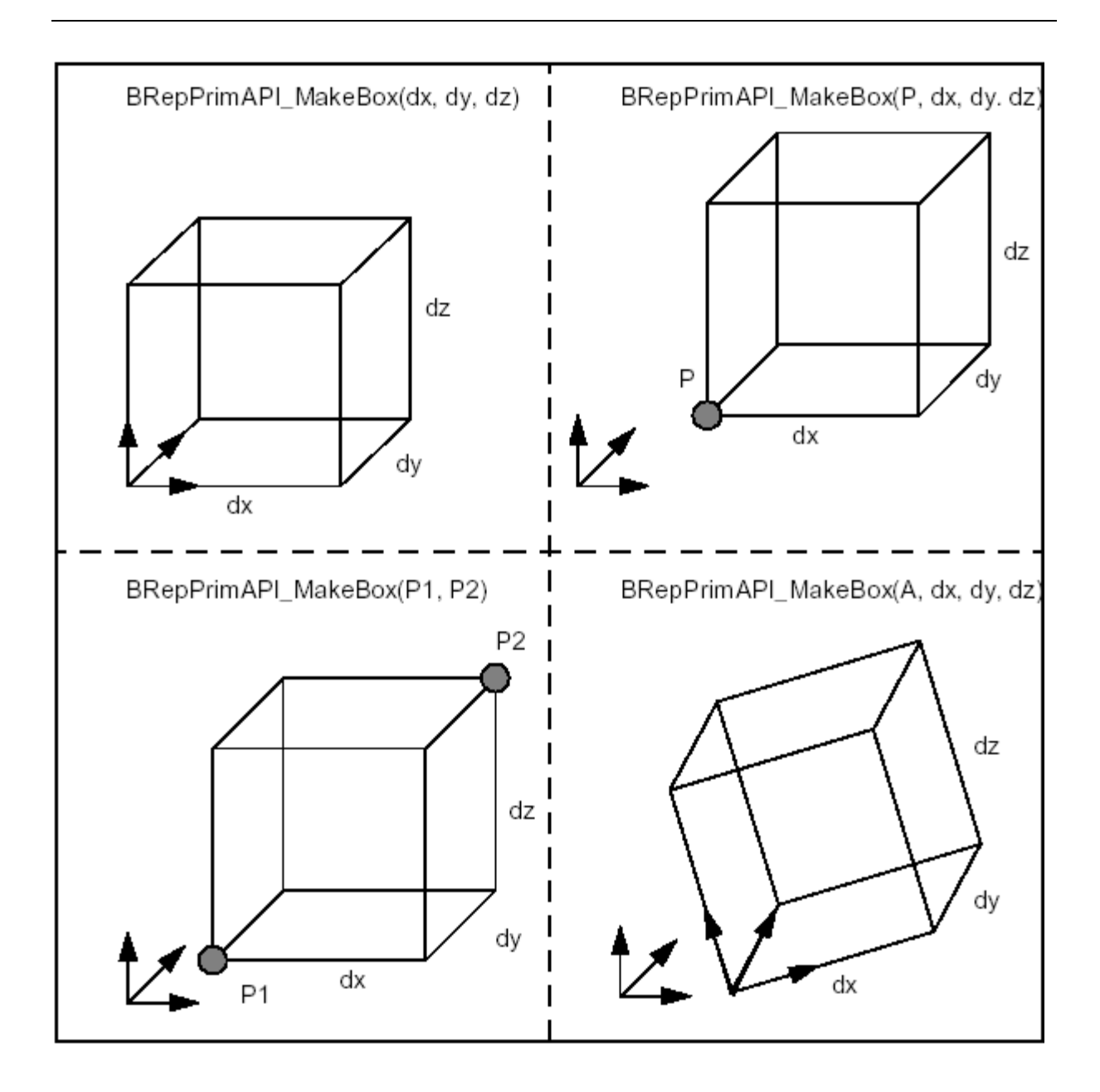

**Figure 24. Making Boxes**

# *4. 1. 2 BRepPrimAPI\_MakeWedge*

Use the BRepPrimAPI\_MakeWedge class to build a wedge. A wedge is a slanted box, i.e. a box with angles. The wedge is constructed in much the same way as a box i.e. from three dimensions dx,dy,dz plus arguments or from an axis system, three dimensions, and arguments.

The following figure shows two ways to build wedges. One is to add an ltx

dimension, which is the length in x of the face at dy. The second is to add xmin, xmax, zmin, zmax to describe the face at dy.

The first method is a particular case of the second with:

 $xmin = 0$ ,  $xmax = Itx$ ,  $zmin = 0$ ,  $zmax = dz$ 

To make a centered pyramid you can use:

 $xmin = xmax = dx / 2$ ,  $zmin = zmax = dz / 2$ 

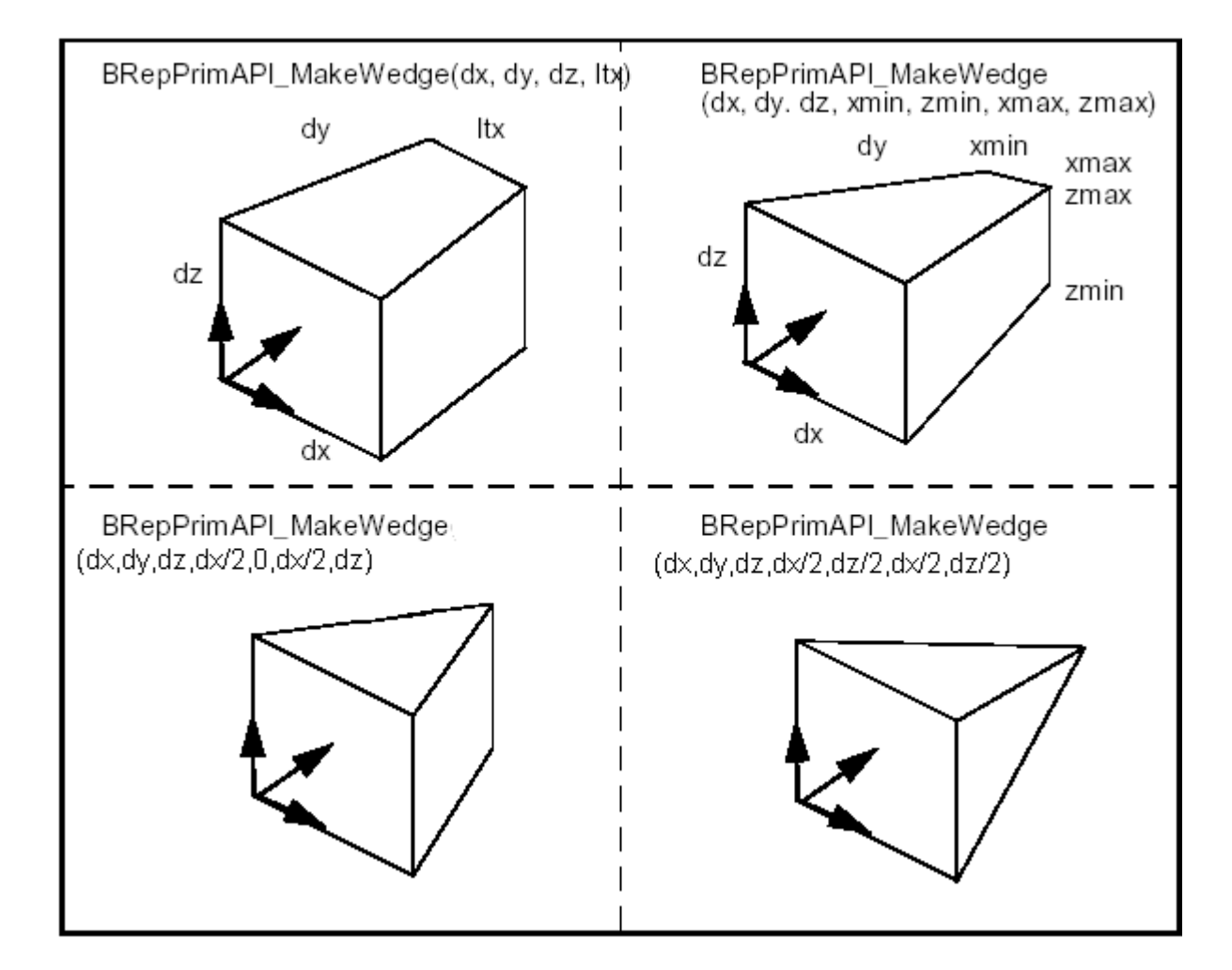

**Figure 25. Making Wedges**

# *4. 1. 3 BRepPrimAPI\_MakeOneAxis*

The BRepPrimAPI\_MakeOneAxis class is a deferred class used as a root class for

all the classes constructing rotational primitives. Rotational primitives are created by rotating a curve around an axis. They cover the cylinder, the cone, the sphere, the torus, and the revolution, which provides all the other curves.

The particular constructions of these primitives are described, but they all have some common arguments, which are:

- A system of coordinates, where the Z axis is the rotation axis..
- An angle in the range [0,2\*PI].
- A vmin, vmax parameter range on the curve.

The result of the OneAxis construction is a Solid, a Shell, or a Face. The face is the face covering the rotational surface. Remember that you will not use the OneAxis directly but one of the derived classes, which provide improved constructions. The following figure illustrates the OneAxis arguments.

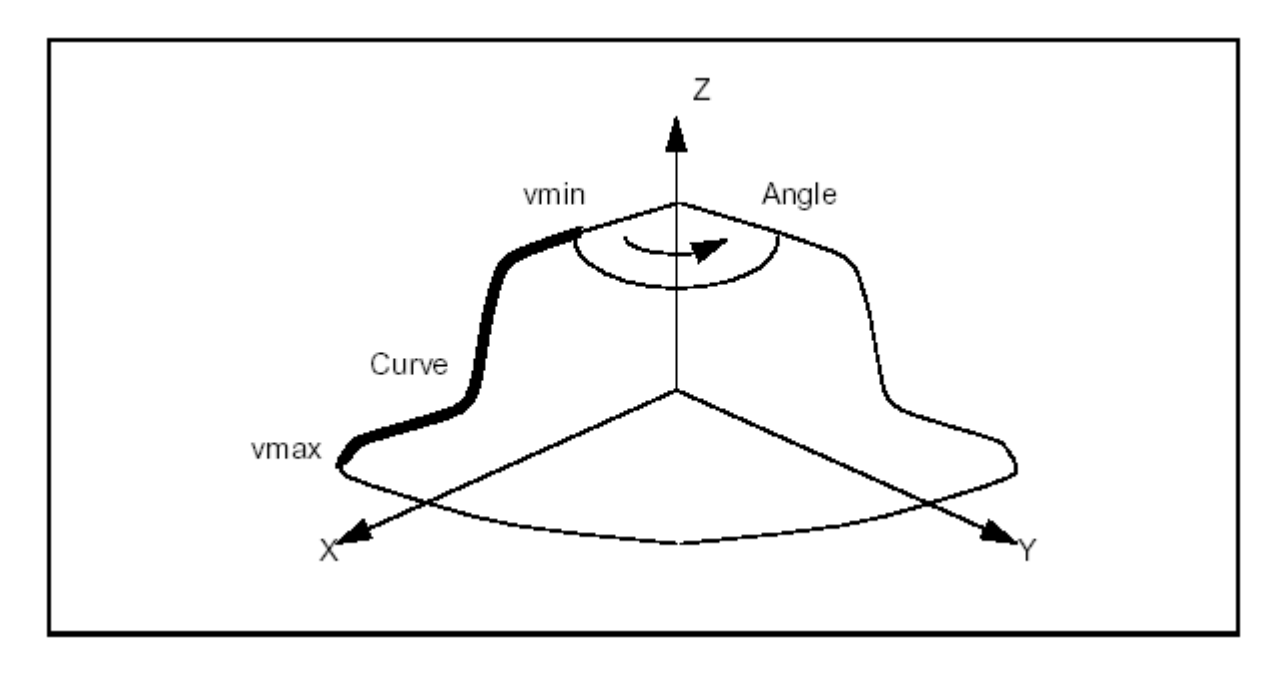

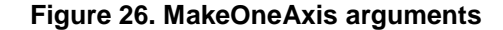

## *4. 1. 4 BRepPrimAPI\_MakeCylinder*

Use the MakeCylinder class to make cylindrical primitives. A cylinder is created either in the default coordinate system or in a given coordinate system (gp\_Ax2). There are two constructions:

- Radius and height, to build a full cylinder.
- Radius, height and angle to build a portion of a cylinder.

The following code builds the cylindrical face of the figure, which is a quarter of cylinder along the Y axis with the origin at X,Y,Z, a length of DY, and a radius R.

## **Example**

Standard\_Real  $X = 20$ ,  $Y = 10$ ,  $Z = 15$ ,  $R = 10$ ,  $DY = 30$ ; // Make the system of coordinates  $gp\_Ax2$  axes =  $gp::Z0X()$ ; axes. Translate( $gp\_Vec(X, Y, Z)$ ); TopoDS\_Face F = BRepPrimAPI\_MakeCylinder(axes, R, DY, PI/2.);

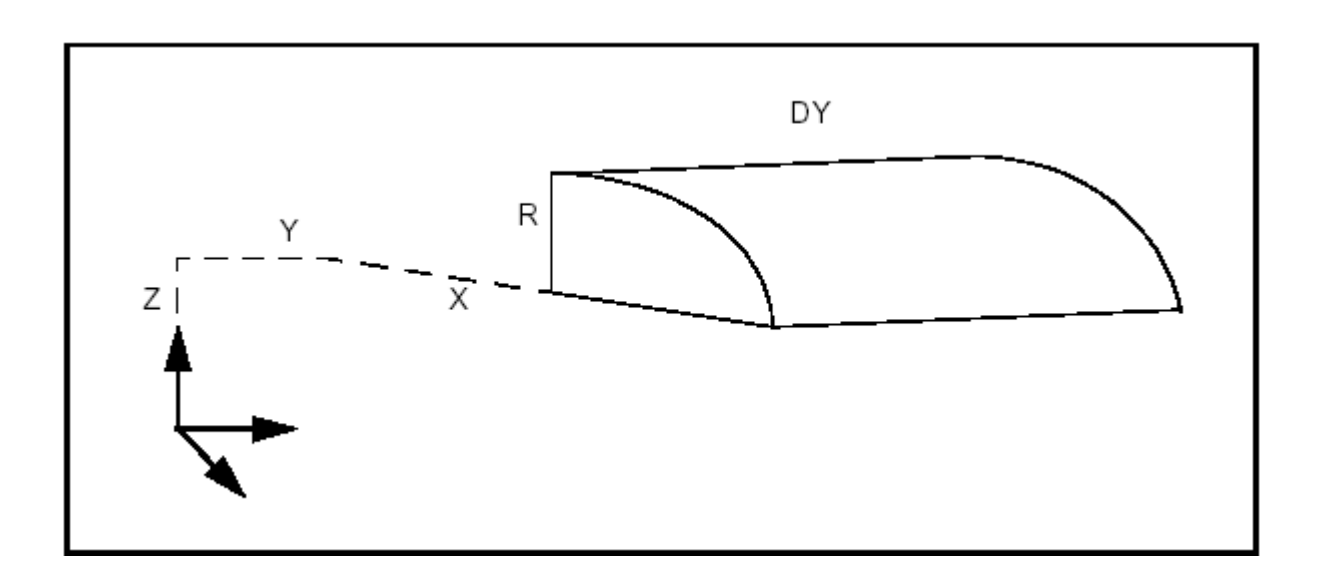

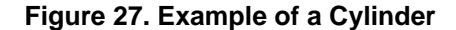

# *4. 1. 5 BRepPrimAPI\_MakeCone*

Use the BRepPrimAPI\_MakeCone class to make conical primitives. Like a cylinder, a cone is created either in the default coordinate system or in a given coordinate system (gp\_Ax2). There are two constructions:

- Two radii and height, to build a full cone. One of the radii can be null to make a sharp cone.
- Radii, height and angle to build a truncated cone.

The following code builds the solid cone of the figure, which is located in the default system with radii R1 and R2 and height H.

## **Example**

Standard\_Real R1 = 30, R2 = 10, H = 15; TopoDS\_Solid S = BRepPrimAPI\_MakeCone(R1,R2,H);

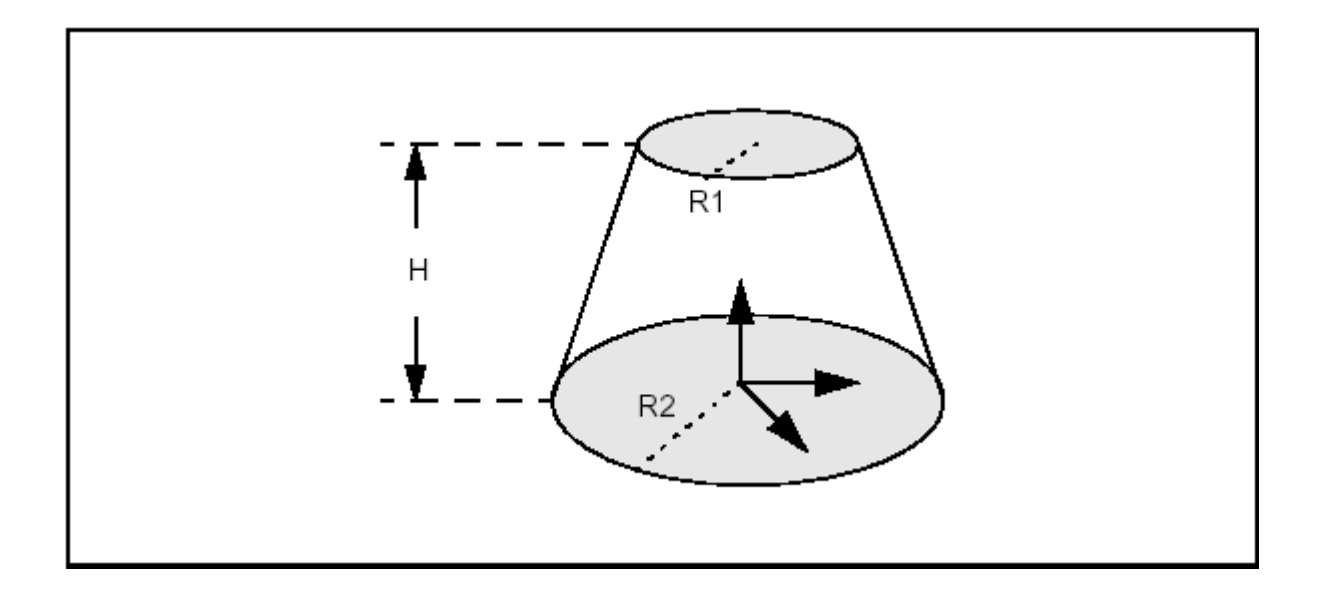

**Figure 28. Example of a Cone**

# *4. 1. 6 BRepPrimAPI\_MakeSphere*

Use the BRepPrimAPI\_MakeSphere class to make spherical primitives. Like a cylinder, a sphere is created either in the default coordinate system or in a given coordinate system (gp\_Ax2). There are four constructions:

• A radius; builds a full sphere. (see Figure 29.)

- A radius and an angle; build a portion of a sphere.
- A radius and two angles; build a segment of a sphere between two latitudes. The angles a1, a2 must verify the relation:

PI/2 <= a1 < a2 <= PI/2. (see Figure 29.)

• A radius and three angles; build a portion of a strip of sphere. (see Figure 29.)

The following code builds four spheres from a radius and three angles.

## **Example**

```
Standard_Real R = 30, ang =
      PI/2, a1 = -PI/2.3, a2 = PI/4;
TopoDS_Solid S1 = BRepPrimAPI_MakeSphere(R);
TopoDS_Solid S2 = BRepPrimAPI_MakeSphere(R,ang);
TopoDS_Solid S3 = BRepPrimAPI_MakeSphere(R,a1,a2);
TopoDS_Solid S4 = BRepPrimAPI_MakeSphere(R,a1,a2,ang);
```
Note that we could equally well choose to create Shells instead of Solids.
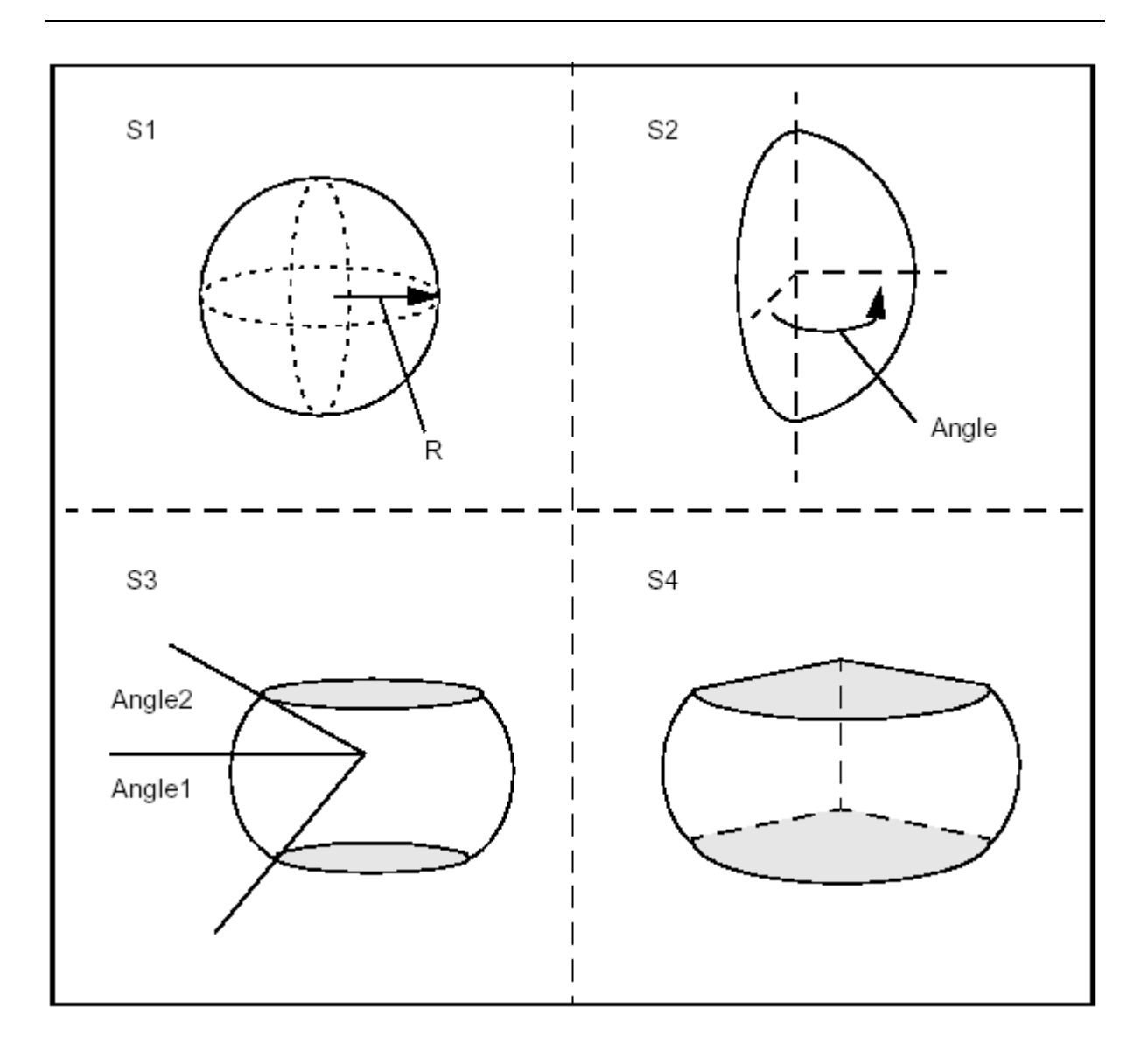

**Figure 29. Examples of Spheres**

# *4. 1. 7 BRepPrimAPI\_MakeTorus*

Use the BRepPrimAPI\_MakeTorus class to make toroidal primitives. Like the other primitives, a torus is created either in the default coordinate system or in a given coordinate system (gp\_Ax2). There are four constructions similar to the sphere constructions:

- Two radii; build a full torus.
- Two radii and an angle; build a portion of a torus.

• Two radii and two angles; build a segment of a torus between two latitudes. The angles a1, a2 must verify the relation:

 $0 < a2 - a1 < 2*$ Pl

Two radii and three angles; build a portion of a segment of torus.

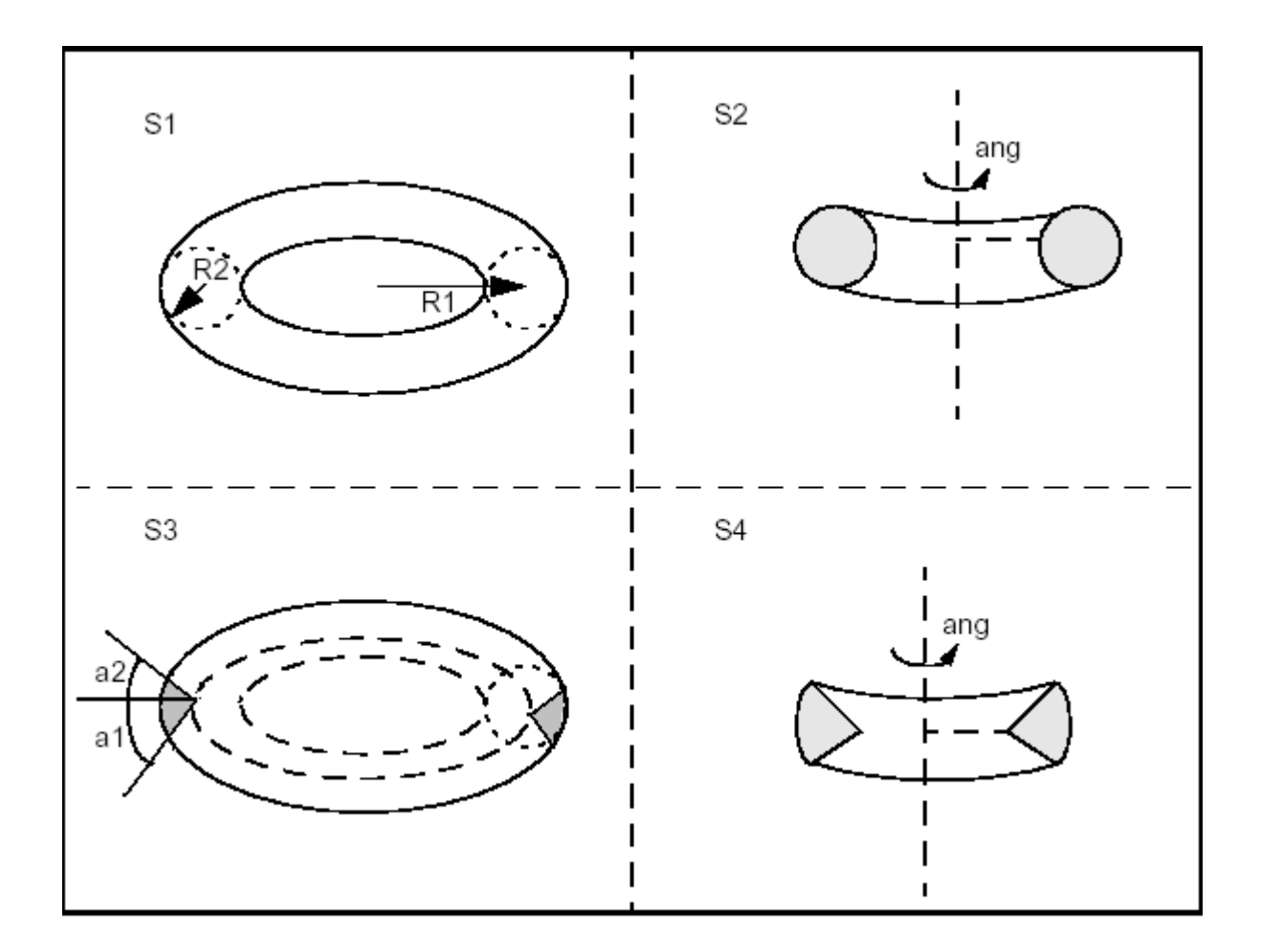

**Figure 30. Examples of Tori**

The following code builds four toroidal shells from two radii and three angles.

### **Example**

```
Standard_Real R1 = 30, R2 = 10, ang = PI, a1 = 0,
      a2 = PI/2;TopoDS_Shell S1 = BRepPrimAPI_MakeTorus(R1,R2);
TopoDS_Shell S2 = BRepPrimAPI_MakeTorus(R1,R2,ang);
```

```
TopoDS_Shell S3 = BRepPrimAPI_MakeTorus(R1,R2,a1,a2);
TopoDS_Shell S4 =
      BRepPrimAPI_MakeTorus(R1,R2,a1,a2,ang);
```
Note that we could equally well choose to create Solids instead of Shells.

### *4. 1. 8 BRepPrimAPI\_MakeRevolution*

Use the BRepPrimAPI MakeRevolution class to build a uniaxe primitive from a curve. As with other uniaxe primitives it can be created in the default coordinate system or in a given coordinate system.

The curve can be any Geom\_Curve, provided it is planar and lies in the same plane as the Z-axis of local coordinate system. There are four modes of construction:

- From a curve, use the full curve and make a full rotation.
- From a curve and an angle of rotation.
- From a curve and two parameters to trim the curve. The two parameters must be growing and within the curve range.
- From a curve, two parameters, and an angle. The two parameters must be growing and within the curve range.

# *4. 2 Sweeping: Prism, Revolution and Pipe*

Sweeps are the objects you obtain by sweeping a **profile** along a **path.** The profile can be any topology. The path is usually a curve or a wire. The profile generates objects according to the following rules:

- Vertices generate Edges
- Edges generate Faces.
- Wires generate Shells.
- Faces generate Solids.
- Shells generate Composite Solids

It is forbidden to sweep Solids and Composite Solids. A Compound generates a

Compound with the sweep of all its elements.

Three kinds of sweeps are implemented in BRepPrimAPI, the linear sweep called **Prism**, the rotational sweep called **Revol** and the general sweep called **Pipe**.

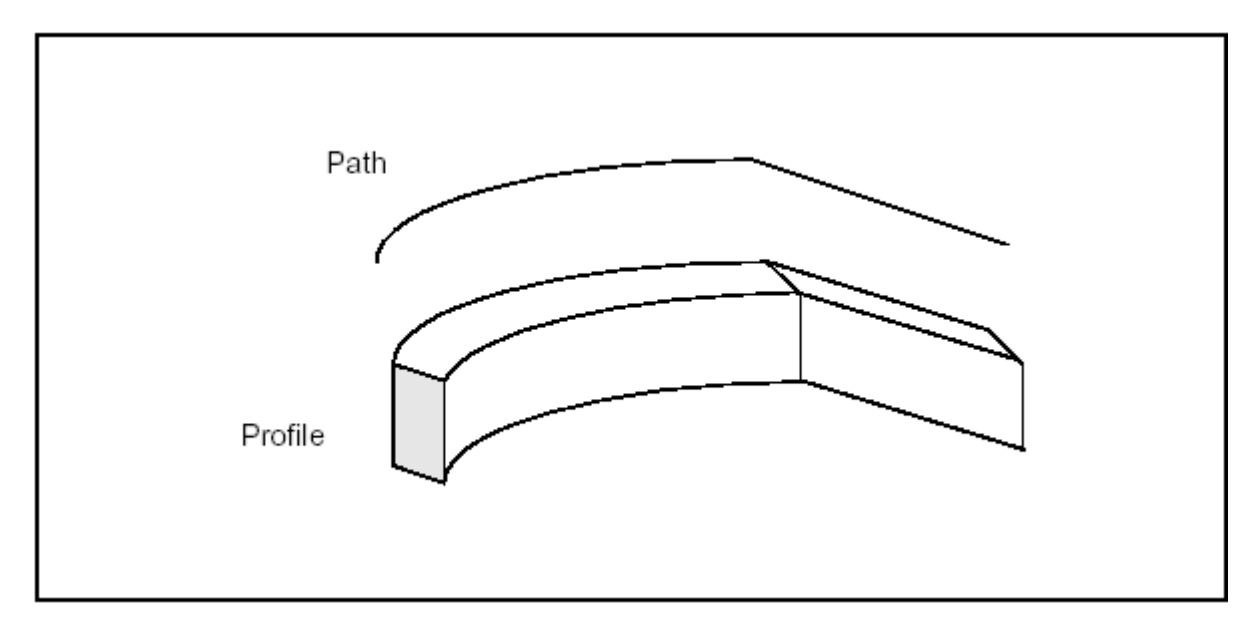

### **Figure 31. Generating a sweep**

### *4. 2. 2 BRepPrimAPI\_MakeSweep*

The BRepPrimAPI\_MakeSweep class is a deferred class used as a root of the sweep classes BRepPrimAPI\_MakePrism and BRepPrimAPI\_MakeRevol. It has currently no special services for the end user.

### *4. 2. 3 BRepPrimAPI\_MakePrism*

Use the BRepPrimAPI\_MakePrism class to make a linear **prism** from a shape. A prism is created from a shape and a vector or a direction.

From a vector, a finite prism is created. From a direction, an infinite or semiinfinite prism is created. A Boolean argument is used to toggle the semi-infinite or infinite prism. All constructors have a boolean argument to copy or share the original shape. The default is to share it. The following code, using a face, a direction and a length, creates a finite, an infinite, and a semi-infinite solid.

#### **Example**

TopoDS\_Face  $F = \ldots$ ; // The swept face

 $gp_$ Dir direc $(0, 0, 1)$ ; Standard\_Real l = 10; // create a vector from the direction and the length  $gp\!\!\!\!\!\downarrow$  Vec v = direc;  $v * = 1;$ TopoDS\_Solid P1 = BRepPrimAPI\_MakePrism(F,v); // finite TopoDS\_Solid P2 = BRepPrimAPI\_MakePrism(F,direc); // infinite  $\text{TopoDS\_Sol}$  i d  $\text{P3}$  = BRepPrimAPI\_MakePrism(F,direc,Standard\_False); // semi-infinite

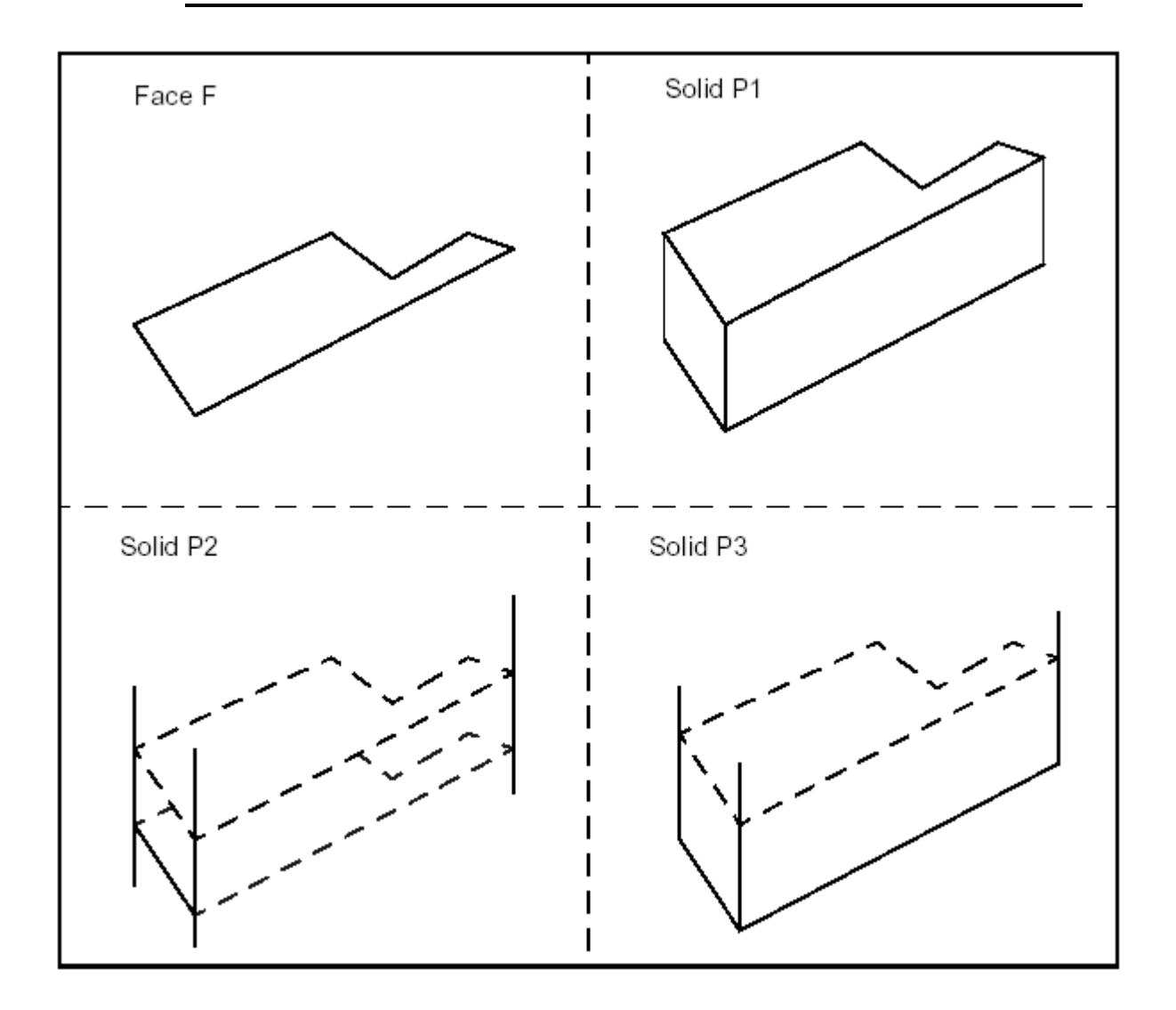

**Figure 32. Finite, infinite, and semi-infinite prisms**

## *4. 2. 4 BRepPrimAPI\_MakeRevol*

Use the BRepPrimAPI\_MakeRevol class to make a revolved sweep. A **revol** is created from a shape, an axis (gp\_Ax1), and an angle. The angle has a default value of 2\*PI which means a closed revol.

BRepPrimAPI\_MakeRevol constructors have a last argument to copy or share the original shape. The following code, using a face, an axis and an angle makes a full and a partial revol.

#### **Example**

```
TopoDS_Face F = \ldots; // the profile
gp_Ax1 axis(gp_Pnt(0,0,0),gp_Dir(0,0,1));
Standard_Real ang = PI/3;
TopoDS_Solid R1 = BRepPrimAPI_MakeRevol(F, axis);
// Full revol
TopoDS_Solid R2 = BRepPrimAPI_MakeRevol (F, axis, ang);
// Partial revol
```
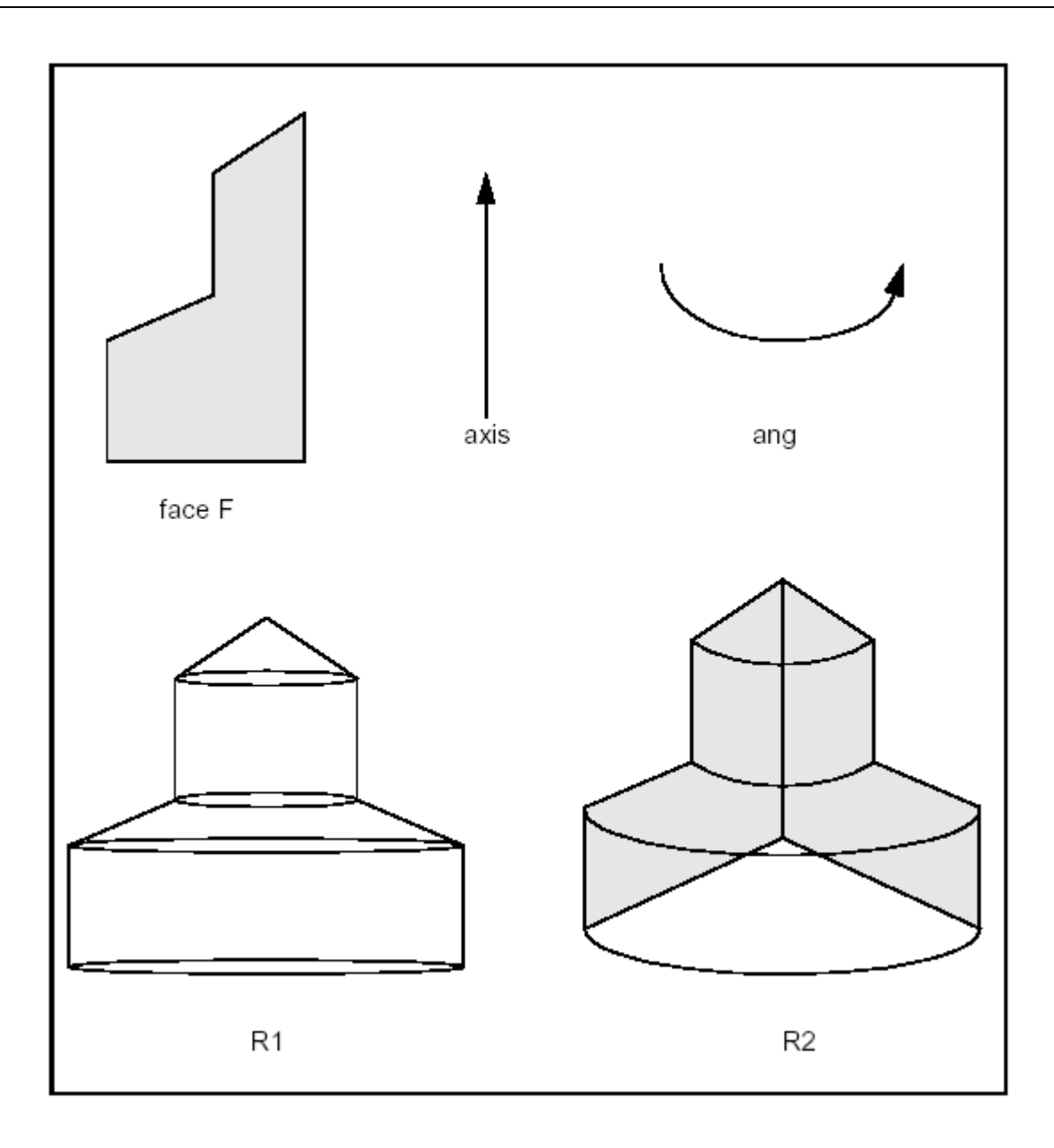

**Figure 33. Full and partial revols**

# *5. Boolean Operations*

# *5. 1 Boolean Operators*

Boolean operations are used to create new shapes from the combinations of two shapes S1, S2.

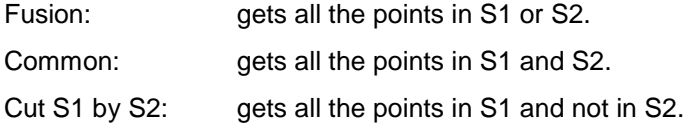

The following figure illustrates the boolean operations.

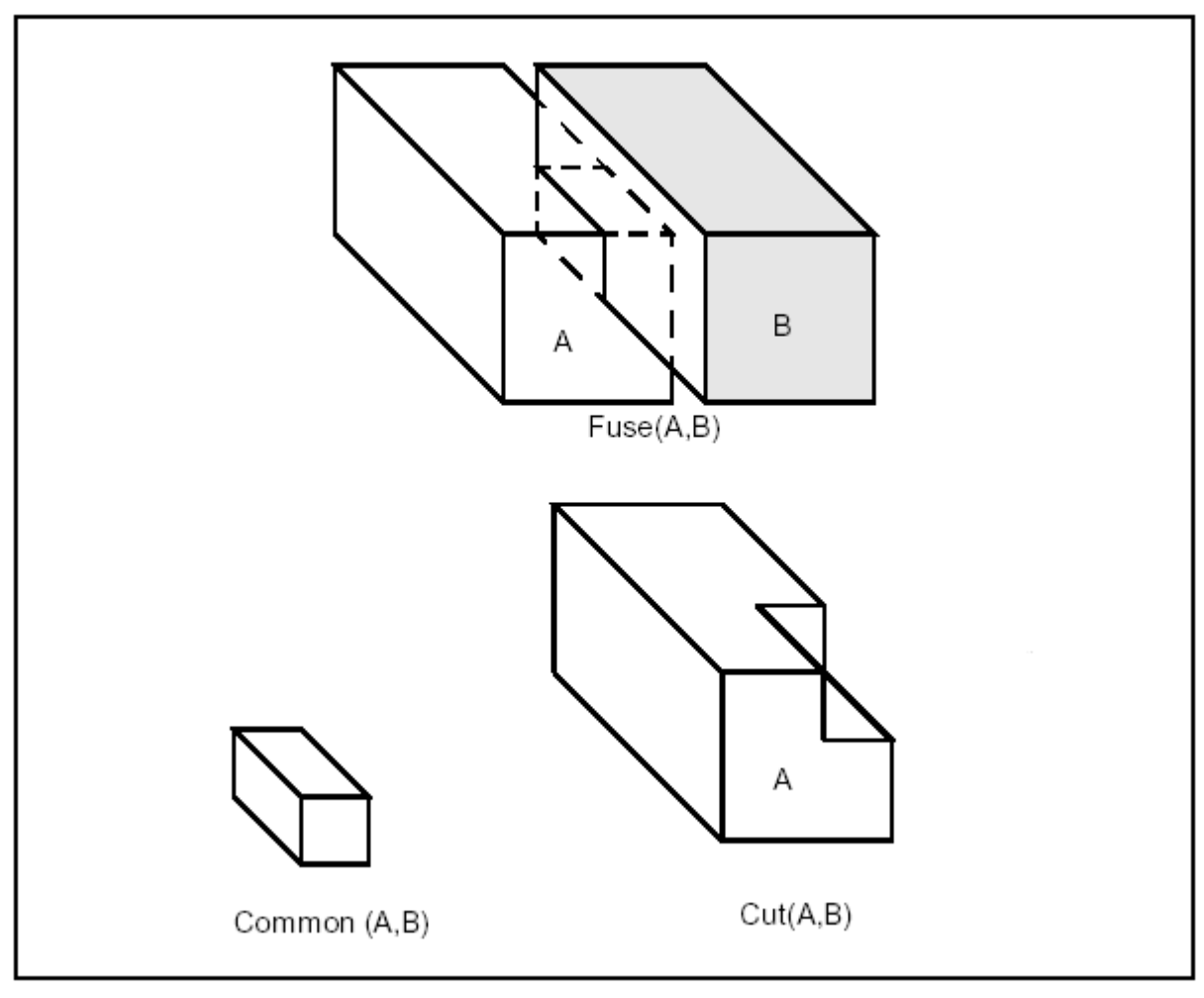

**Figure 34. Boolean Operations**

## *5. 1. 1 BRepAlgoAPI\_BooleanOperation*

The BRepAlgoAPI\_BooleanOperation class is the deferred root class for Boolean operations.

# *5. 1. 2 BRepAlgoAPI\_Fuse*

The BRepAlgoAPI\_Fuse class performs the fuse operations.

### **Example**

TopoDS\_Shape  $A = \ldots, B = \ldots;$ 

TopoDS\_Shape S = BRepAlgoAPI\_Fuse(A,B);

## *5. 1. 3 BRepAlgoAPI\_Common*

The BRepAlgoAPI\_Common class performs the common operations.

### **Example**

TopoDS\_Shape  $A = \ldots, B = \ldots;$  $TopoDS\_Shape S = BRepAlgoAPI\_Common(A, B);$ 

### *5. 1. 4 BRepAlgoAPI\_Cut*

The BRepAlgoAPI\_Cut class performs the cut operations.

#### **Example**

TopoDS\_Shape  $A = \ldots, B = \ldots;$ TopoDS\_Shape  $S = BRepAlgoAPI_Cut(A, B);$ 

### *5. 1. 5 BRepAlgoAPI\_Section*

The BRepAlgoAPI\_Section class performs the section, described as a TopoDS\_Compound made of TopoDS\_Edge.

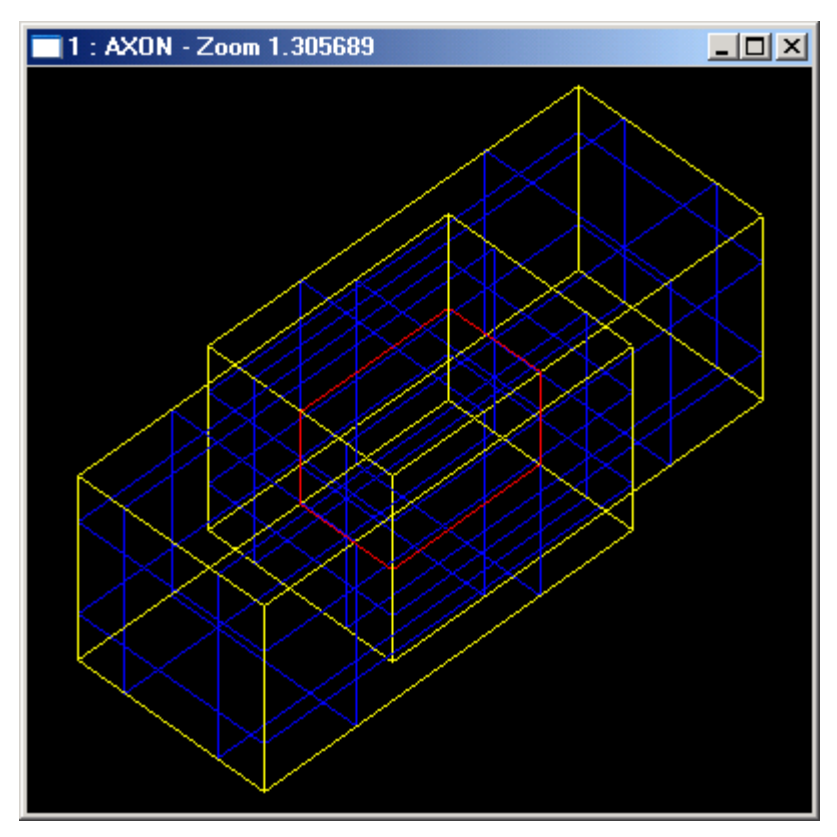

**Figure 35. Section operation**

### **Example**

TopoDS\_Shape A = ..., TopoDS\_ShapeB = ...; TopoDS\_Shape S = BRepAlgoAPI\_Section(A,B);

# *6. Fillets and Chamfers*

# *6. 1 Fillet Constructor*

### *6. 1. 1 BRepFilletAPI\_MakeFillet*

Use the BRepFilletAPI\_MakeFillet class to add fillets on a shape. A fillet is a smooth face replacing a sharp edge.

First, give a shape, which will be filleted. This is done at the construction of the class.

Then add fillet descriptions using the Add method. A fillet description contains an edge and a radius. Of course the edge must be shared by two faces. The fillet is automatically extended to all edges in a smooth continuity with the original edge.

Finally, perform the operation by asking for the result as for any class inherited from MakeShape.

It is not an error to Add a fillet twice, the last description holds.

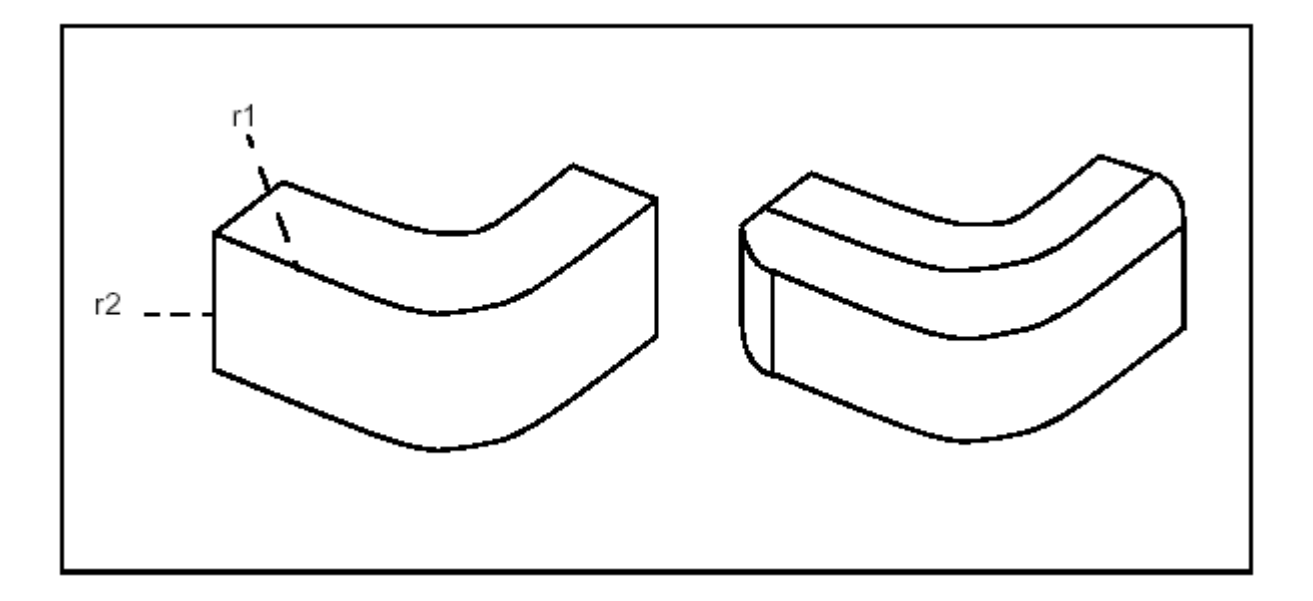

**Figure 36. Filleting two edges using radii r1 and r2.**

In the following example a filleted box with dimensions a,b,c and radius r is created.

```
Example 1 Constant radius.
  #include <TopoDS_Shape.hxx>
  #include <TopoDS.hxx>
  #include <BRepPrimAPI_MakeBox.hxx>
  #include <TopoDS_Solid.hxx>
  #include <BRepFilletAPI_MakeFillet.hxx>
  #include <TopExp_Explorer.hxx>
  TopoDS_Shape FilletedBox(const Standard_Real a,
                             const Standard_Real b,
                             const Standard_Real c,
                             const Standard_Real r)
  {
        TopoDS_Solid Box = BRepPrimAPI_MakeBox(a,b,c);
        BRepFilletAPI_MakeFillet MF(Box);
        // add all the edges to fillet
        TopExp_Explorer ex(Box,TopAbs_EDGE);
        while (ex.More())
        {
        MF. Add(r, TopoDS:: Edge(ex. Current()));
        ex. Next();
        }
        return MF.Shape();
  }
```
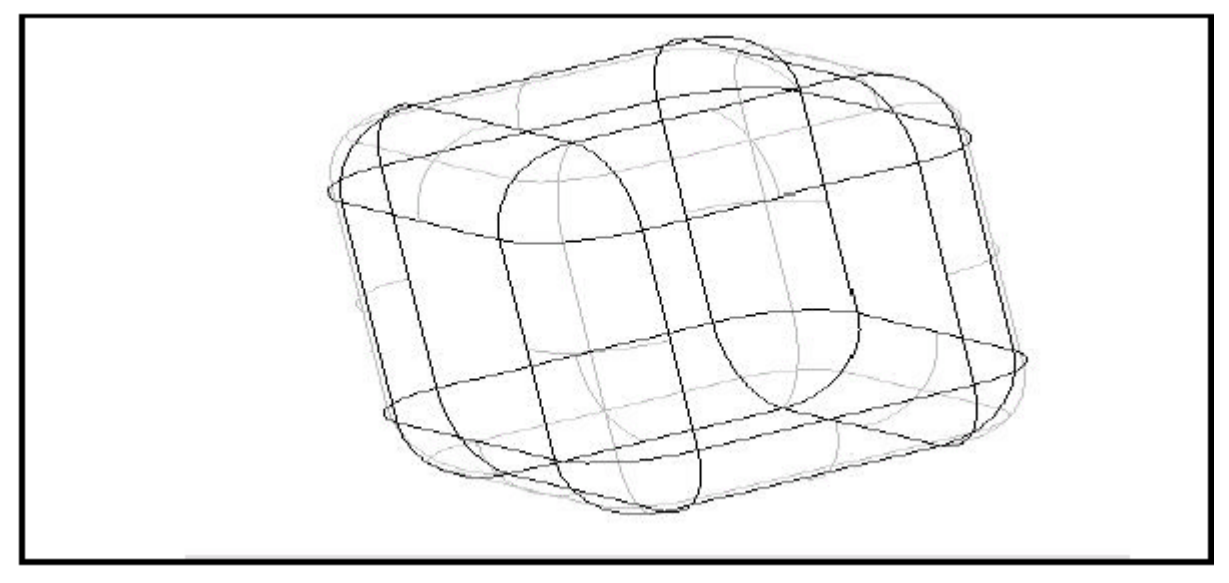

**Figure 37. Filleting a box**

### **Example 2 Evolutive radius**

```
void CSampleTopologicalOperationsDoc:: OnEvolvedblend1()
{
    TopoDS_Shape theBox = BRepPrimAPI_MakeBox(200,200,200);
    BRepFilletAPI_MakeFillet Rake(theBox);
    ChFi3d_FilletShape FSh = ChFi3d_Rational;
    Rake.SetFilletShape(FSh);
    TColgp_Array1OfPnt2d ParAndRad(1, 6);
    ParAndRad(1). SetCoord(0., 10.);
    ParAndRad(1).SetCoord(50., 20.);
    ParAndRad(1).SetCoord(70., 20.);
    ParAndRad(1). SetCoord(130., 60.);
    ParAndRad(1). SetCoord(160., 30.);
    ParAndRad(1).SetCoord(200., 20.);
    TopExp_Explorer ex(theBox,TopAbs_EDGE);
    Rake. Add(ParAndRad, TopoDS:: Edge(ex. Current()));
    TopoDS\_Shape evolvedBox = Rake. Shape();
}
```
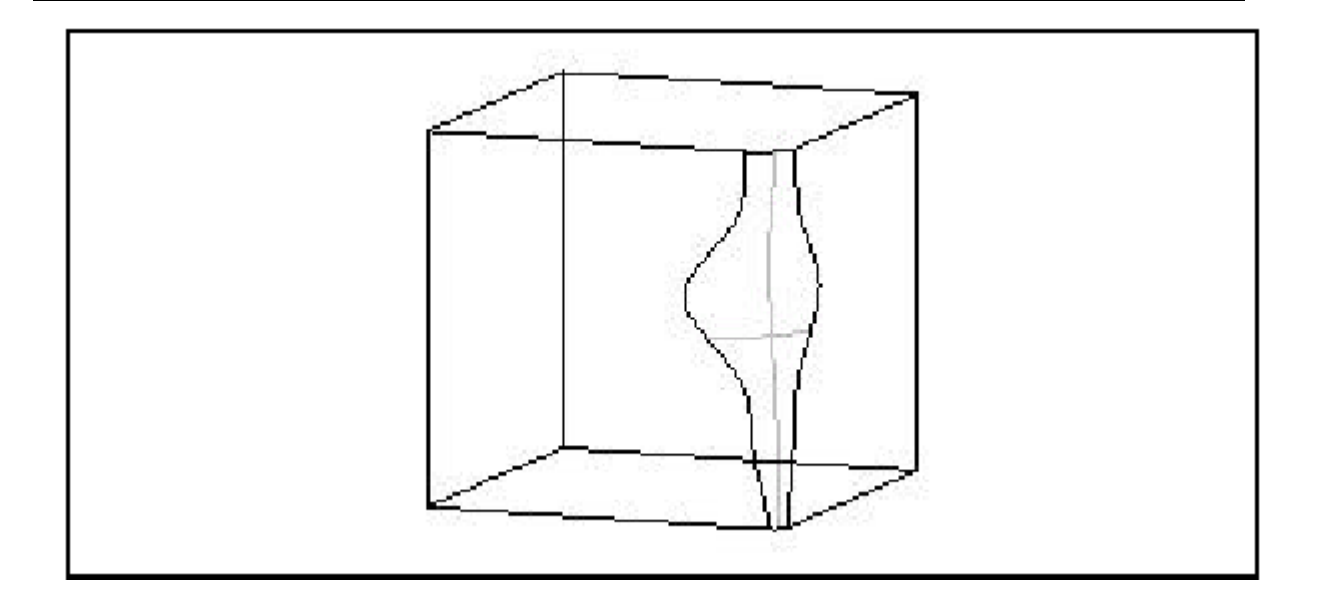

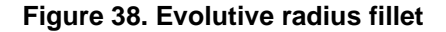

## *6. 2 BRepFilletAPI\_MakeFillet2d*

BRepFilletAPI\_MakeFillet2d is used to construct fillets and chamfers on planar faces.

A fillet is defined as a smooth edge on the face whereas a chamfer is defined as a rectilinear edge replacing a sharp vertex of the face.

- **1.** Give the face on which the fillets (or the chamfers) are to be built.
- **2.** Indicate which vertex is to be deleted and give the fillet radius with the AddFillet method in order to add a fillet. Or add a chamfer with the AddChamfer method. A chamfer can be described by
	- two edges and two distances
	- one edge, one vertex, one distance and one angle.

Fillets and chamfers are calculated when addition is complete.

**3.** Modification of a chamfer or fillet2d is possible.

A new face is created, the original face remaining unchanged.

You can ask the builder to obtain information on the modifications, which have been performed:

- new edge, modified or unchanged edge
- edge E1 has been changed into edge E1'

• edge E1' is built from edge E1

If face F2 is created by the 2d fillet and chamfer builder from face F1, the builder can be rebuilt (the builder recovers the status it had before deletion). To do so, use the following syntax:

BRepFilletAPI\_MakeFillet2d builder; builder.Init(F1,F2);

### **Example**

```
#include "BRepPrimAPI_MakeBox.hxx"
#include "TopoDS_Shape.hxx"
#include "TopExp_Explorer.hxx"
#include "BRepFilletAPI_MakeFillet2d.hxx"
#include "TopoDS.hxx"
#include "TopoDS_Solid.hxx"
TopoDS_Shape FilletFace(const Standard_Real a,
                         const Standard_Real b,
                         const Standard_Real c,
                         const Standard_Real r)
{
      TopoDS_Solid Box = BRepPrimAPI_MakeBox (a,b,c);
      TopExp_Explorer ex1(Box,TopAbs_FACE);
      const TopoDS_Face& F = TopoDS: Face(ex1. Current());
      BRepFilletAPI_MakeFillet2d MF(F);
      TopExp_Explorer ex2(F, TopAbs_VERTEX);
      while (ex2. More()){
      MF. AddFillet(TopoDS::Vertex(ex2. Current()),r);
      ex2.Next();
      }
      // while...
      return MF.Shape();
}
```
# *6. 1 Chamfer Constructor*

# *6 . 3 BRepFilletAPI\_MakeChamfer*

The use of the BRepFilletAPI\_MakeChamfer class is similar to the use of BRepFilletAPI\_MakeFillet, except for the following:

- **1.** The surfaces created are ruled and not smooth.
- **2.** The Add syntax for selecting edges requires one or two distances, one edge and one face (contiguous to the edge):

Add(dist, E, F)

Add(d1, d2, E, F) with d1 on the face F.

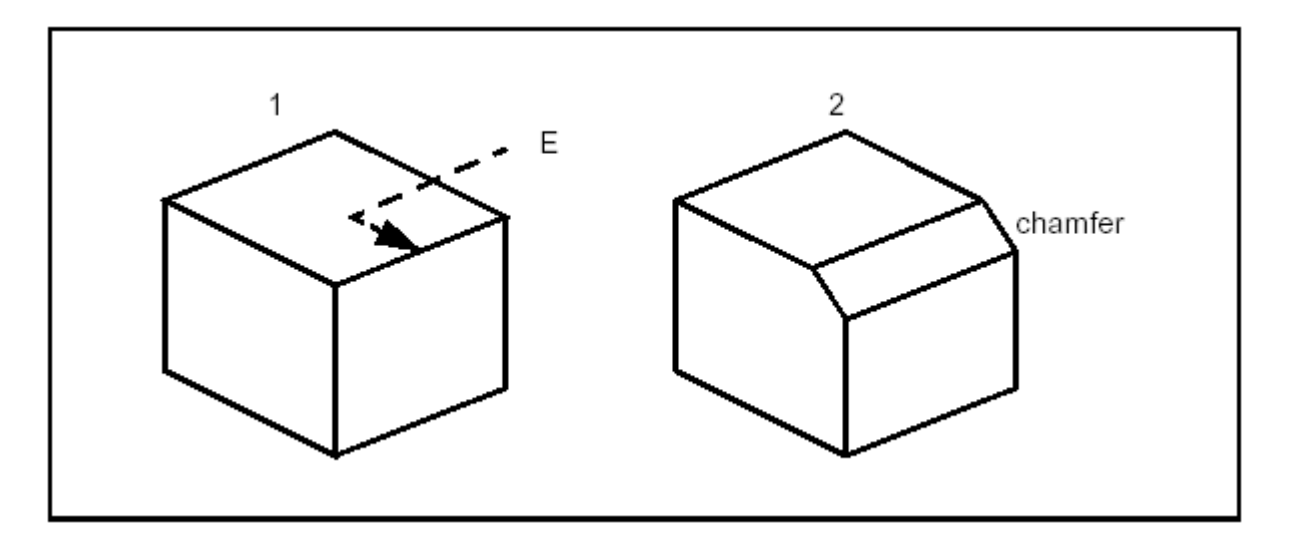

**Figure 39. Creating a chamfer**

# *7. Offsets, Drafts, Pipes and Evolved shapes*

# *7. 1 Shelling operator*

### *BRepOffsetAPI\_MakeThickSolid*

Shelling is used to offset given faces of a solid by a specific value. It rounds or intersects adjacent faces along its edges depending on the convexity of the edge. The constructor takes the solid, the list of faces to remove and an offset value as input.

#### **Example**

TopoDS\_Solid SolidInitial = ...;

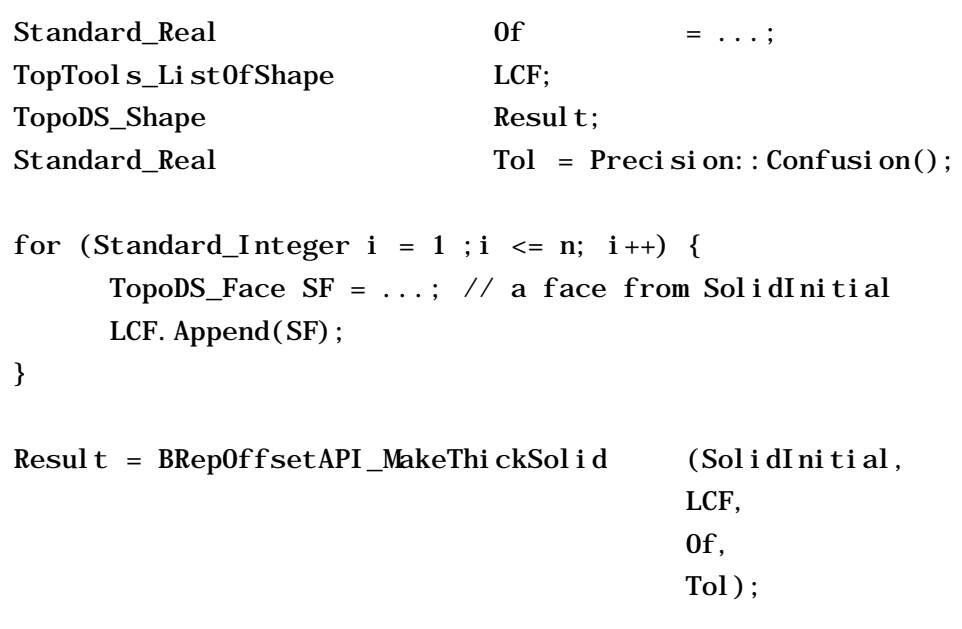

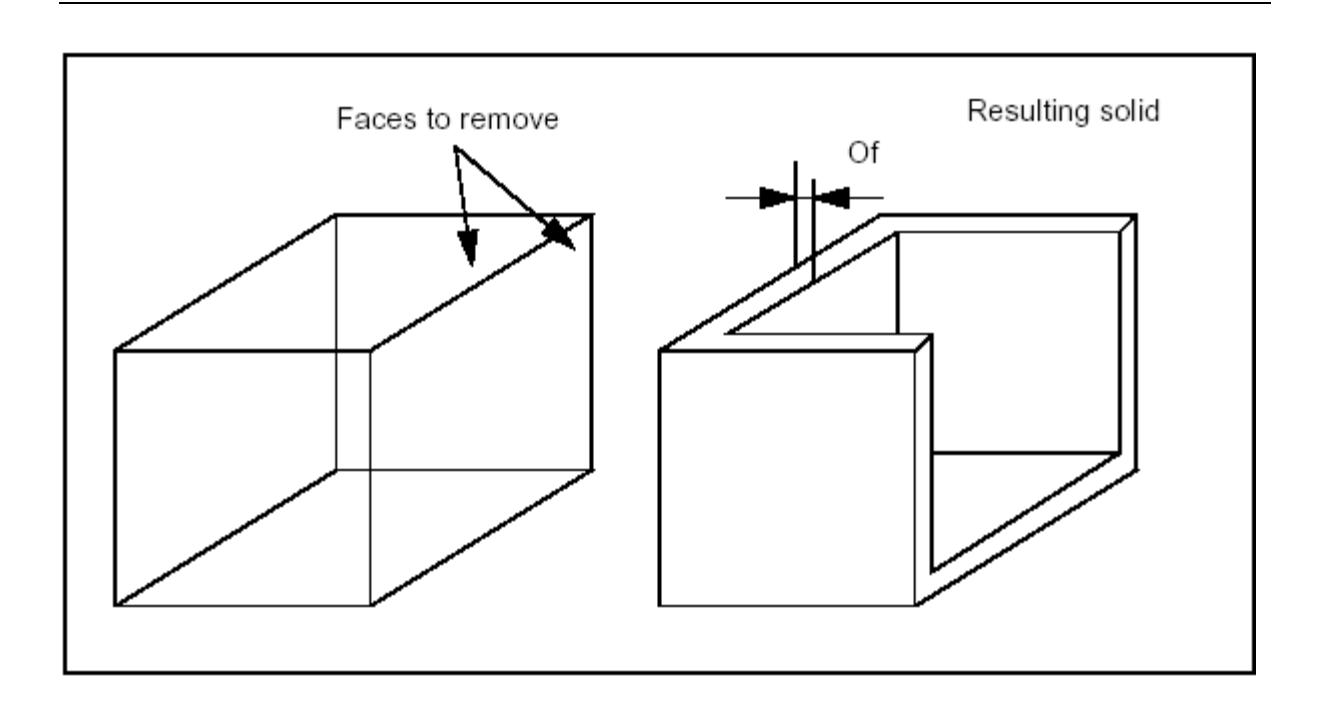

**Figure 40. Shelling**

# *7. 2 Modification operators*

### *BRepOffsetAPI\_DraftAngle*

Use the BRepOffsetAPI\_DraftAngle class to modify a shape by applying draft angles to planar, cylindrical and conical faces of the shape.

The class is created or initialized from a shape, then faces to be modified are added; for each face, three arguments are used:

- Direction: the direction with which the draft angle is measured
- Angle: value of the angle
- Neutral plane: intersection between the face and the neutral plane is invariant.

The following code places a draft angle on several faces of a shape; the same direction, angle and neutral plane are used for each face:

### **Example**

TopoDS\_Shape myShape = ... // The original shape

```
TopTools_ListOfShape ListOfFace;
// Creation of the list of faces to be modified
...
gp_Dir Direc(0.,0.,1.);
// Z direction
Standard_Real Angle = 5.*PI/180.;
// 5 degree angle
gpPln Neutral(gpPnt(0.,0.,5.), Direc);
// Neutral plane Z=5
BRepOffsetAPI_DraftAngle theDraft(myShape);
TopTools_ListIteratorOfListOfShape itl;
for (itl.Initialize(ListOfFace); itl.More(); itl.Next()) {
   theDraft.Add(TopoDS::Face(itl.Value()),Direc,Angle,Neutral);
   if (!theDraft.AddDone()) {
      // An error has occurred. The faulty face is given by 
      // ProblematicShape
      break;
   }
}
if (!theDraft.AddDone()) {
   // An error has occurred
   TopoDS_Face guilty = theDraff. Prob[ematicShape();...
}
theDraft.Build();
if (!theDraft.IsDone()) {
   // Problem encountered during reconstruction
   ...
}
else {
   TopoDS_Shape myResult = theDraft. Shape();
   ...
}
```
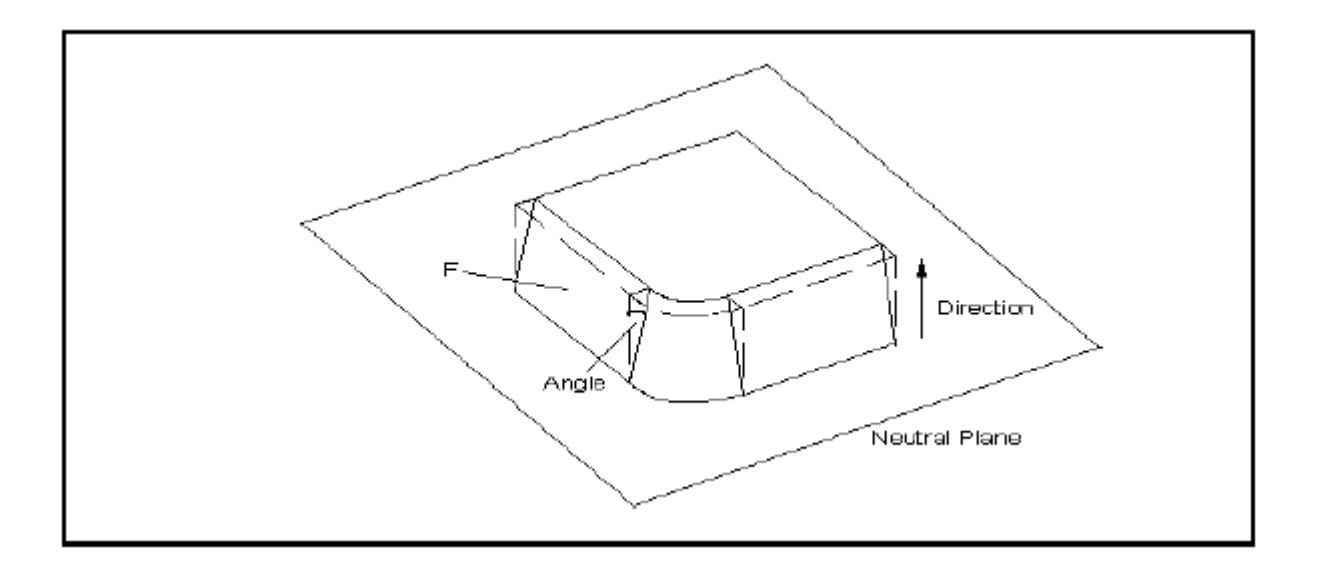

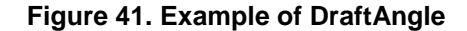

# *7. 3 Pipe Constructor*

### *BRepOffsetAPI\_MakePipe*

Use the BRepOffsetAPI\_MakePipe class to make a pipe. A pipe is created from a Spine, which is a Wire and a Profile which is a Shape. This implementation is limited to spines with smooth transitions, sharp transitions are precessed by BRepOffsetAPI\_MakePipeShell. To be more precise the continuity must be G1, which is to say at neighboring edges the tangent must have the same direction, though not necessarily the same magnitude.

Whatever angle the spine makes with the profile is preserved throughout the pipe.

### **Example**

TopoDS\_Wire Spine =  $\dots$ ; TopoDS\_Shape  $Profitle = ...;$ TopoDS\_Shape Pipe = BRepOffsetAPI\_MakePipe(Spine, Profile);

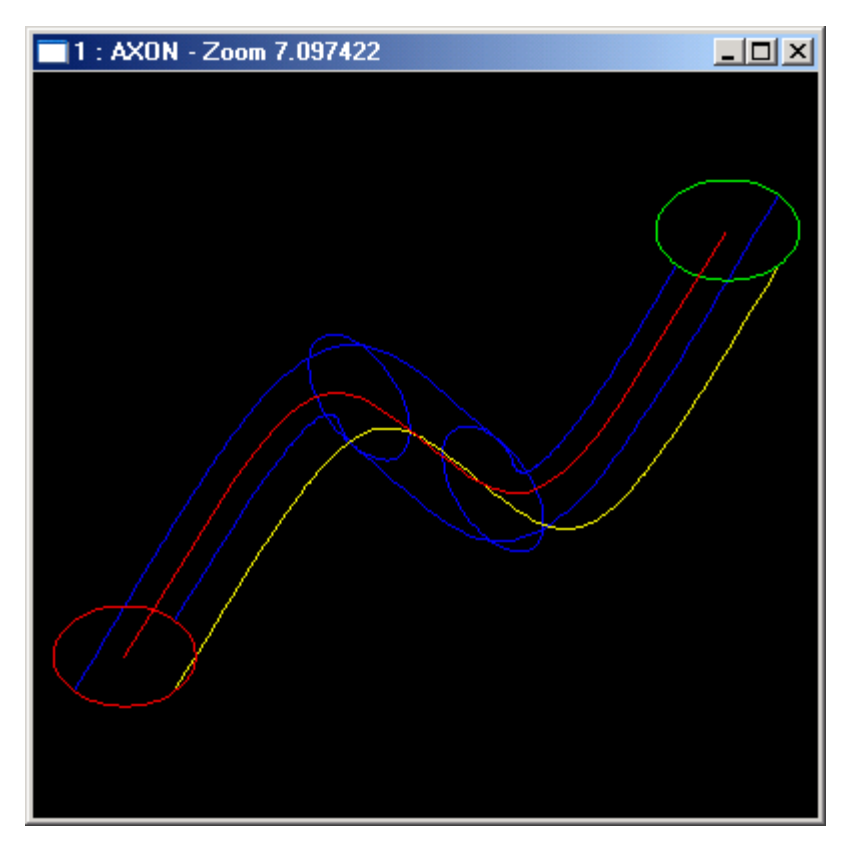

**Figure 42. Example of MakePipe**

# *7. 4 Constructor of Evolved Solid*

#### *BRepOffsetAPI\_MakeEvolved*

Use the BRepOffsetAPI\_MakeEvolved class to create an evolved solid. The evolved shell or solid is created from a Spine (planar face or wire) and a profile (wire).

The evolved solid is the unlooped sweep generated by the spine and the profile.

The evolved solid is created by sweeping the profile's reference axes on the spine. The origin of the axes moves to the spine, the X axis and the local tangent coincide and the Z axis is normal to the face.

The reference axes of the profile can be defined following two distinct modes:

- **1.** The reference axes of the profile are the origin axes.
- **2.** The references axes of the profile are calculated as follows:
	- the origin is given by the point on the spine which is the closest to the

profile

- the X axis is given by the tangent to the spine at the point defined above
- the Z axis is the normal to the plane which contains the spine.

### **Example**

TopoDS\_Face Spine = ...; TopoDS\_Wire Profile = ...; TopoDS\_Shape Evol = BRepOffsetAPI\_MakeEvolved(Spine, Profile);

# *8. Sewing operators*

# *8. 1 BRepBuilderAPI\_Sewing*

The BRepOffsetAPI\_Sewing class is used to sew TopoDS Shapes together along their common edges. The edges can be partially shared as in the following example.

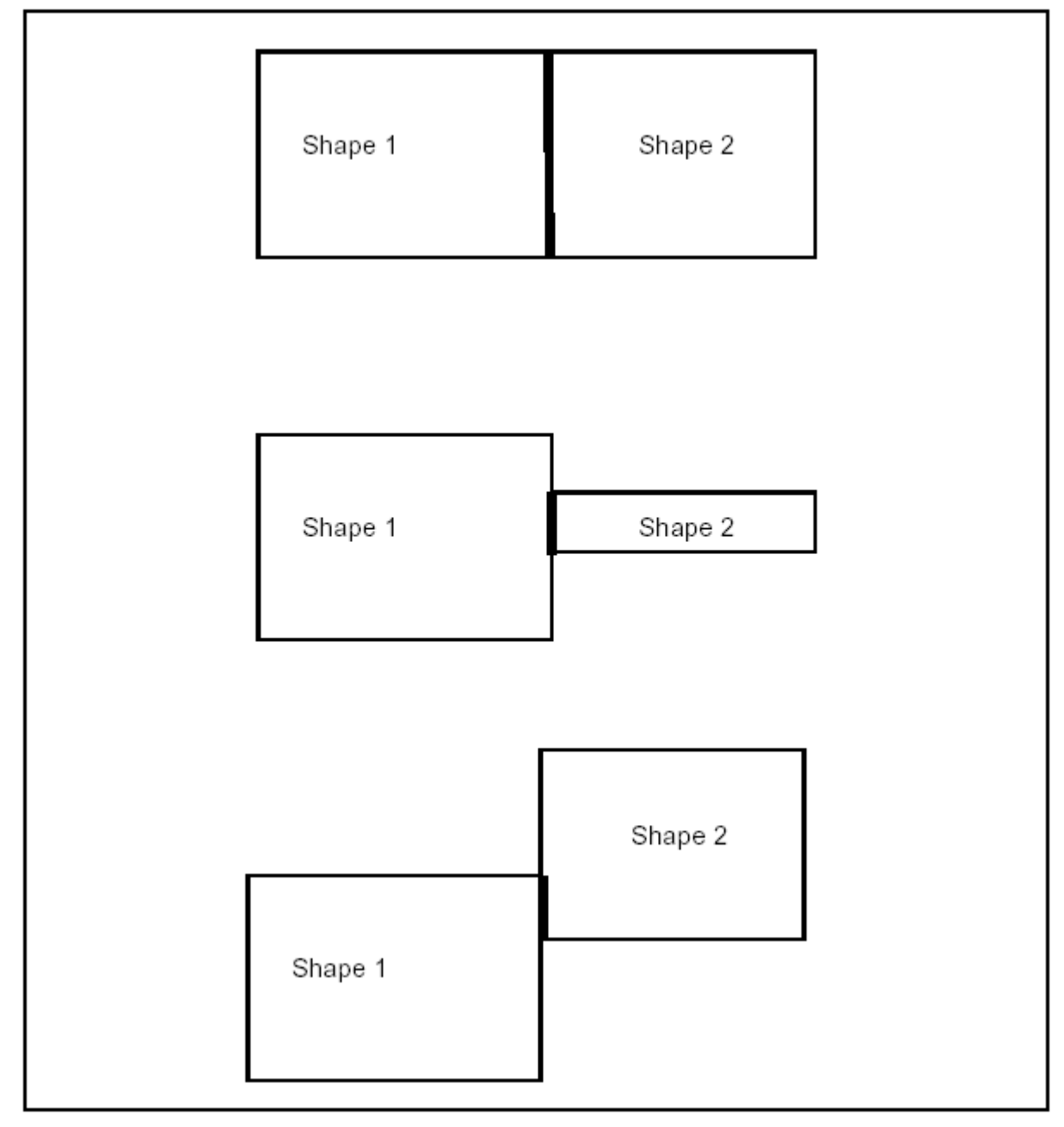

**Figure 43. Shapes with partially shared edges**

The constructor takes as arguments the tolerance (default value is 10 $^6$ ) and a flag, which is used to mark the degenerate shapes.

The *Add* method is used to add shapes, as it is needed.

The *Perform* method forces calculation of the sewed shape.

The *SewedShape* method returns the result.

Additional methods can be used to give additional information on the number of free boundaries, of multiple edges and of degenerate shapes.

## *8. 2 BRepOffsetAPI\_FindContiguousEdges*

The BRepOffsetAPI\_FindContiguousEdges class is used to find edges, which coincide among a set of shapes within the given tolerance; these edges can be analyzed on tangency, continuity (C1, G2, etc.)...

The constructor takes as arguments the tolerance defining the edge proximity  $(10<sup>-6</sup>)$ by default) and a flag used to mark degenerated shapes.

The *Add* method is used to add shapes, which are to be analyzed.

The *NbEdges* method returns the total number of edges.

The *NbContiguousEdges* returns the number of contiguous edges within the given tolerance as defined above.

The *ContiguousEdge* method takes an edge number as an argument and returns the TopoDS edge contiguous to another edge.

The *ContiguousEdgeCouple* gives all the edges or portions of edges (sections), which are common to the edge with the number given above.

The *SectionToBoundary* method is used to find the original edge on the original shape from the section.

# *9. Features*

# *9. 1 The BRepFeat Classes and their use*

The BRepFeat package is used to manipulate extensions of the classical boundary representation of shapes closer to features. In that sense, BRepFeat is an extension of the BRepBuilderAPI package.

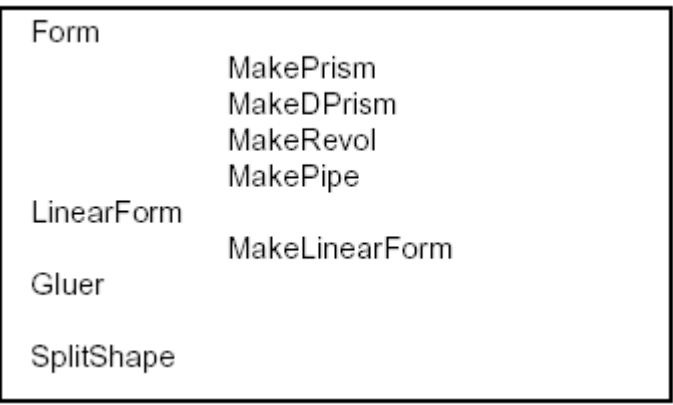

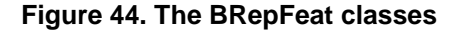

### *9. 1. 1 Form classes*

The Form from BRepFeat class is a deferred class used as a root for form features. It inherits MakeShape from BRepBuilderAPI and provides implementation of methods using to keep track of all sub-shapes.

#### *MakePrism*

The MakePrism from BRepFeat class is used to build a prism interacting with a shape. It is created or initialized from

- a shape (the basic shape),
- the base of the prism,
- a face (the face of sketch on which the base has been defined and used

to determine whether the base has been defined on the basic shape or not),

- a direction,
- a Boolean indicating the type of operation (fusion=protrusion or cut=depression) on the basic shape,
- another Boolean indicating if the self-intersections have to be found (not used in every case).

There are six Perform methods:

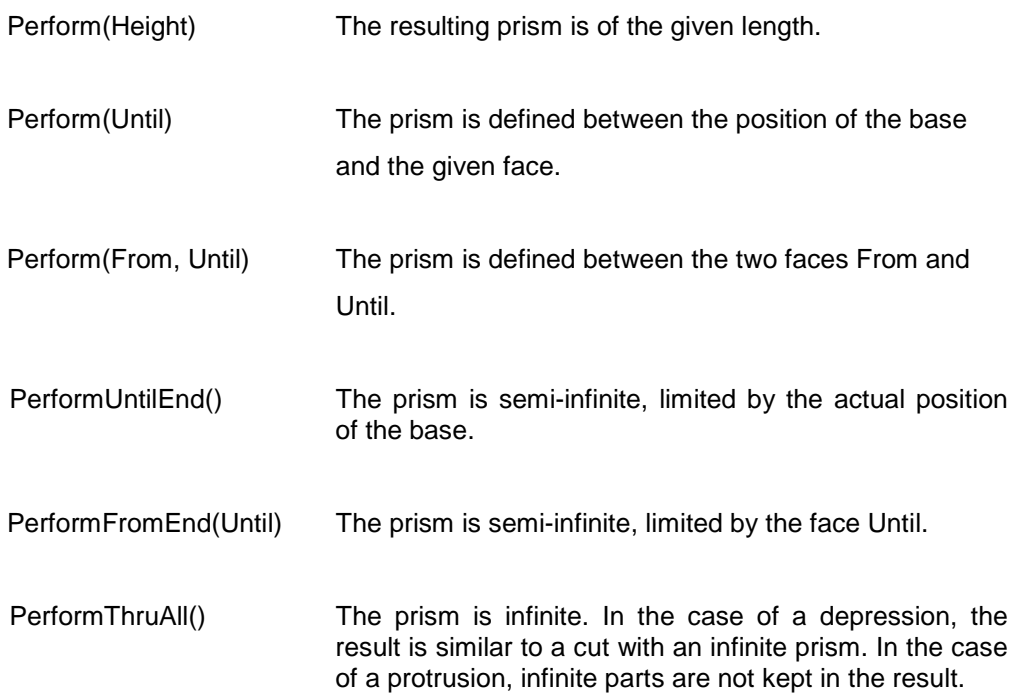

### *NOTE*

*The Add method can be used prior to using the Perform methods to indicate that a face generated by an edge "slides" onto a face of the basic shape.*

In the following sequence, a protrusion is performed, i.e. a face of the shape is changed into a prism.

### **Example**

```
TopoDS_Shape Sbase = ...; // an initial shape
TopoDS_Face Fbase = ....; // a base of prism
gp_Dir Extrusion (.,.,.);
// An empty face is given as the sketch face
BRepFeat_MakePrism thePrism(Sbase, Fbase, TopoDS_Face(), 
Extrusion, Standard_True, Standard_True);
thePrism, Perform(100.);
if (thePrism.IsDone()) {
      TopoDS_Shape theResult = thePrism;
      ...
}
```
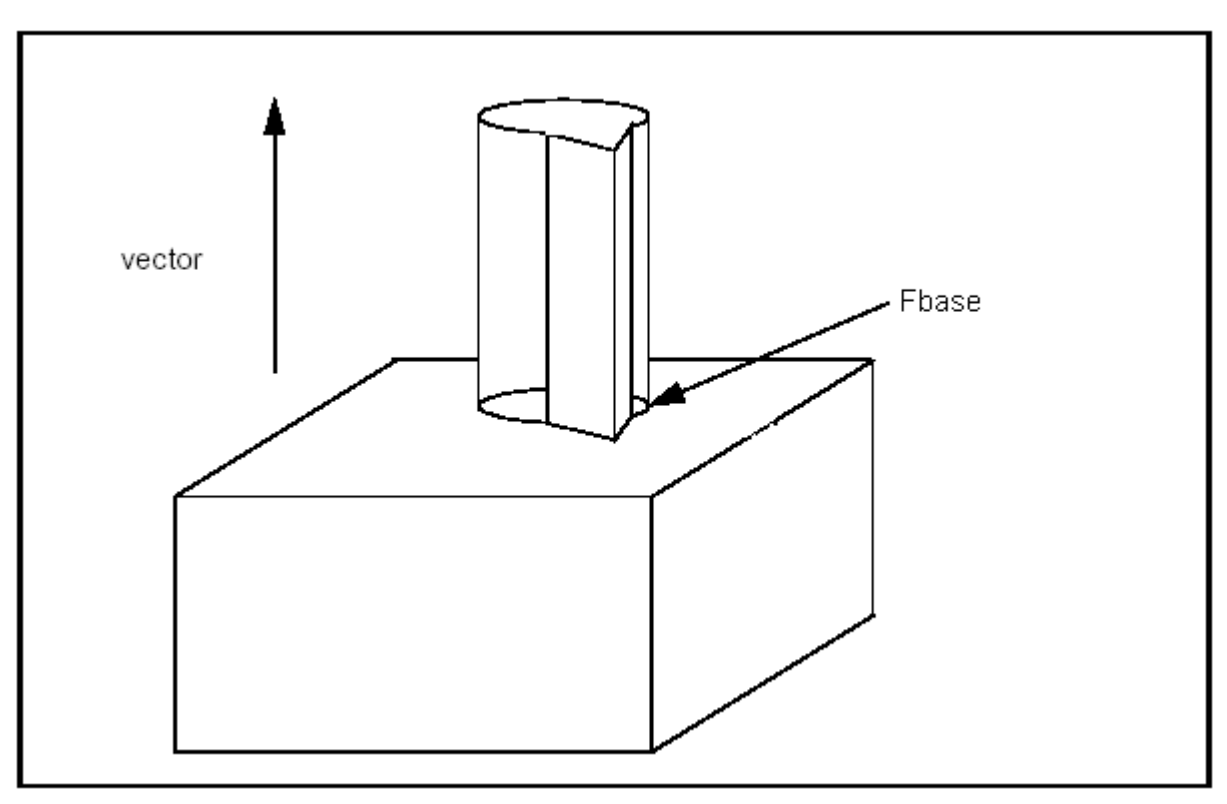

**Figure 45. Fusion with MakePrism**

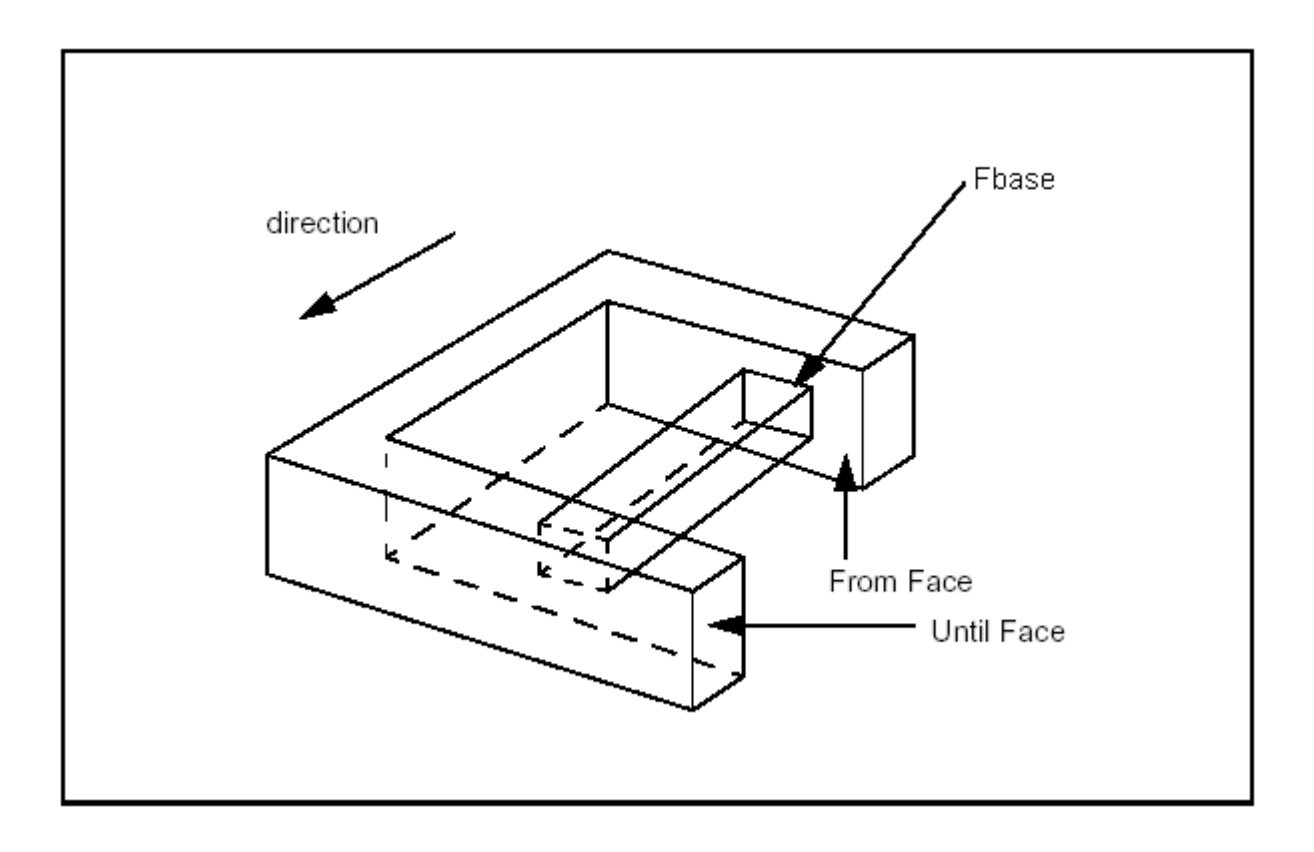

### **Figure 46. Creating a prism between two faces with Perform(From, Until)**

### *MakeDPrism*

The MakeDPrism from BRepFeat class is used to build draft prism topologies interacting with a basis shape . These can be depressions or protrusions. A class object is created or initialized from

- a shape (basic shape),
- the base of the prism,
- a face (face of sketch on which the base has been defined and used to determine whether the base has been defined on the basic shape or not),
- an angle,
- a Boolean indicating the type of operation (fusion=protrusion or cut=depression) on the basic shape,
- another Boolean indicating if self-intersections have to be found (not used in every case).

Evidently the input data for MakeDPrism are the same as for MakePrism except for a new parameter Angle and a missing parameter Direction: the direction of the prism generation is determined automatically as the normal to the base of the prism.

The semantics of draft prism feature creation is based on the construction of shapes:

- along a length
- up to a limiting face
- from a limiting face to a height.

The shape defining construction of the draft prism feature can be either the supporting edge or the concerned area of a face.

In the case of the supporting edge, this contour can be attached to a face of the basis shape by binding. When the contour is bound to this face, the information that the contour will slide on the face becomes available to the relevant class methods.

In the case of the concerned area of a face, you could, for example, cut it out and move it to a different height, which will define the limiting face of a protrusion direction or depression.

There are six Perform methods:

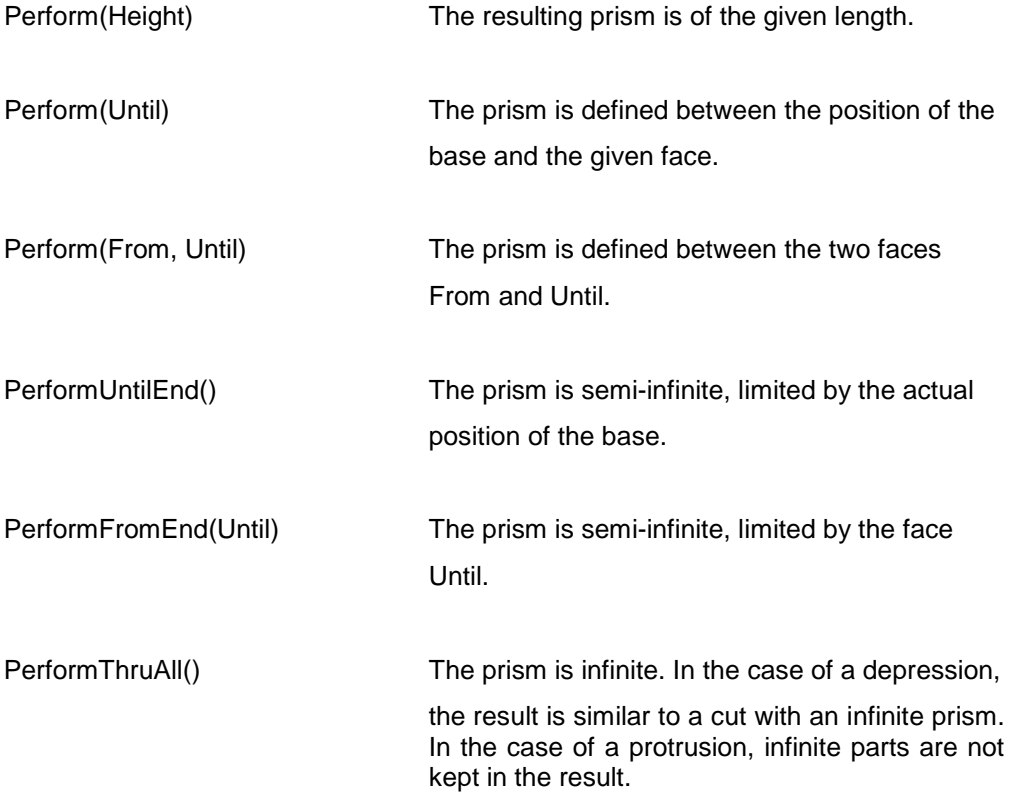

### *NOTE*

*The Add method can be used prior to using the Perform methods to indicate that a face generated by an edge "slides" onto a face of the basic shape.*

### **Example**

MakeDPrism

```
TopoDS_Shape S = BRepPrimAPI_MakeBox(400.,250.,300.);
TopExp_Explorer Ex;
Ex. I ni t (S, TopAbs_FACE);
Ex. Next();
Ex. Next();
Ex. Next();
Ex. Next();
Ex. Next();
TopoDS_Face F = TopoDS:: Face(Ex. Current());
Handle(Geom_Surface) surf = BRep\_Pool::Surface(F);gp_Circ2d
c(gp_Ax2d(gp_Pnt2d(200., 130.), gp_1r2d(1., 0.)), 50.);BRepBuilderAPI_MakeWire MW;
Handle(Geom2d_Curve) aline = new Geom2d_Circle(c);
MW. Add(BRepBuilderAPI_MakeEdge(aline, surf, 0., PI));
MW. Add(BRepBuilderAPI_MakeEdge(aline, surf, PI, 2. *PI));
BRepBuilderAPI_MakeFace MKF;
MKF. Init(surf, Standard_False);
MKF. Add(MW. Wi re());TopoDS_Face FP = MKF.Face();BRepLib:: BuildCurves3d(FP);
BRepFeat_MakeDPrism MKDP (S, FP, F, 10*PI180, Standard_True,
                         Standard_True);
MKDP. Perform(200);
TopoDS\_Shape res1 = MKDP. Shape();
```
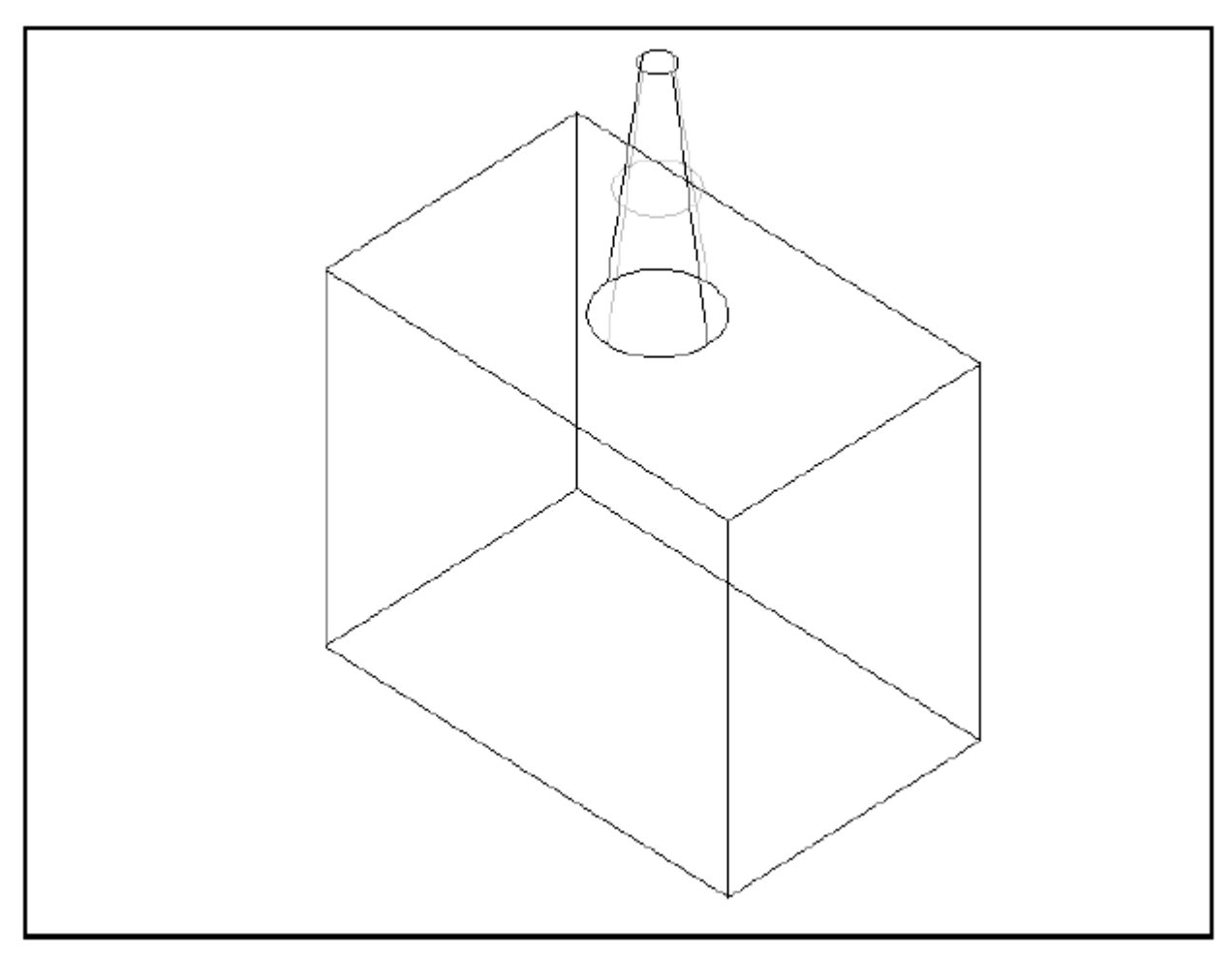

**Figure 47. Creating a tapered prism**

### *MakeRevol*

The MakeRevol from BRepFeat class is used to build a revol interacting with a shape. It is created or initialized from

- a shape (the basic shape,)
- the base of the revol,
- a face (the face of sketch on which the base has been defined and used to determine whether the base has been defined on the basic shape or not),
- an axis of revolution,
- a boolean indicating the type of operation (fusion=protrusion or cut=depression) on the basic shape,
- another boolean indicating whether the self-intersections have to be found

(not used in every case).

There are four Perform methods:

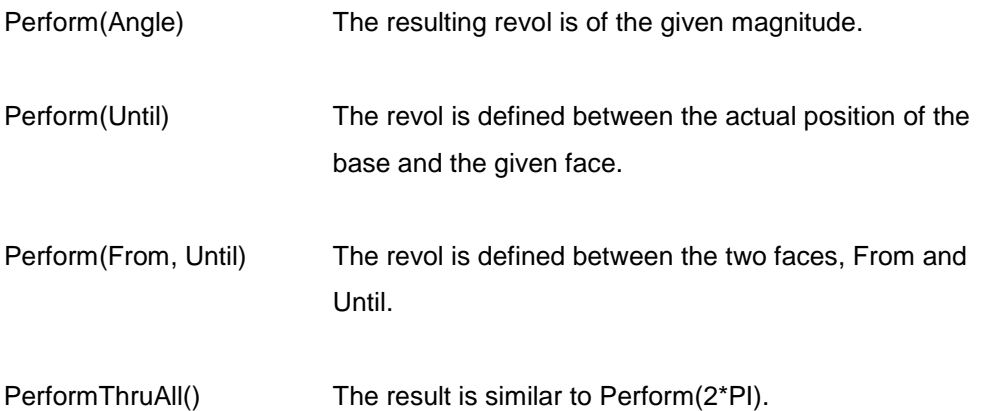

*NOTE*

*The Add method can be used prior to using the Perform methods in order to indicate that a face generated by an edge "slides" onto a face of the basic shape.*

In the following sequence, a face is revolved and the revol is limited by some face of the basis shape.

### **Example**

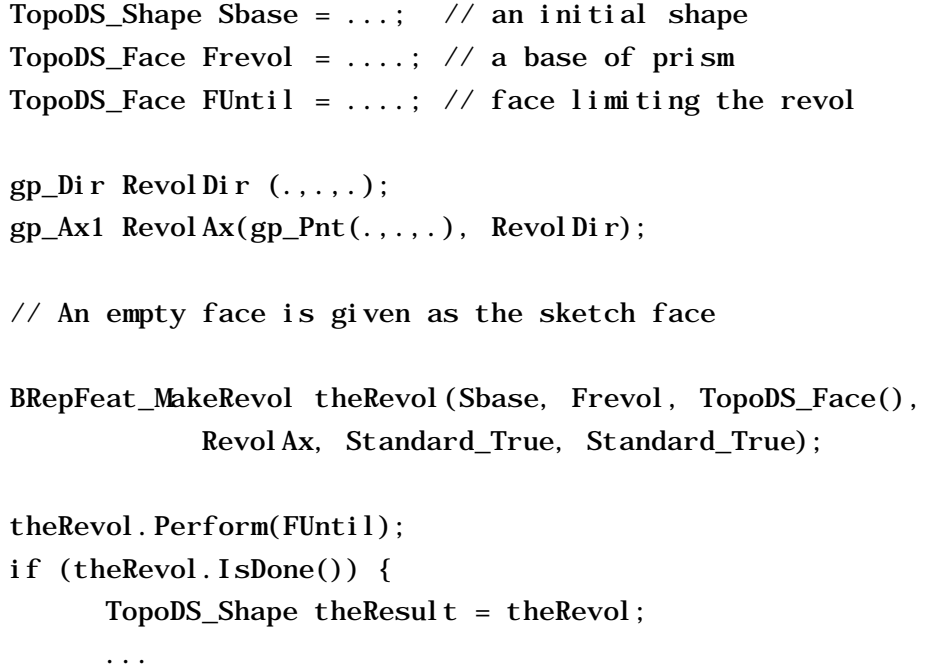

}

### *MakePipe*

Constructs compound shapes with pipe features. These can be depressions or protrusions. A class object is created or initialized from

- a shape (basic shape),
- a base face (profile of the pipe)
- a face (face of sketch on which the base has been defined and used to determine whether the base has been defined on the basic shape or not),
- a spine wire
- a Boolean indicating the type of operation (fusion=protrusion or cut=depression) on the basic shape,
- another Boolean indicating if self-intersections have to be found (not used in every case).

There are three perform methods:

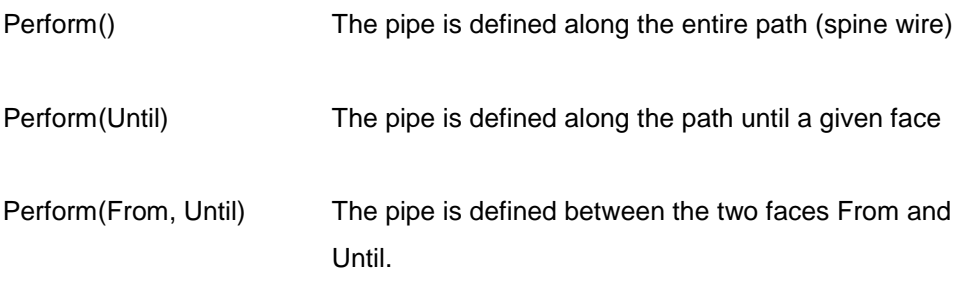

#### **Example**

#### //MakePipe

TopoDS\_Shape  $S = BRepPrimAPI_MakeBox(400.7250.7300.);$ TopExp\_Explorer Ex; Ex. I ni t (S, TopAbs\_FACE); Ex.  $Next()$ ; Ex.  $Next()$ ; TopoDS\_Face  $F1 = TopoDS: Face(Ex. Current())$ ; Handle(Geom\_Surface) surf = BRep\_Tool::Surface(F1); BRepBuilderAPI\_MakeWire MW1;

```
gp_Pnt2d p1,p2;
p1 = gp_Pnt2d(100.,100.);
p2 = gp_Pnt2d(200. 100.);Handle(Geom2d_Line) aline = GCE2d_MakeLine(p1, p2). Value();
MW1. Add(BRepBuilderAPI_MakeEdge(aline, surf, 0., p1. Distance(p
2)));
p1 = p2;p2 = gp_Pnt2d(150., 200.);aline = GCE2d_MakeLine(p1, p2). Value();
MW1. Add(BRepBuilderAPI_MakeEdge(aline, surf, 0., p1. Distance(p)
2)));
p1 = p2;p2 = gp_Pnt2d(100., 100.);aline = GCE2d_MakeLine(p1, p2). Value();
MW1.Add(BRepBuilderAPI_MakeEdge(aline,surf,0.,p1.Distance(p 2)));
BRepBuilderAPI_MakeFace MKF1;
MKF1. Init(surf, Standard_False);
MKF1. Add(MW1. Wire());TopoDS_Face FP = MKF1.Face();BRepLib:: BuildCurves3d(FP);
TColgp_Array1OfPnt CurvePoles(1,3);
gp_Pnt pt = gp_Pnt(150., 0., 150.);
CurvePoles(1) = pt;pt = gp_Pnt(200., 100., 150.);CurvePoles(2) = pt;pt = gp_Pnt(150.,200.,150.);
CurvePoles(3) = pt;Handle(Geom_BezierCurve) curve = new Geom_BezierCurve
      (CurvePoles);
TopoDS_Edge E = BRepBuilderAPI_MakeEdge(curve);
TopoDS_Wire W = BRepBuilderAPI_MakeWire(E);
BRepFeat_MakePipe MKPipe (S, FP, F1, W, Standard_False,
      Standard_True);
MKPipe.Perform();
TopoDS\_Shape res1 = MKPipe. Shape();
```
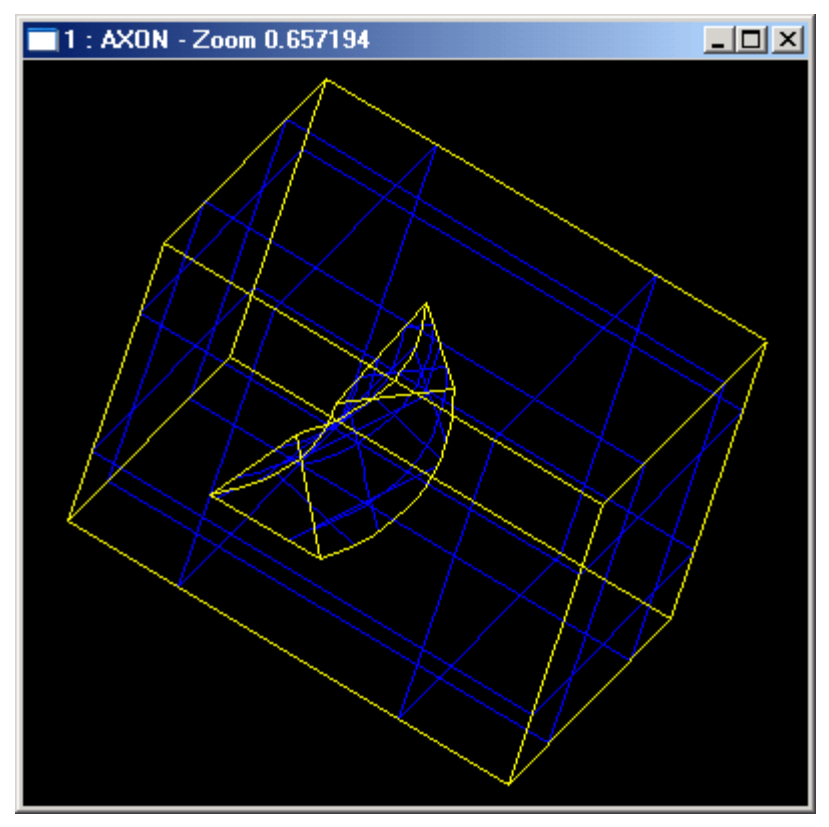

**Figure 48. Creating a pipe depression**

### *MakeLinearForm*

Builds a rib or a groove along a developable, planar surface.

The semantics of mechanical features is built around giving thickness to a contour. This thickness can either be symmetrical - on one side of the contour - or dissymmetrical - on both sides. As in the semantics of form features, the thickness is defined by construction of shapes in specific contexts.

The development contexts differ, however, in the case of mechanical features.

Here they include extrusion:

- to a limiting face of the basis shape
- to or from a limiting plane
- to a height.

A class object is created or initialized from

• a shape (basic shape),
- a wire (base of rib or groove)
- a plane (plane of the wire)
- direction1 (a vector along which thickness will be built up)
- direction2 (vector opposite to the previous one along which thickness will be built up, may be null)
- a Boolean indicating the type of operation (fusion=rib or cut=groove) on the basic shape,
- another Boolean indicating if self-intersections have to be found (not used in every case).

There is one Perform method:

Perform() Performs a prism from the wire along the direction1 and direction2 interacting basis shape Sbase. The height of the prism is Magnitude(Direction1)+Magnitude(direction2). Reconstructs the feature topologically

#### **Example-**

```
BRepBuilderAPI_MakeWire mkw;
gp_Pnt p1 = gp_Pnt(0., 0., 0.);gp_Pnt p2 = gp_Pnt(200., 0., 0.);mkw. Add(BRepBuilderAPI_MakeEdge(p1, p2));
p1 = p2;
p2 = gp_Pnt(200.,0.,50.);
mkw. Add(BRepBuilderAPI_MakeEdge(p1, p2));
p1 = p2;p2 = gp_Pnt(50.,0.,50.);
mkw. Add(BRepBuilderAPI_MakeEdge(p1, p2));
p1 = p2;p2 = gp_Pnt(50., 0., 200.);
mkw. Add(BRepBuilderAPI_MakeEdge(p1, p2));
p1 = p2;p2 = gp_Pnt(0., 0., 200.);
mkw. Add(BRepBuilderAPI_MakeEdge(p1, p2));
p1 = p2;
mkw. Add(BRepBuilderAPI_MakeEdge(p2, gp_Pnt(0., 0., 0.)));
\text{TopoDS\_Shape} \qquad \qquad \text{S} \qquad \qquad \text{S} \qquad \qquad \text{S}BRepBuilderAPI_MakePrism(BRepBuilderAPI_MakeFace
```
(mkw.Wire()),gp\_Vec(gp\_Pnt(0.,0.,0.),gp\_P nt(0.,100.,0.))); TopoDS\_Wire W = BRepBuilderAPI\_MakeWire(BRepBuilderAPI\_MakeEdge(gp\_Pnt (50.,45.,100.), gp\_Pnt(100.,45.,50.))); Handle(Geom\_Plane) aplane = new Geom\_Plane(gp\_Pnt(0.,45.,0.), gp\_Vec(0.,1.,0.)); BRepFeat\_MakeLinearForm aform(S, W, aplane, gp\_Dir (0.,5.,0.), gp\_Dir(0.,-3.,0.), 1, Standard\_True); aform.Perform(); TopoDS\_Shape res = aform.Shape();

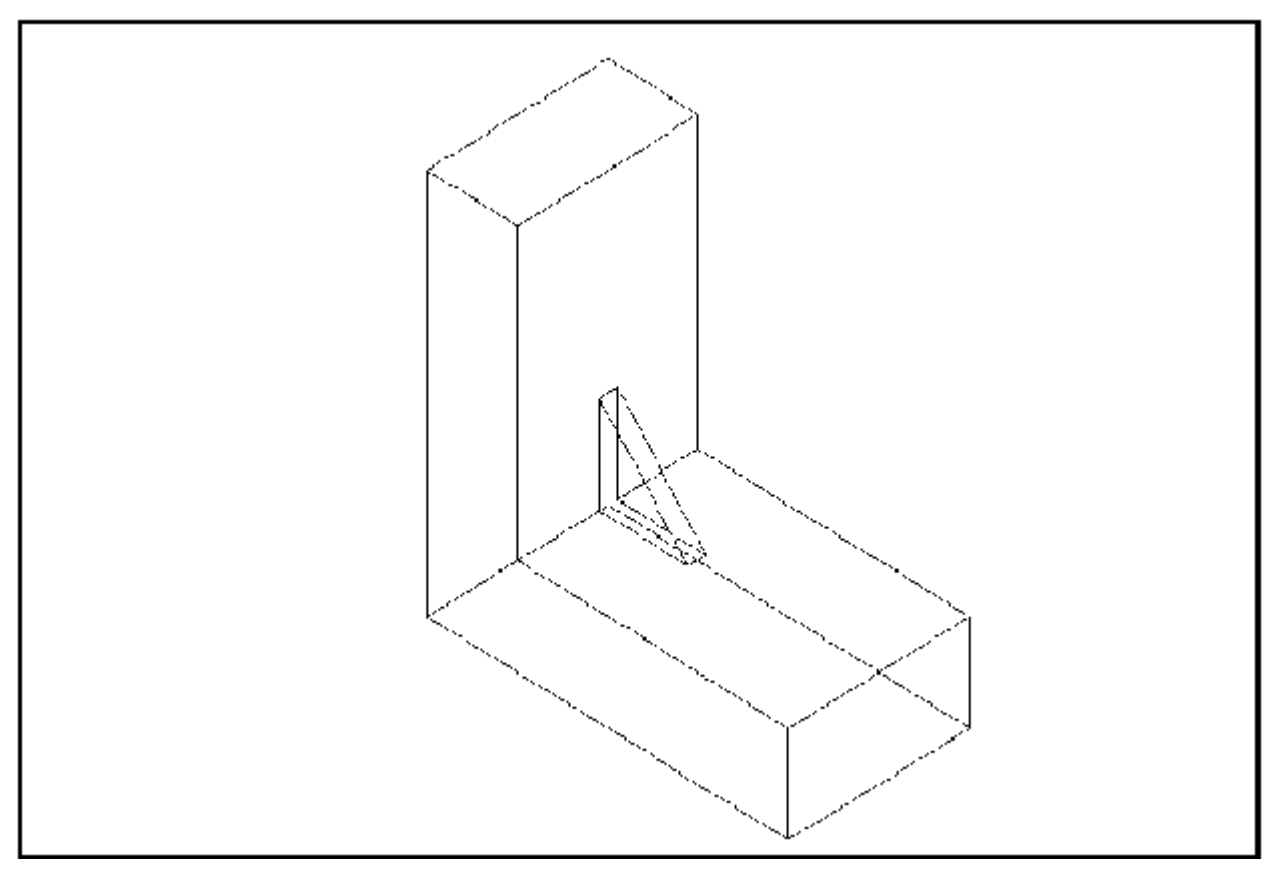

**Figure 49. Creating a rib**

### *9. 1. 2 The Gluer class*

The Gluer from BRepFeat class is used to glue two solids along faces. The contact faces of the glued shape must not have parts outside the contact faces of the basic shape.

The class is created or initialized from two shapes: the "glued" shape and the basic shape (on which the other shape is glued).

Two Bind methods are used to bind a face of the glued shape to a face of the basic shape and an edge of the glued shape to an edge of the basic shape.

#### *NOTE*

*Every face and edge has to be bounded, especially if two edges of two glued faces are coincident they must be explicitly bounded.*

#### **Example**

...

```
TopoDS_Shape Sbase = \dots; // the basic shape
TopoDS_Shape Sglued = \dots; // the glued shape
TopTools_ListOfShape Lfbase;
TopTools_ListOfShape Lfglued;
// Determination of the glued faces
...
BRepFeat_Gluer theGlue(Sglue, Sbase);
TopTools_ListIteratorOfListOfShape itlb(Lfbase);
TopTools_ListIteratorOfListOfShape itlg(Lfglued);
for (; itlb. More(); itlb. Next(), itlg(Next()) {
      const TopoDS_Face& f1 = TopoDS: Face(itlg. Value());
      const TopoDS_Face& f2 = TopoDS: Face(itlb. Value());
      the Glue. Bind(f1, f2);
      // for example, use the class FindEdges from LocOpe 
      to
      // determine coincident edges
      LocOpe_FindEdge fined(f1,f2);
      for (fined.InitIterator(); fined.More();
      fined. Next() \}theGlue. Bind(fined. EdgeFrom(), fined. EdgeTo());
      }
}
theGlue. Build();
if (theGlue.IsDone() {
      TopoDS\_Shape the Result = the Glue;
```
*9. 1. 3 The SplitShape Class*

The SplitShape from BRepFeat class is used to split faces of a shape with wires or edges. The shape containing the new entities is rebuilt, sharing the unmodified ones.

The class is created or initialized from a shape (the basic shape).

Three Add methods are available:

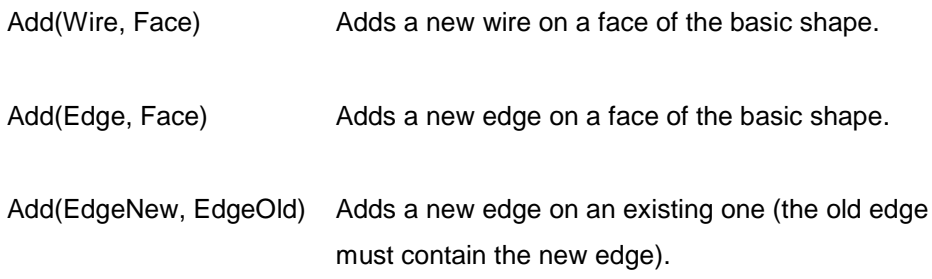

#### *NOTE*

*The added wires and edges must define closed wires on faces or wires located between two existing edges. Existing edges must not be intersected.*

#### **Example**

```
TopoDS_Shape Sbase = ...; // basic shape
TopoDS_Face Fsplit = ...; // face of Sbase
TopoDS_Wire Wsplit = ...; // new wire contained in Fsplit
BRepFeat_SplitShape Spls(Sbase);
Spls.Add(Wsplit, Fsplit);
TopoDS_Shape theResult = Spls;
...
```
}

# *10. Hidden Line Removal*

## *10. 1 Overview*

In order to have the precision required in industrial design, drawings need to offer the possibility of removing lines, which are hidden in a given projection.

To do this, the Hidden Line Removal component provides two algorithms:

HLRBRep\_Algo and HLRBRep\_PolyAlgo.

These two algorithms are based on the principle of comparing each edge of the shape to be visualized with each of its faces, and calculating the visible and the hidden parts of each edge. Note that these are not the sort of algorithms used in generating shading, which calculate the visible and hidden parts of each face in a shape to be visualized by comparing each face in the shape with every other face in the same shape.

These algorithms operate on a shape and remove or indicate edges hidden by faces. For a given projection, they calculate a set of lines characteristic of the object being represented. They are also used in conjunction with extraction utilities, which reconstruct a new, simplified shape from a selection of the results of the calculation. This new shape is made up of edges, which represent the shape visualized in the projection.

HLRBRep\_Algo takes the shape itself into account whereas HLRBRep\_PolyAlgo works with a polyhedral simplification of the shape. When you use HLRBRep Algo, you obtain an exact result, whereas, when you use HLRBRep\_PolyAlgo, you reduce computation time.

No smoothing algorithm is provided. Consequently, a polyhedron will be treated as such and the algorithms will give the results in the form of line segments conforming to the mathematical definition of the polyhedron. This is always the case with HLRBRep\_PolyAlgo.

HLRBRep\_Algo and HLRBRep\_PolyAlgo can deal with any kind of object assemblies of volumes, surfaces, and lines, for example - as long there are no unfinished objects or points within it.

You can choose to display the following types of line if they are present in the projection:

- sharp edges
- smooth edges transition edges between two surfaces
- sewn edges a double edge where a face in a periodic surface is sewn together.

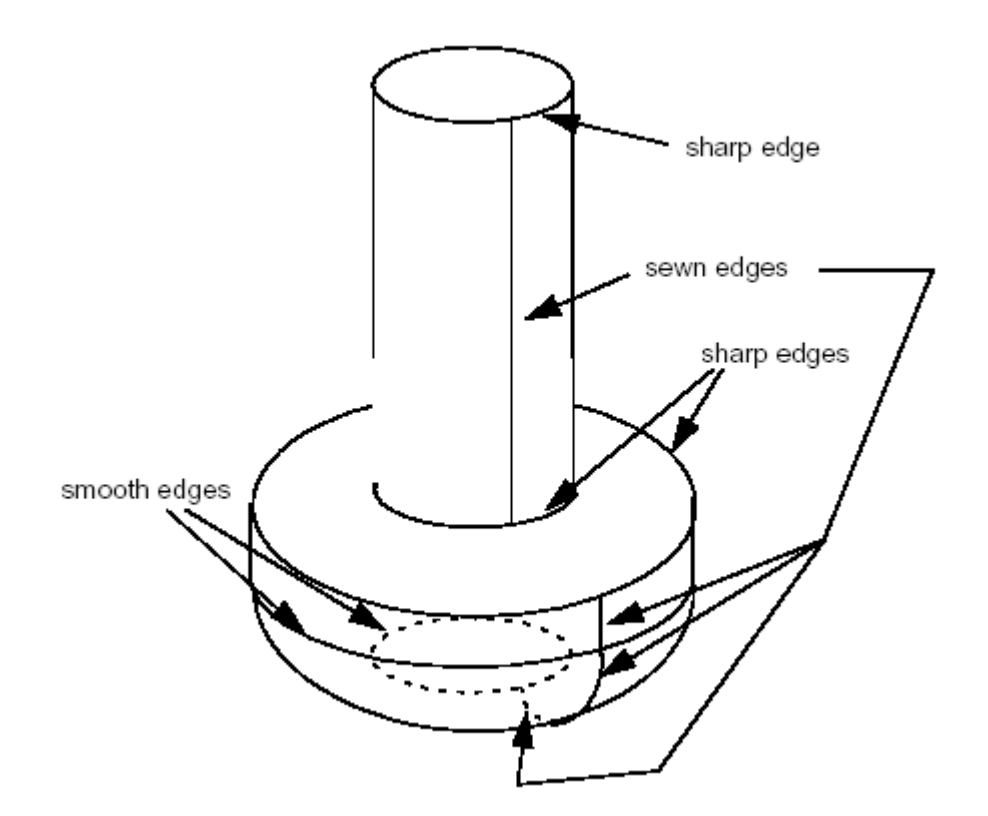

**Figure 50. sharp, smooth and sewn edges in a simple screw shape**

- **isoparameters**
- outlines (edges added to the topology in order to represent the contours visible in a particular projection)

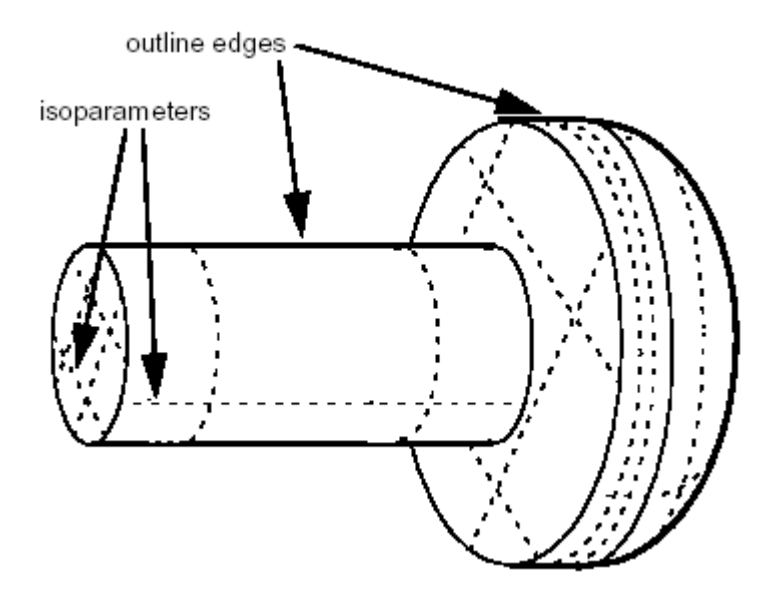

**Figure 51. outline edges and isoparameters in the same shape**

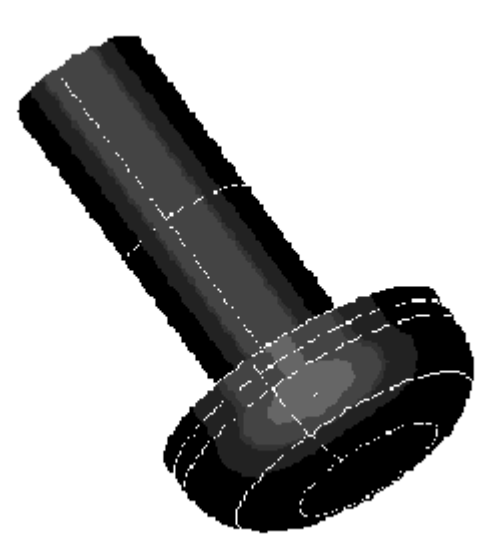

**Figure 52. A simple screw shape seen with shading**

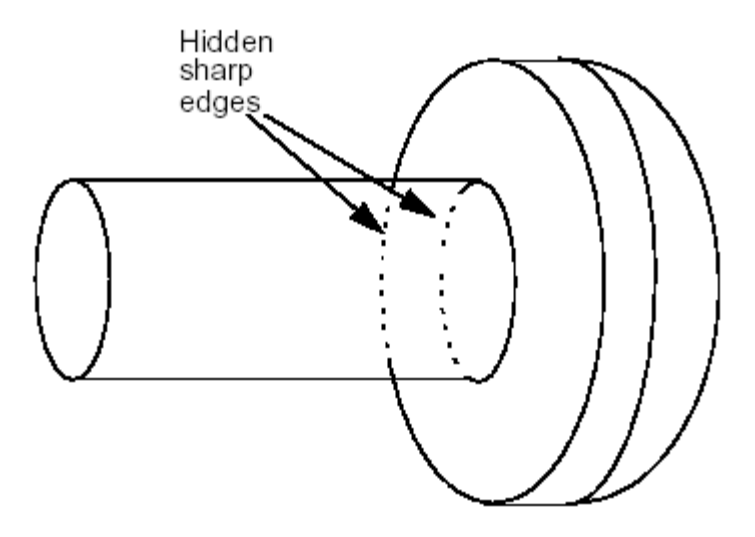

**Figure 53. An extraction showing hidden sharp edges**

## *10. 2 The Services Provided*

## *10. 2. 1 HLRBRep*

The HLRBRep package provides the following services:

#### *Loading shapes to be treated*

HLRBRep\_Algo and HLRBRep\_PolyAlgo provide algorithms for removal of hidden lines. HLRBRep\_Al go operates on a shape with isoparameters; it takes the shape itself into account whereas HLRBRep\_PolyAlgo works with a polyhedral simplification of the shape.

To do pass a TopoDS\_Shape to an HLRBRep\_Algo object, use HLRBRep\_Algo::Add. With an HLRBRep\_PolyAlgo object, use HLRBRep\_PolyAlgo::Load. If you wish to add several shapes, use Add or Load as often as necessary.

#### *Setting the view parameters*

HLRBRep\_Algo::Projector and HLRBRep\_PolyAlgo::Projector set a projector object which defines the parameters of the view. This object is an HLRAlgo\_Projector.

#### *Computing the projections*

HLRBRep\_PolyAlgo::Update launches the calculation of outlines of the shape visualized by the HLRBRep\_Pol yAl go framework.

In the case of HLRBRep\_Algo, use HLRBRep\_Algo::Update. With this algorithm, you must also call the method HLRBRep\_Algo::Hide to calculate visible and hidden lines of the shape to be visualized. With an HLRBRep\_Pol yAl go object, visible and hidden lines are computed by HLRBRep\_Pol yHLRToShape (see below).

#### *Extracting edges.*

The classes HLRBRep\_HLRToShape and HLRBRep\_PolyHLRToShape present a range of extraction filters for an HLRBRep\_Al go object and an HLRBRep\_Pol yAl go object, respectively. They highlight the type of edge you want from the results calculated by the algorithm on a shape. With both extraction classes, you can highlight the following types of output:

- visible sharp edges
- hidden sharp edges
- visible smooth edges
- hidden smooth edges
- visible sewn edges
- hidden sewn edges
- visible outline edges
- hidden outline edges.

To perform the extraction on an HLRBRep\_PolyHLRToShape object, use the HLRBRep\_PolyHLRToShape:: Update function.

In an HLRBRep\_HLRToShape object, built from an HLRBRepAlgo object, you can also highlight:

- visible isoparameters and
- hidden isoparameters.

### *9. 2. 2 Restrictions in use*

- Points are not treated
- Z-clipping planes are not used
- Infinite faces or lines are not treated.

## *10. 3 Examples of Use*

## *10. 3. 1 HLRBRep\_Algo*

#### **Example**

```
// Build The algorithm object
myAlgo = new HLRBRep_Algo();
```

```
// Add Shapes into the algorithm
TopTools_ListIteratorOfListOfShape anIterator(myListOfShape);
for (; anIterator. More(); anIterator. Next())
myAlgo->Add(anIterator.Value(),myNbIsos);
```

```
// Set The Projector (myProjector is a
HLRAlgo_Projector)
myAlgo->Projector(myProjector);
```

```
// Build HLR
myAlgo->Update();
```

```
// Set The Edge Status
myAl go->Hi de();
```
// Build the extraction object : HLRBRep\_HLRToShape aHLRToShape(myAlgo);

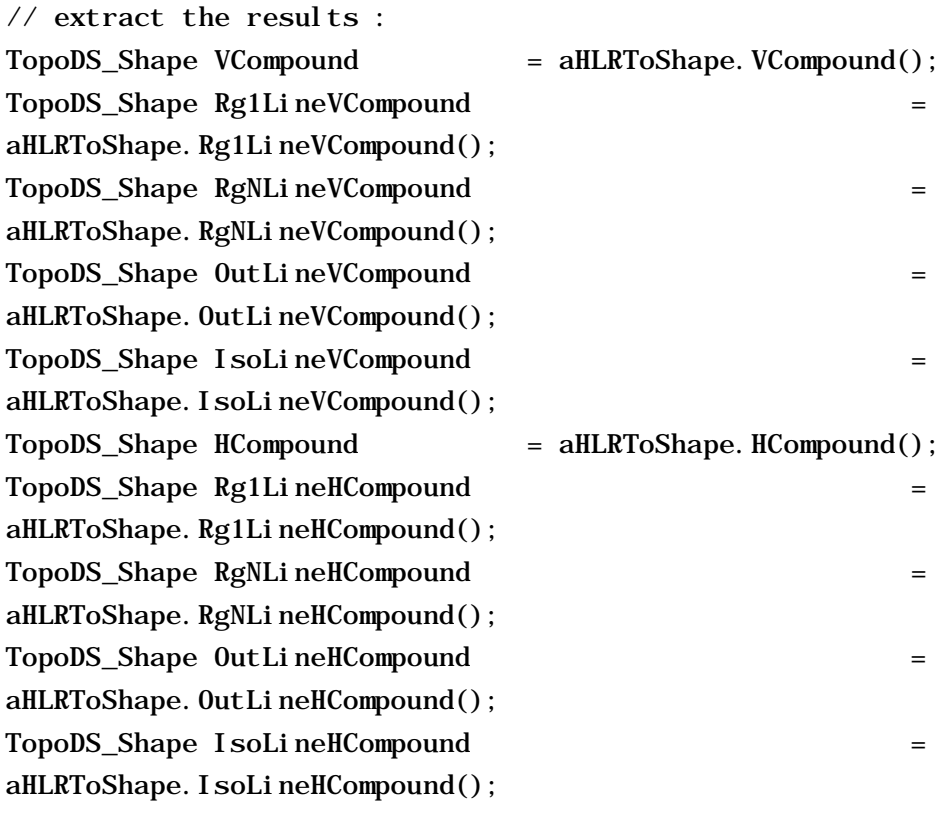

## *10. 3. 2 HLRBRep\_PolyAlgo*

#### **Example**

// Build The algorithm object myPolyAlgo = new HLRBRep\_PolyAlgo();

// Add Shapes into the algorithm TopTools\_ListIteratorOfListOfShape anIterator(myListOfShape); for (; anIterator. More(); anIterator. Next()) myPolyAlgo->Load(anIterator.Value());

// Set The Projector (myProjector is a HLRAlgo\_Projector)

```
myPolyAlgo->Projector(myProjector);
// Build HLR
myPolyAlgo->Update();
// Build the extraction object :
HLRBRep_PolyHLRToShape aPolyHLRToShape;
aPolyHLRToShape. Update(myPolyAlgo);
// extract the results :
TopoDS_Shape VCompound =
aPolyHLRToShape. VCompound();
TopoDS_Shape Rg1LineVCompound =
aPolyHLRToShape. Rg1LineVCompound();
TopoDS_Shape RgNLineVCompound =
aPolyHLRToShape. RgNLineVCompound();
TopoDS_Shape OutLineVCompound =
aPolyHLRToShape. OutLineVCompound();
TopoDS_Shape HCompound =
aPolyHLRToShape.HCompound();
TopoDS_Shape Rg1LineHCompound =
aPolyHLRToShape. Rg1LineHCompound();
TopoDS_Shape RgNLineHCompound =
aPolyHLRToShape. RgNLineHCompound();
TopoDS_Shape 0utLineHCompound =
aPolyHLRToShape. OutLineHCompound();
```
# *10. Meshing of Shapes*

The HLRBRep\_PolyAlgo algorithm works with triangulation of shapes. This is provided by the function BRepMesh::Mesh, which adds a triangulation of the shape to its topological data structure. This triangulation is computed with a given deflection.

#### **Example**

Standard\_Real radius=10. ; Standard\_Real height=25. ; BRepBuilderAPI\_MakeCylinder myCyl (radius, height) ; TopoDS\_Shape myShape = myCyl.Shape() ; Standard\_Real Deflection = 0.01 ; BRepMesh::Mesh (myShape, Deflection);

Meshing covers a shape with a triangular mesh. Other than hidden line removal, you can use meshing to transfer the shape to another tool: a manufacturing tool, a shading algorithm, a finite element algorithm, or a collision algorithm, for example.

You can obtain information on the shape by first exploring it. To then access triangulation of a face in the shape, use BRepTool::Triangulation. To access a polygon which is the approximation of an edge of the face, use BRepTool::PolygonOnTriangulation.